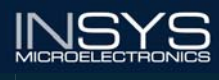

**Operating Manual** enue 8 **Helao** 

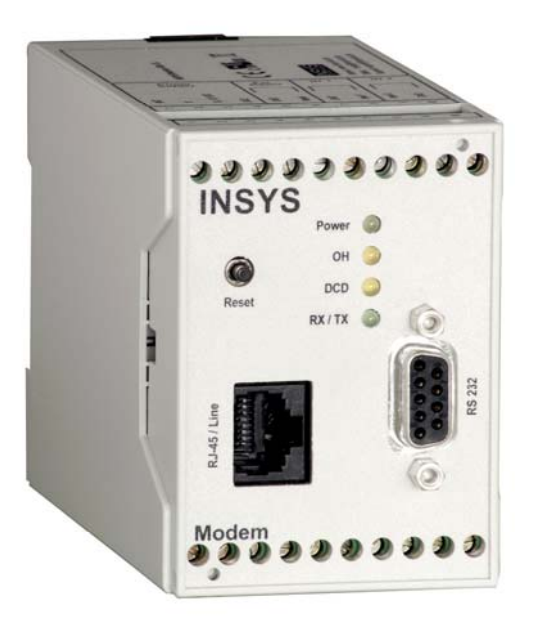

# INSYS Modem

INSYS Modem 336 4.1 INSYS Modem 56k 4.1 INSYS Modem 56k UL

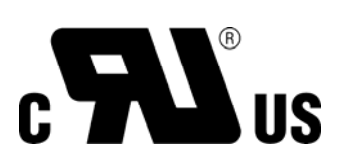

File E239995

July 06

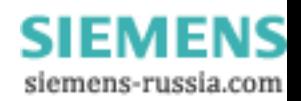

Copyright © July 06 INSYS MICROELECTRONICS GmbH

Any duplication of this manual is prohibited. All rights on this documentation and the devices are with INSYS MICROELECTRONICS GmbH Regensburg.

#### Restrictions of guarantee

This handbook contains a concise description. The compilation of the text has been made with the utmost care. Despite all efforts, there may be deviations compared with the actual functions. No guarantee can therefore be given for the accuracy of the contents. We can neither take over a legal responsibility nor any liability for incorrect information and their consequences. Suggestions for improvements and comments are gladly accepted.

#### **Trademarks**

The use of a trademark not shown below is not an indication that it is freely available for use.

MNP is a registered trademark of Microcom Inc.

IBM PC, AT, XT are registered trademarks of International Business Machine Corporation.

INSYS ® is a registered trademark of INSYS MICROELECTRONICS GmbH.

Windows™ is a registered trademark of Microsoft Corporation.

Publisher: INSYS MICROELECTRONICS GmbH Waffnergasse 8 93047 Regensburg, Germany Phone: 0941/58692-0 Fax: 0941/563471 E-mail: [insys@insys-tec.de](mailto:insys@insys-tec.de) Internet: http://www.insys-tec.de

Subject to technical changes as well as correction. Date: July 06 Item number: 31-22-03.034 english

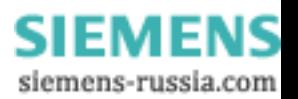

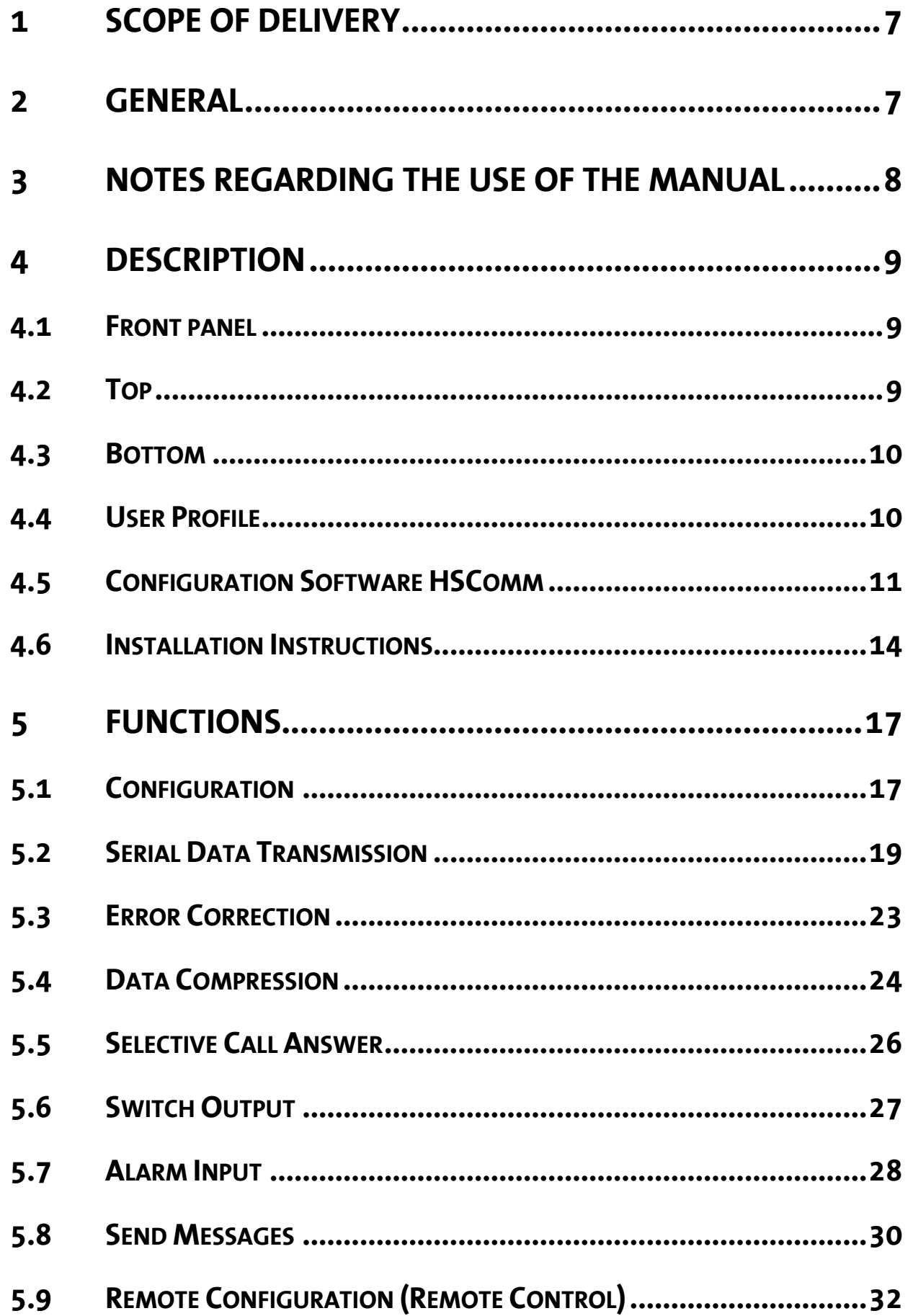

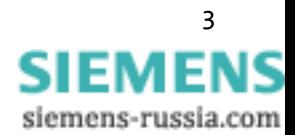

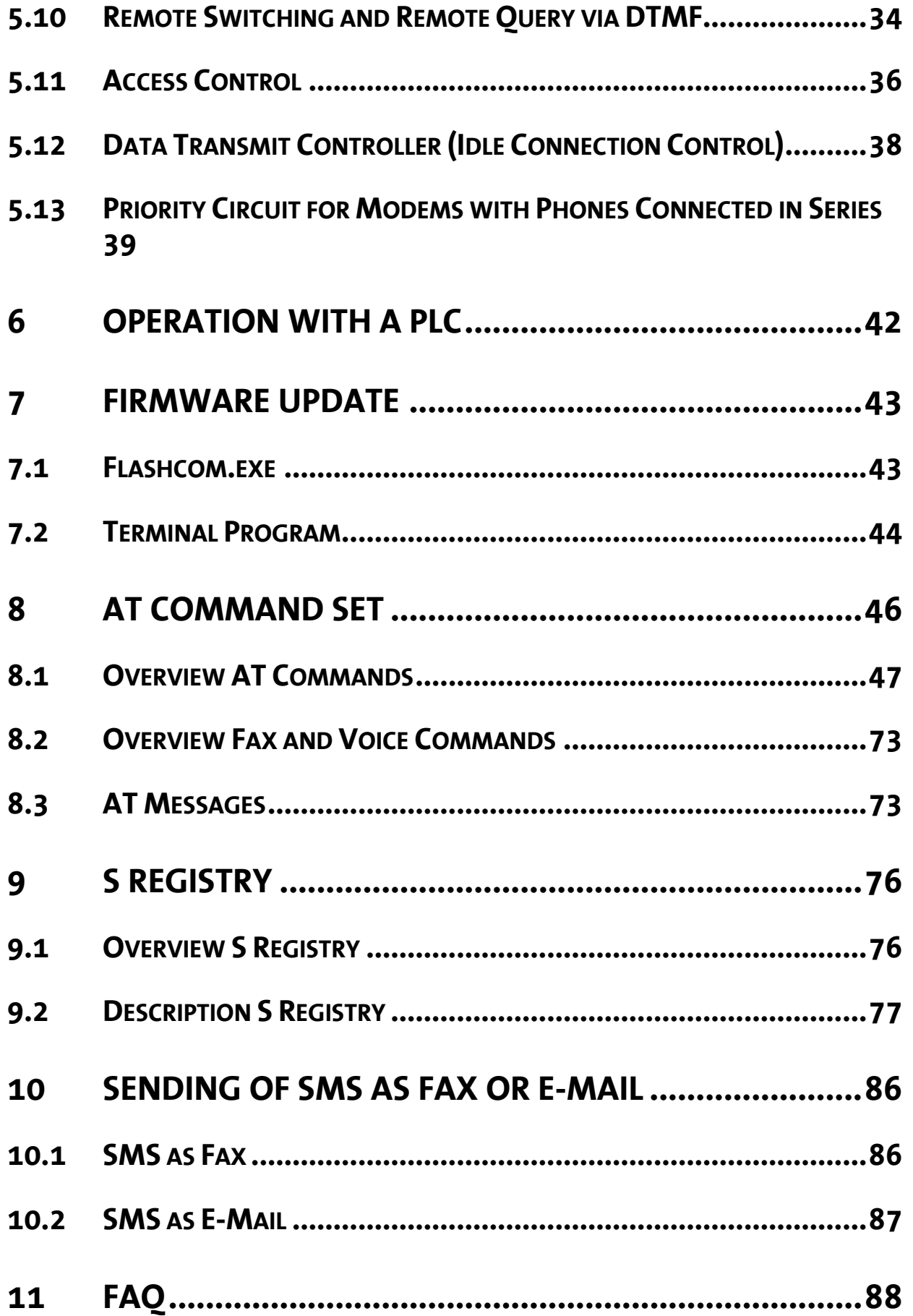

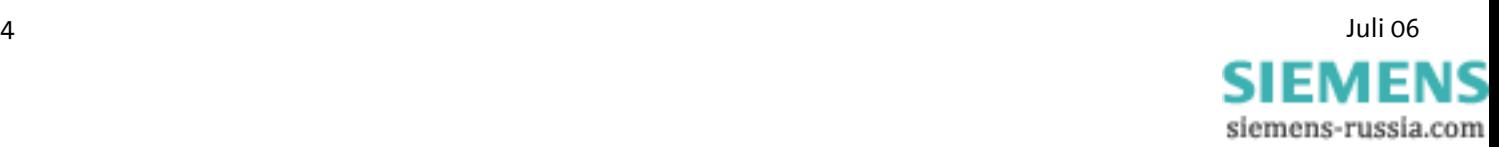

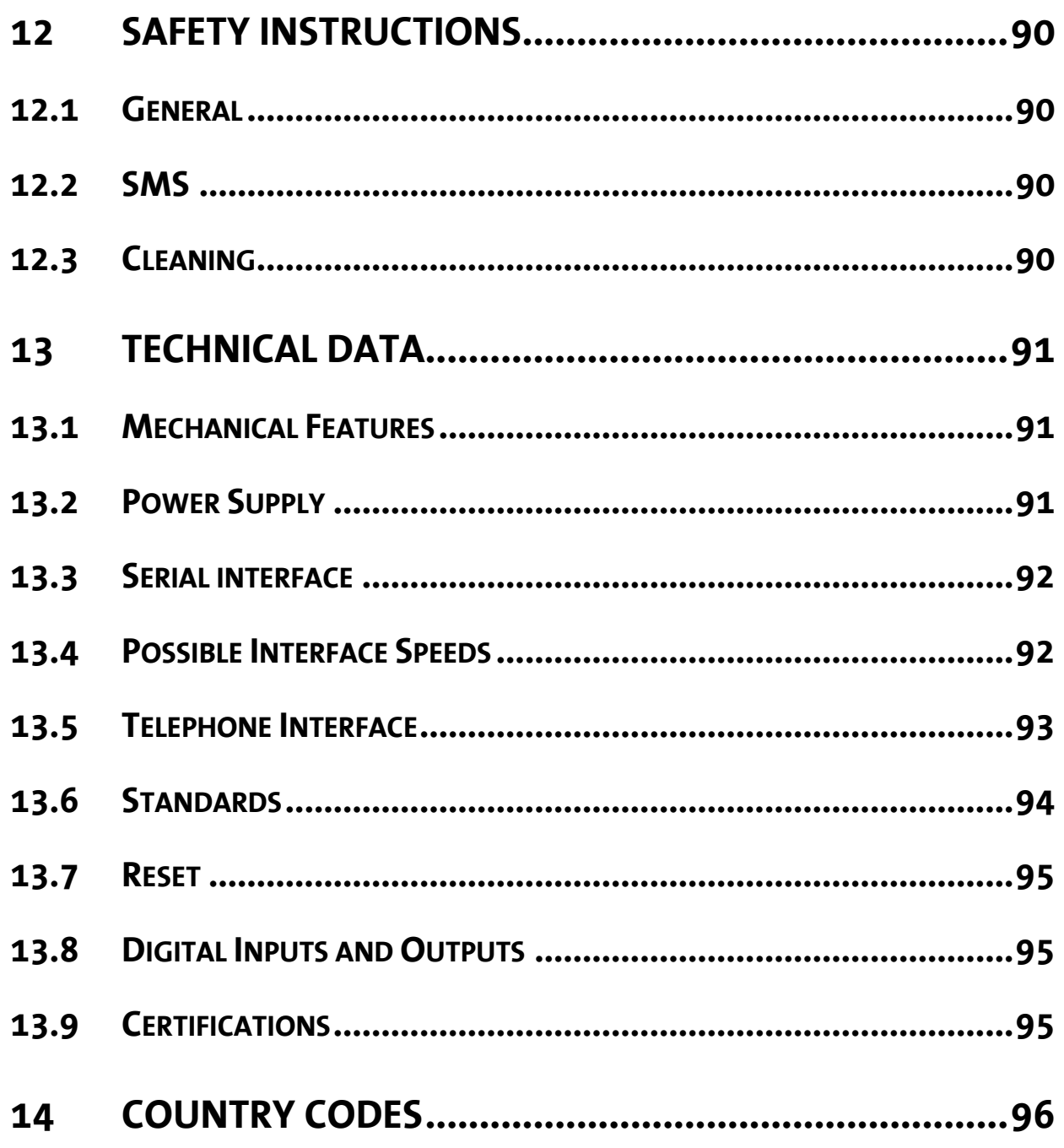

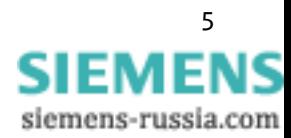

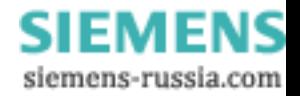

# <span id="page-6-0"></span>**1 Scope of Delivery**

Before you begin with the initial operation, please check if all accessories are included in the box.

- ¾ INSYS Modem 336 4.1, INSYS Modem 56k 4.1, or INSYS Modem 56k 4.1 UL
- ¾ 2 phone cords (TAE-N at RJ12 and RJ12 at RJ12), not for version UL.
- $\triangleright$  PC connection cable 9/9-pin (RS232 cable)
- $\triangleright$  User Guide

In case the content is not complete please contact your supplier. Please also check the modem for shipping damage. Please also refer to your supplier if damage exists.

Please keep the packaging material for possible future dispatch or storage.

### **2 General**

The INSYS Modem 336/56k 4.1 (UL) is suitable for the analogue phone network. It has a very compact design and very robust plastic housing. The modem supports the following functions, which are described in detail in the following:

- $\triangleright$  Establishing a data connection
- $\triangleright$  Automatic call
- $\triangleright$  Alarm inputs and outputs for SMS dispatch and to establish an alarm data connection
- $\triangleright$  Pulse input to send up to 10 SMS messages
- $\triangleright$  Fax dispatch at alarm release
- $\triangleright$  Local or remote configuration
- $\triangleright$  Usage in 87 countries
- $\triangleright$  Auto answer
- $\triangleright$  Data flow control
- $\triangleright$  Data compression
- $\triangleright$  Error correction
- $\triangleright$  Idle connection control
- $\triangleright$  Flash update
- $\triangleright$  Security callback

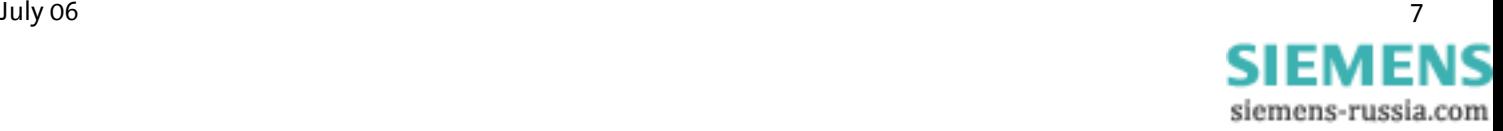

# <span id="page-7-0"></span>**3 Notes Regarding the Use of the Manual**

- In This manual uses the symbol  $\triangle$  for especially important notes. Further notes will be marked accordingly.
- ¾ All factory settings are marked "default". Example (Chap. 5.7.3): Enter old password (default: QWERTY)
- $\triangleright$  In Chapters 4 to 6 the description consists of two columns. Individual functions are described on the left side. The according **AT** commands and the modem responses can be found in the right column.

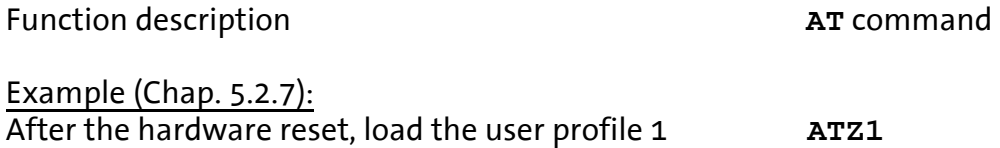

- ¾ All **AT** commands start with the letters **AT** and end with a "Return" (Carriage Return - CR). **AT** commands can be entered in capital or small letters. The command is evaluated as soon as the modem received a return.
- $\triangleright$  In the following, the used syntax is explained:

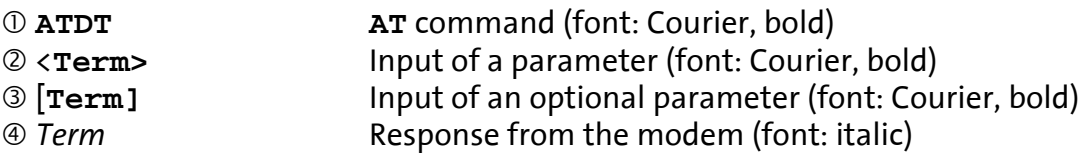

#### Examples:

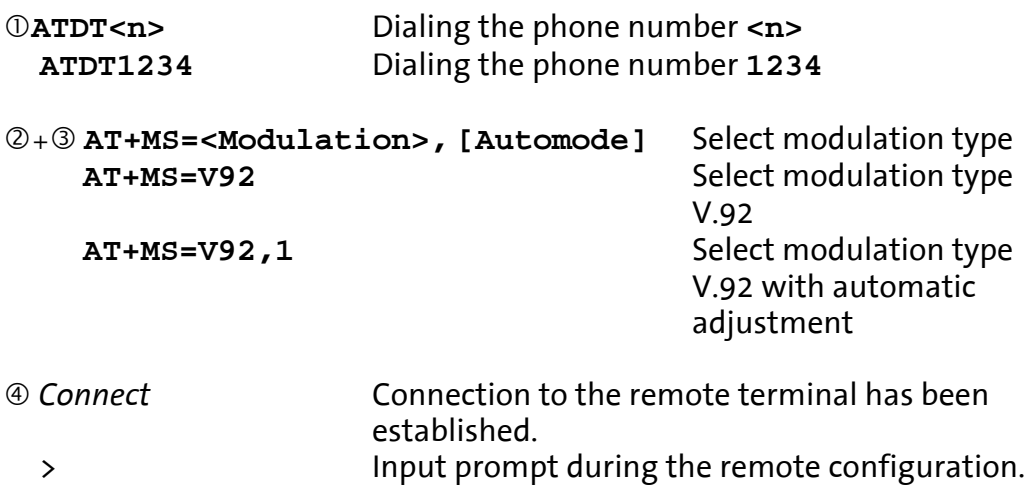

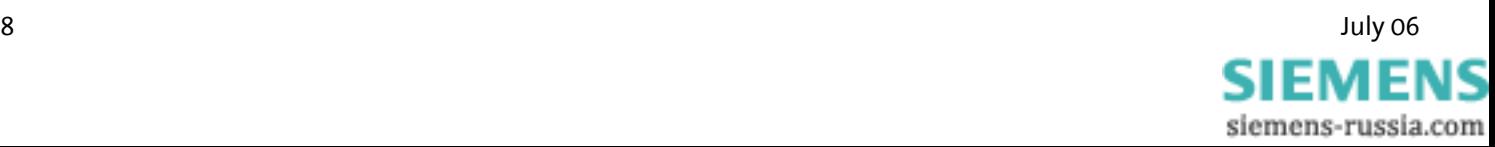

# <span id="page-8-0"></span>**4 Description**

### **4.1 Front panel**

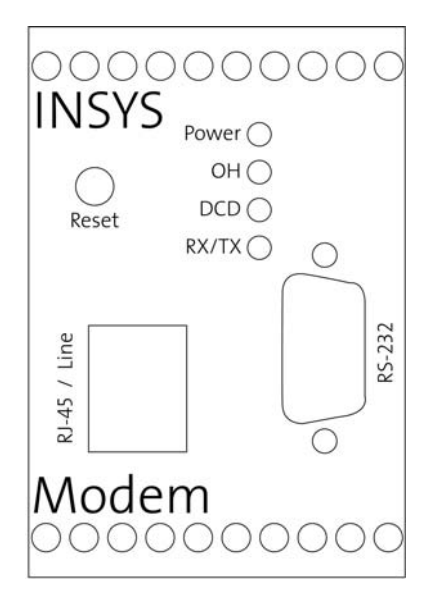

The INSYS Modem 336/56k 4.1 (UL) has four LED's to indicate the operating state.

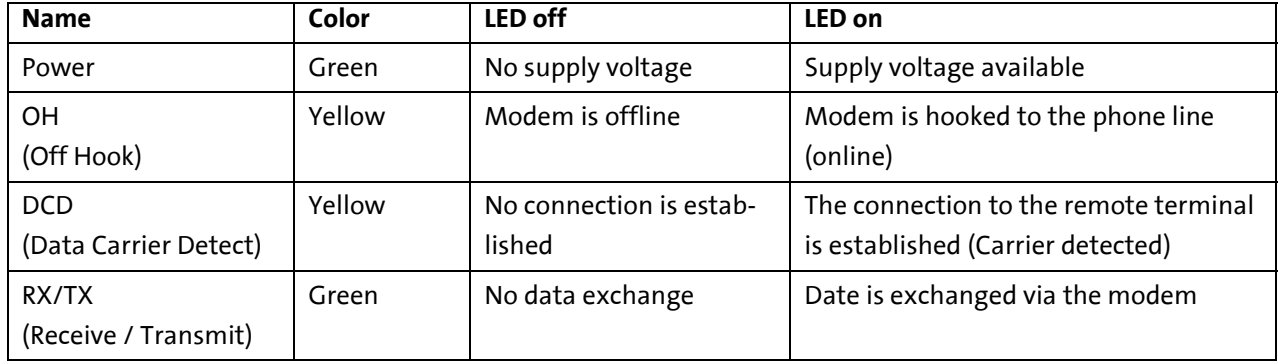

### **4.2 Top**

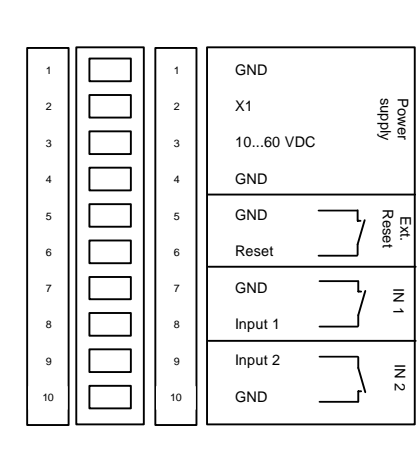

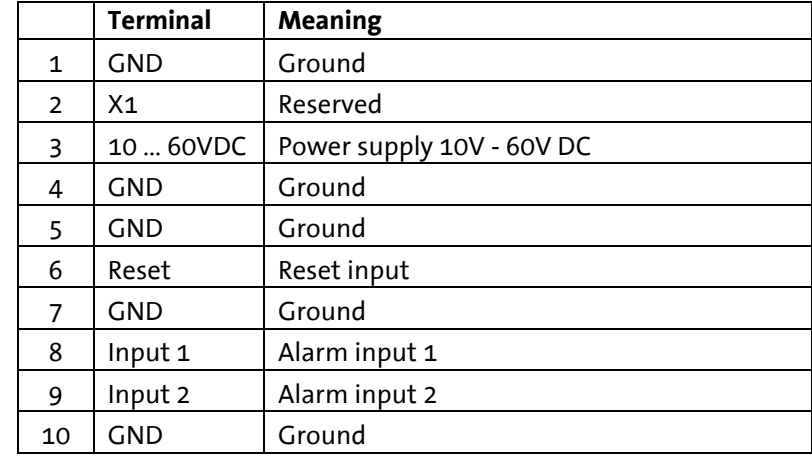

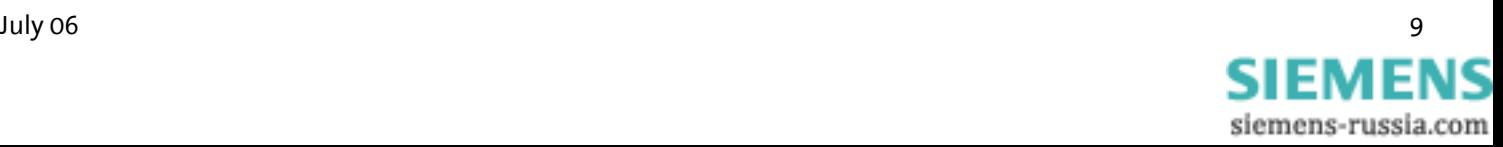

### <span id="page-9-0"></span>**4.3 Bottom**

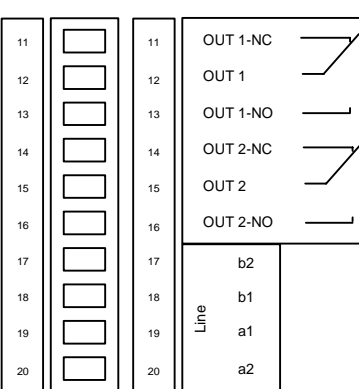

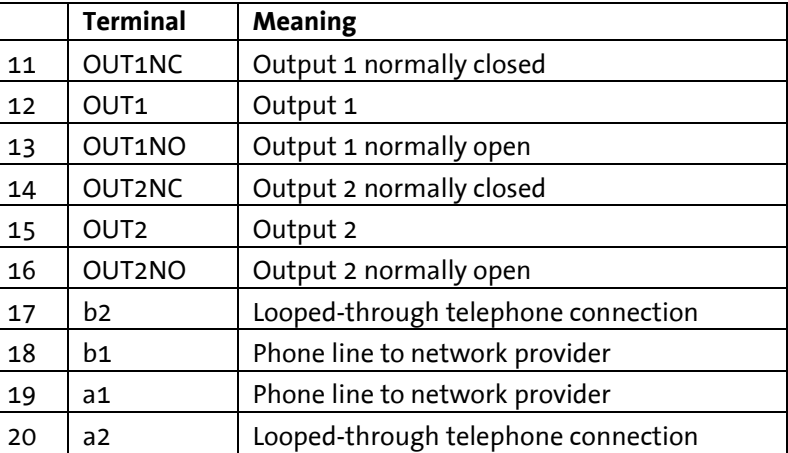

a1 and b1 are the incoming phone lines (e.g. outside line or private branch exchange).

a2 and b2 are used to connect a phone in series. In idle state, they are connected to a1 and b1 via a loop current connector. a2 and b2 are disconnected as soon as the modem occupies the line.

For the INSYS Modem 56k 4.1 UL, the following applies:

#### **Attention!**

**All devices which are connected to a1, b1, a2 and b2, must comply with the requirements of UL 60950-1, Section 6. The used phone cords must have the type AWG 26.**

### **4.4 User Profile**

The modem offers a choice of profiles:

 $\triangleright$  Default factory setting:

The default factory settings enable you to achieve a fixed defined basic state of the modem. Starting with this "basis", you can customize the modem according to your requirements.

 $\triangleright$  User profiles 0 and 1:

You can save configurations in the user profile, which may be re-used for certain purposes.

A part of the S registry is saved in each profile. In the description, the affected registries are marked with an "\*" in the S registry.

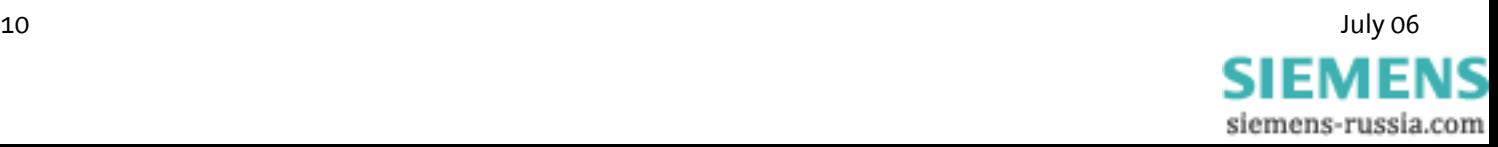

### <span id="page-10-0"></span>**4.5 Configuration Software HSComm**

The configuration of the modem takes place via **AT** commands which are entered by a terminal program or a control program in the form of character sequences. For a simple set-up, all basic functions of the INSYS modem 336/56k 4.1 (UL) can be entered without knowing the individual commands and their parameters, using the configuration software.

The software can be installed on all common Microsoft Windows operating systems. A terminal window to enter commands directly is available.

#### **4.5.1 HSComm Operation**

At the start or via the menu *Device -> Read settings*, HSComm verifies the connected device and displays the device name and the firmware in the program window. By default, only those settings can be selected which are implemented in the identified device.

The buttons in the right column can be used to select the current settings, to reset the device to the saved settings (Reset), or to set the factory settings (default values).

The selected configuration of the parameters is only sent to the modem after you click the button SEND.

*File* menu: Configurations can be saved as files and re-loaded at a later date.

When an error occurs while transmitting a configuration to the modem, these are displayed in the *Error* menu.

Hitting the key **F1** will automatically display a help window regarding the currently selected topic.

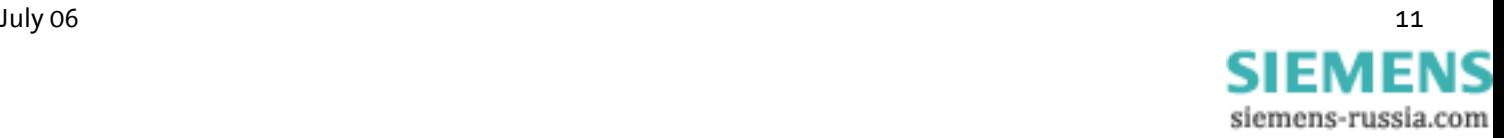

### **4.5.2 Initial operation using HSComm**

#### **4.5.2.1 Serial interface**

Control/PC and the modem must be modulated via the following joint settings of the serial interface:

- $\triangleright$  Baud rate (Data transmission speed)
- $\triangleright$  Format (Start bit, data bits, parity, stop bits)
- ¾ Data flow control (Hardware/software handshake)

#### PC Settings

Serial interface settings of the PC (*Interface* menu) – the current settings are displayed in the message bar of the main window.

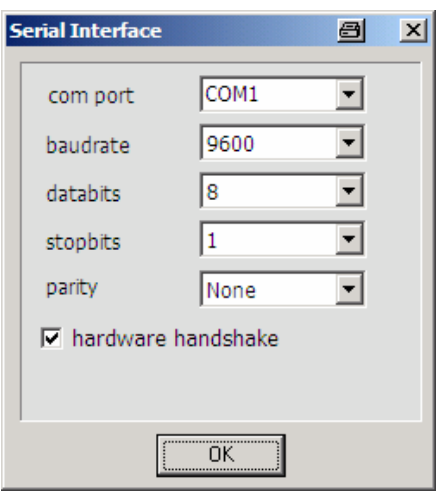

This setting must also be entered at the application (e.g. SPS), which is later connected to the INSYS modem 336/56k 4.1 (UL).

#### Settings at the INSYS modem 336/56k 4.1 (UL)

Handshake setting at the modem (*Configure menu*  $\rightarrow$  *Modem*):

Auto bauding: With the first AT command, the INSYS Modem 336/56k 4.1 (UL) recognizes the baud rate and the format of the incoming data and configures itself accordingly. When the modem doesn't receive AT commands but user data right away, the last saved settings are kept.

If more data is available than what can be received by the modem, the handshake will regulate the data flow.

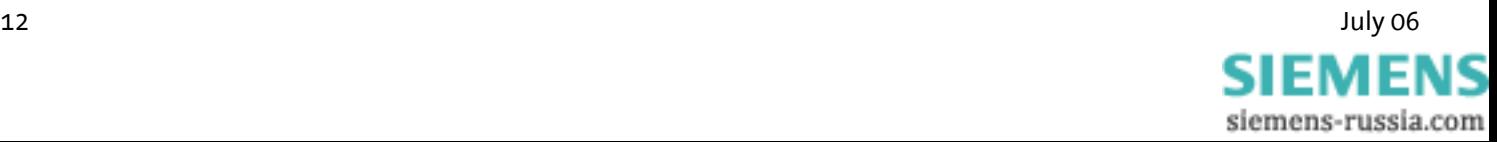

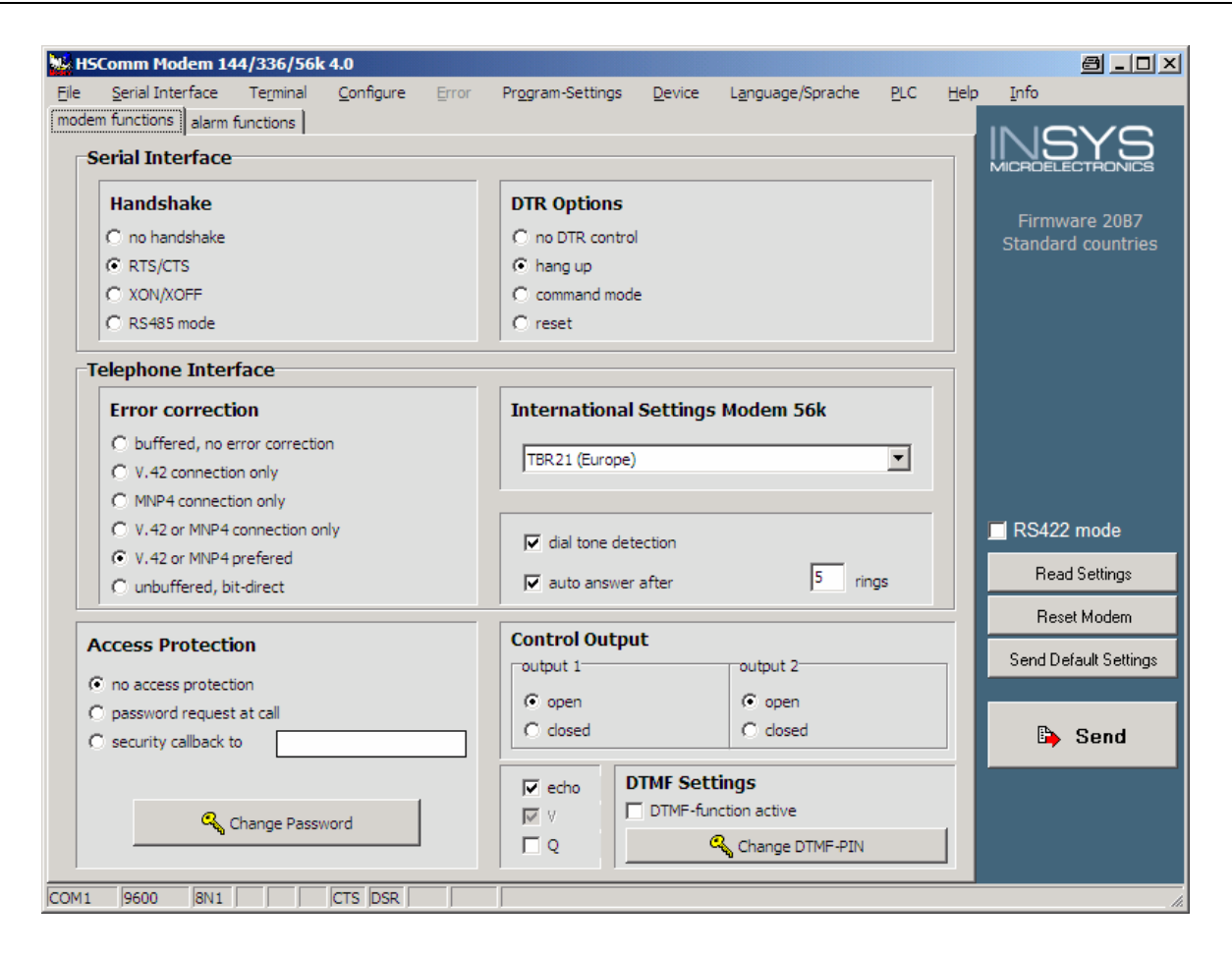

#### DTR Behavior

The signal *Data Terminal Ready (DTR)* on the serial interfaces indicates that the connected device (control, PC) is switched on, connected and ready for operation. The INSYS Modem 336/56k 4.1 (UL) may react to the device being switched off or the cable being removed.

#### Echo

With the setting *Echo* the modem sends each command back via the serial interface. During terminal operation, this makes it obvious which commands are entered.

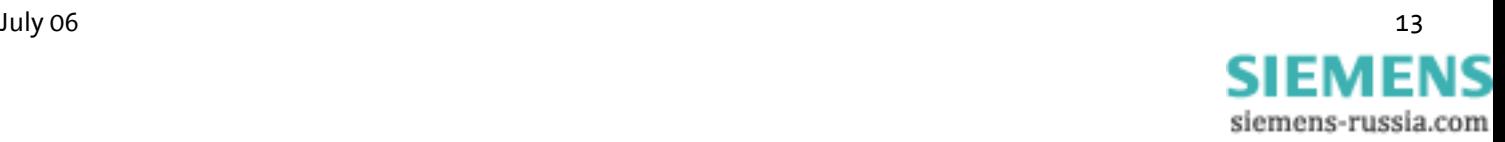

# <span id="page-13-0"></span>**4.6 Installation Instructions**

**Note: For the installation of the INSYS modem with the configuration software HSComm, please also read Chapter 4.5.**

#### **Important Safety Instructions**

**When using the communication device and its accessories, the following safety instructions must be observed at all times to prevent fire, electric shock or personal injury.** 

- **1. The device may not be used in wet environments, damp rooms or close to water, e.g. close to bath tubs, wash basins, sinks, wet floors or swimming pools.**
- **2. The device should not be used during a thunderstorm, as this could result in electrical shock.**
- **3. The device may not be used when smell of gas or gas leakage is apparent, to prevent fire hazards or an explosion.**

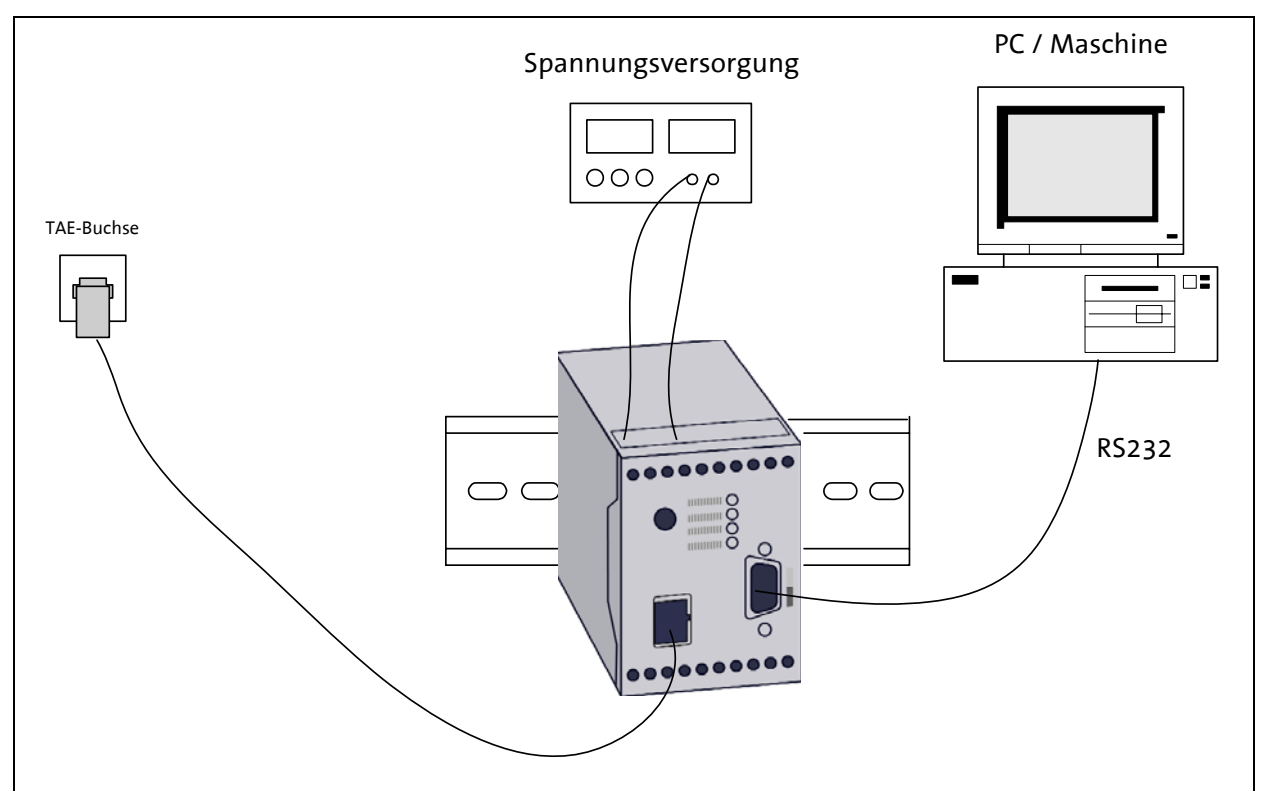

**Please comply with these instructions!** 

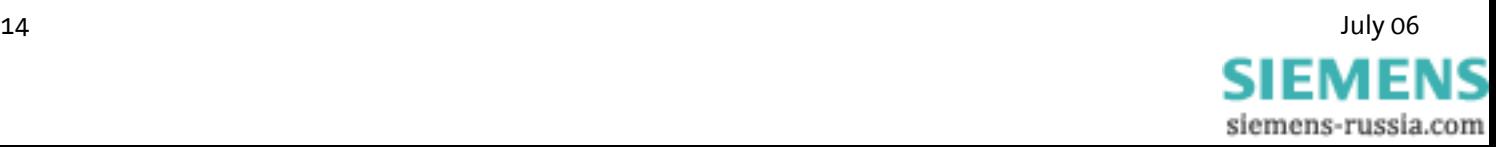

# **Please observe our safety instructions.** A

**1. Mounting on DIN rail** 

#### **2. Connecting the power supply**

a) Connecting the ground connection

b) Connecting the power supply 10..60V DC

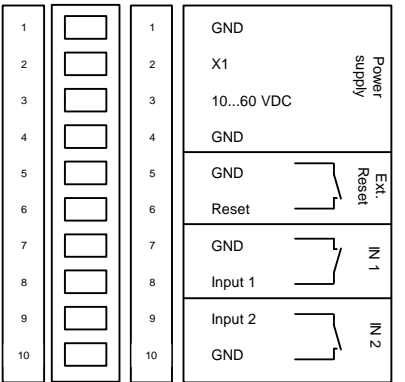

#### **Note: The minimum value is 10V DC. The maximum value is 60V DC.**

**3. Switch on power supply** 

#### **4. Connection with the PC**

Connect the 9-pin jack at the modem with the serial interface of your computer.

#### **5. Driver Installation**

If you use a terminal program or the HSComm program, the installation of a driver is not necessary. If you use another application, a driver may be necessary. Please find our current drivers at <http://www.insys-tec.de/> or install the standard modem 336 under Windows.

#### **6. Communication with the Modem** Now, start your communication program on the PC and set it to the used COM interface. The modem will automatically adjust to the baud rate of your PC.

#### **7. Communication Control via a Terminal Program**  Perform a short test using your terminal program. (TeraTermPro, ProcommPlus).

*Power-LED lights up* 

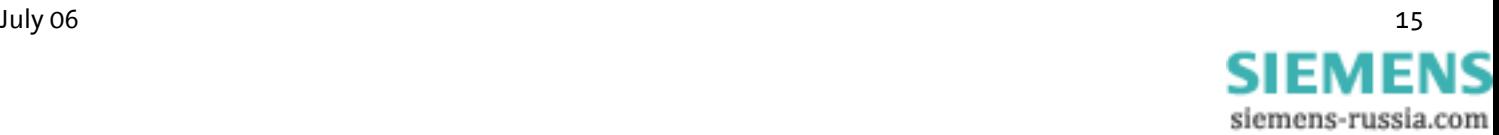

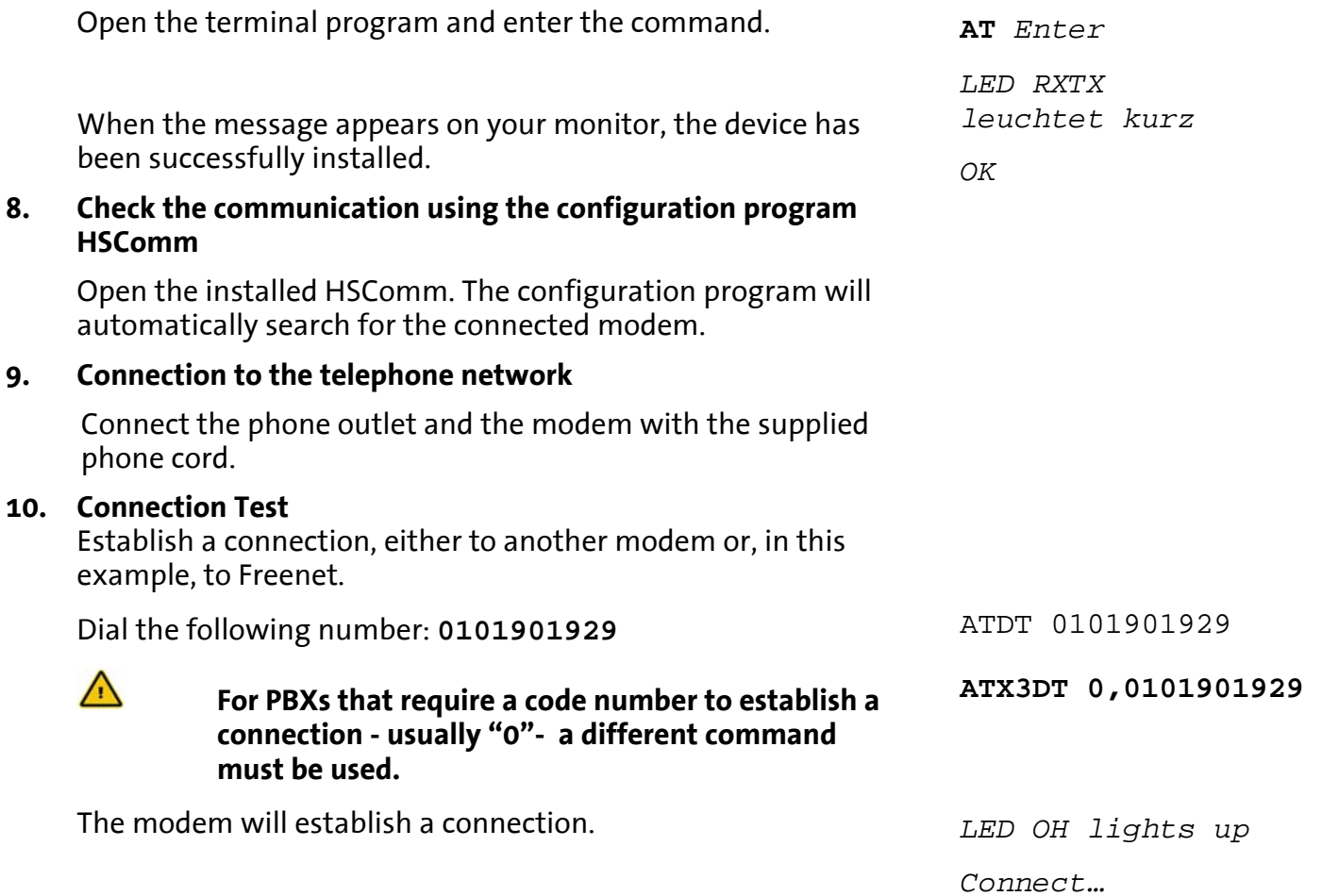

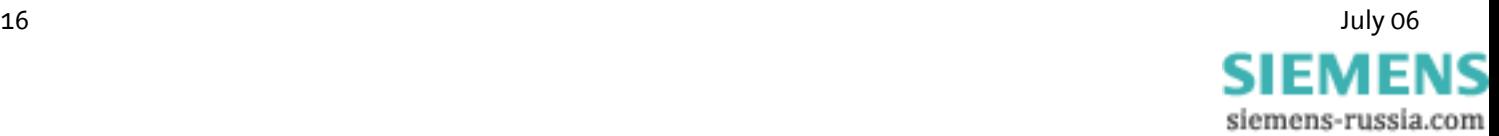

# <span id="page-16-0"></span>**5 Functions**

This chapter describes the functions and settings of the INSYS Modem 336/56k 4.1 (UL). The settings can be selected and changed via AT commands, using any terminal program (Hyperterminal, TeraTerm, etc.)

Alternatively, all common settings can also be comfortably performed via the configuration software HSComm (see Chapter 4.5 "Configuration software HSComm"). Usually, you will find a part of the configuration software with the according settings in the respective chapter.

### **5.1 Configuration**

#### **5.1.1 Changing the configuration via AT commands**

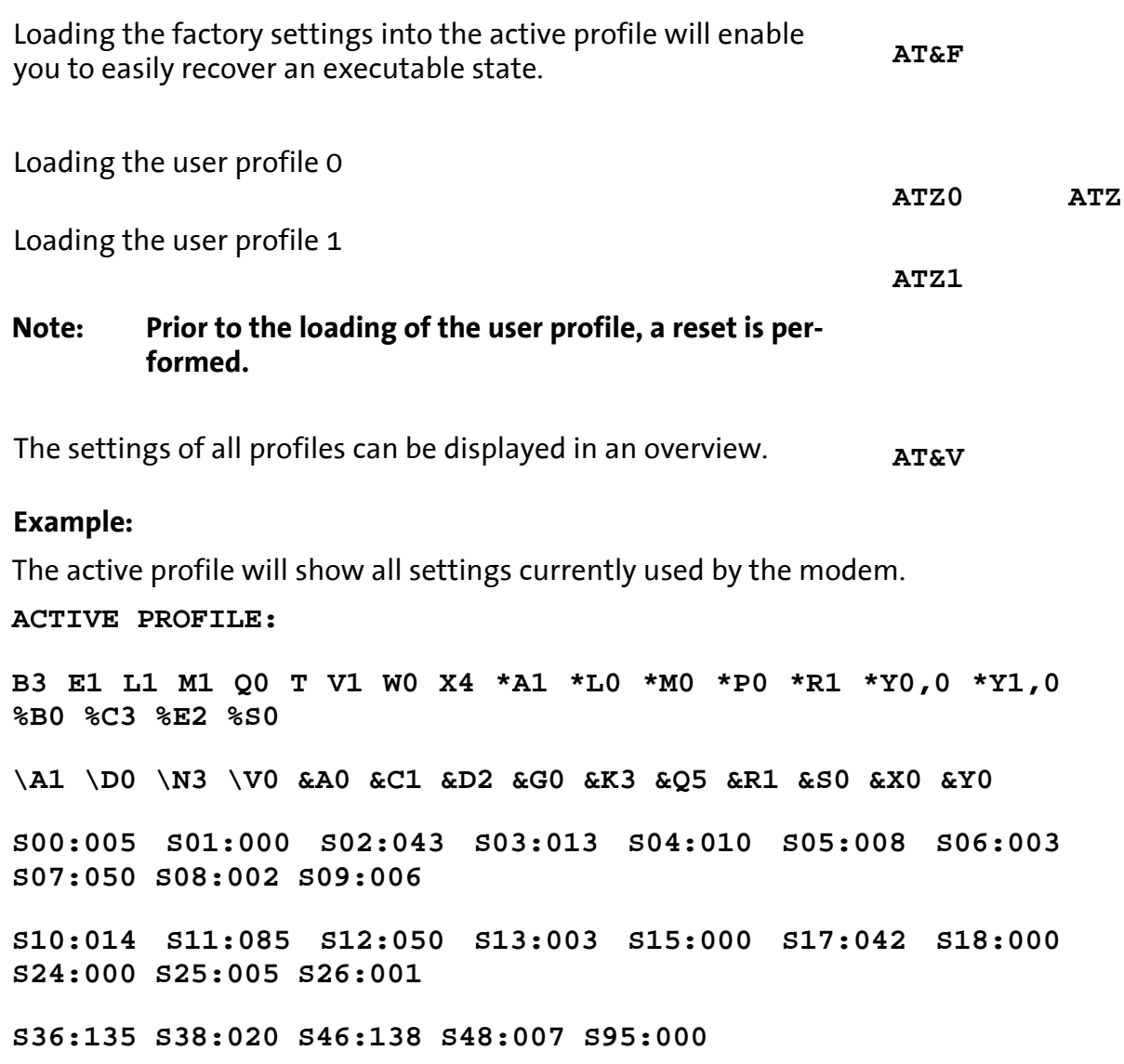

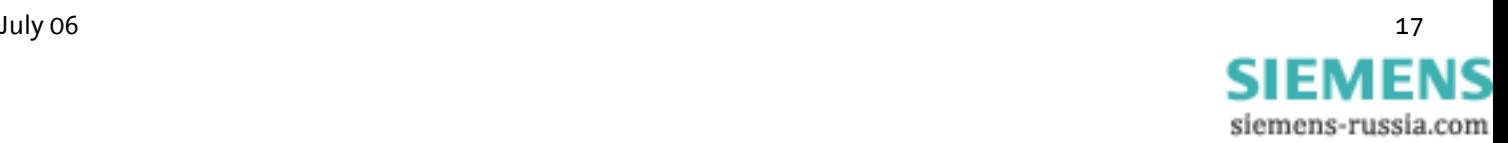

Our example currently shows the settings from user profile 0.

User profile 0: **STORED PROFILE 0: B3 E1 L1 M1 Q0 T V1 W0 X3 \*A1 \*L0 \*M0 \*P0 \*R1 \*Y0,0 \*Y1,0 %B0 %C3 %E2 %S0 \A1 \D0 \N3 \V1 &A0 &C1 &D2 &G0 &K3 &Q5 &R1 &S0 &X0 S00:005 S02:043 S06:003 S07:050 S08:002 S09:006 S10:014 S11:085 S12:050 S13:003 S15:000 S17:042 S18:000 S24:000 S36:135 S40:104 S41:195 S46:138 S95:000**  User profile 1: **STORED PROFILE 1: B3 E1 L1 M1 Q0 T V1 W0 X4 \*A1 \*L0 \*M0 \*P0 \*R1 \*Y0,0 \*Y1,0 %B0 %C3 %E2 %S0 \A1 \D0 \N3 \V0 &A0 &C1 &D2 &G0 &K3 &Q5 &R1 &S0 &X0 S00:005 S02:043 S06:003 S07:050 S08:002 S09:006 S10:014 S11:085 S12:050 S13:003 S15:000 S17:042 S18:000 S24:000 S36:135 S40:104 S41:195 S46:138 S95:000** 

**Note: The user profiles 0 and 1 can be modified without affecting the active profile.**

Storage location for the phone numbers:

#### **TELEFONNUMMERN:**

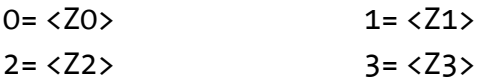

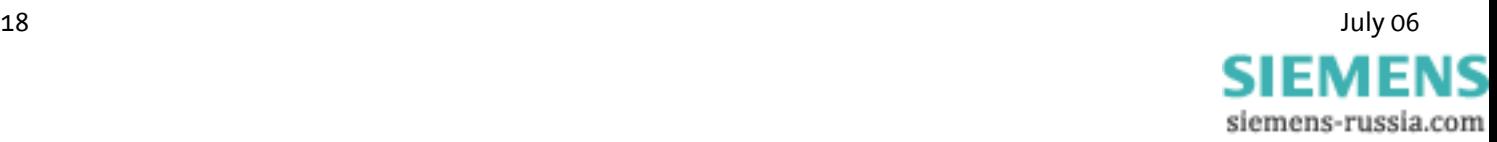

#### <span id="page-18-0"></span>**5.1.2 Save Configuration**

If the modem configuration was adjusted to certain user requirements, these settings can be saved in the user profiles 0 **AT&W0 AT&W** 

**AT&W1** 

**+++**

or 1.

Configuration changes will be lost after a RESET or restart if they were not saved before.

### **5.2 Serial Data Transmission**

#### **5.2.1 Automatic Baud Rate Detection**

For each received **AT** command, the modem automatically performs an adjustment to the set baud rate, the number of data and stop bits, and the parity. The adjustment to the transmission speed on the phone line is performed automatically, unless the settings say otherwise. During the establishing of a connection both modems attempt to achieve the joint fastest speed on the phone line.

For an existing connection, the modem must first switch to command mode.

You will receive the transmission settings … **AT+MS?**

E.g.: *+MS: V92,1,300,48000,300,56000*

This means that a connection between 300 and 56000 bps was established, preferably according to V.92, depending on the line quality and the abilities of the remote terminal.

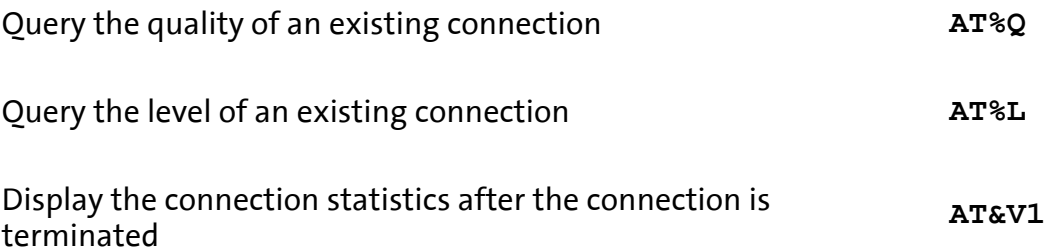

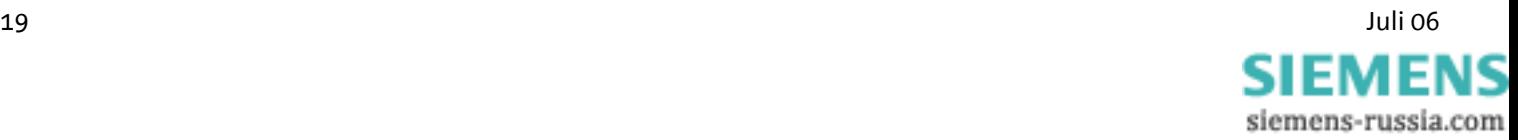

### **5.2.2 Data Buffer for Serial Data Transmission**

The modem has a fast send and receive cache (so-called buffer) to adjust the modem to the operating speed of the application. It is, however, possible to deactivate this data buffering and switch to bit direct mode.

When working with buffers, handshake is recommended to avoid transmission errors.

#### **5.2.3 Bit direct mode**

#### $\bigwedge$ **Only for special, non-standard data formats**

In bit direct mode, the modem has no influence on the transmission format. Data is transmitted without buffering.

Data compression or error correction will not work in bit direct mode. Only the abort sequence - default +++ - is utilized by the modem.

**AT\N1**

#### Configuration with HSComm:

### Telephone Interface **Error correction** C buffered, no error correction C V.42 connection only C MNP4 connection only C V.42 or MNP4 connection only C V.42 or MNP4 prefered C unbuffered, bit-direct

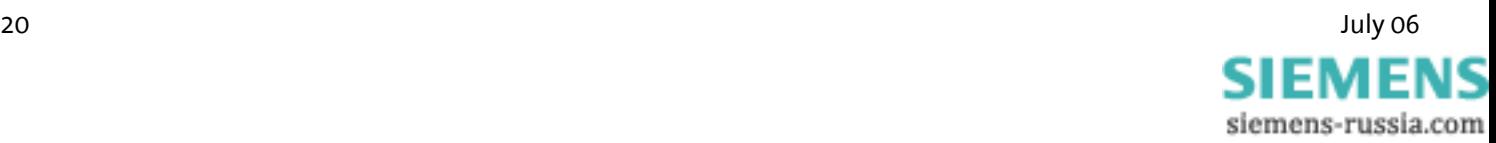

#### **5.2.4 Hardware Data Flow Control with RTS/CTS**

Hardware Data Flow Control with the Modem (CTS).

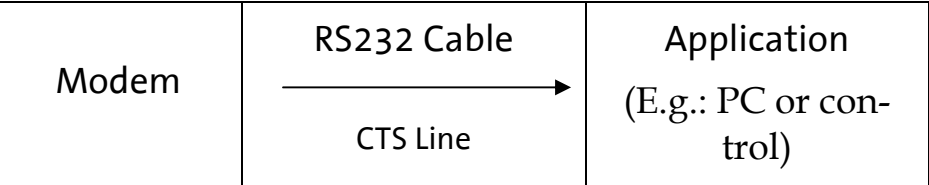

When the input buffer of the modem exceeds a certain fill state, the modem will set the CTS line to OFF. This indicates to the application not to send any data.

After the modem has operated the input buffer so far that the XON buffer falls below a certain fill state, it switches the CTS line back ON and reports to the application that it is ready to receive data again.

### **5.2.5 Hardware data flow control with the application (RTS)**

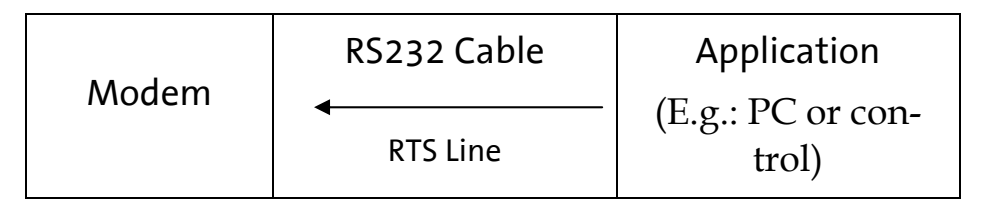

The application sets the RTS line to OFF to request from the modem to interrupt the data transmission.

It will depend on the according application software if the RTS/CTS **AT&K AT&R** lines can be operated.

The application sets the RTS line to ON to request data from the modem.

Configuration with HSComm (settings according to the requirements):

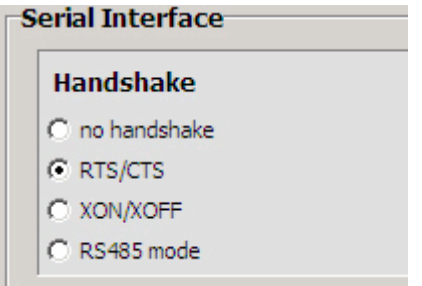

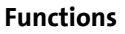

**AT&K3 AT&R1**

SIEMEN siemens-russia.com

#### **5.2.6 Software data flow control XON and XOFF**

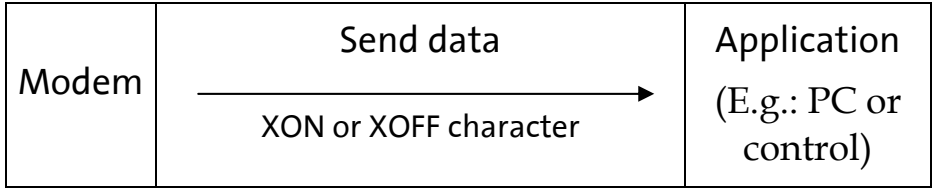

When the input buffer of the modem exceeds a certain fill state, the modem will insert an XOFF character into the data stream to the application. This character will cause the application to send no more data.

It will depend on the according application software if the RTS/CTS data flow control is supported.

**AT&K4**

After the modem has processed the input buffer so far, it will insert a XON character into the data stream. This character will cause the application to send data to the modem again. Analogously, the application can control the data stream from the modem to the application.

The XON/XOFF method is only available when the transmitted data do not contain the characters XON or XOFF, which usually appear only in actual ASCII texts (7 bit). When binary data (programs, …) are transmitted, or in the XMODEM transmission protocol, for example, occasionally appearing XON or XOFF characters would disturb the operation.

#### **5.2.7 Reset**

There are four reset options:

- $\triangleright$  A reset is performed after the power supply has been interrupted for a short time.
- $\triangleright$  After the key RESET on the front panel of the modem is pressed
- $\triangleright$  After the terminal RESET is connected to the terminal **GND**
- $\triangleright$  With the help of the terminal program

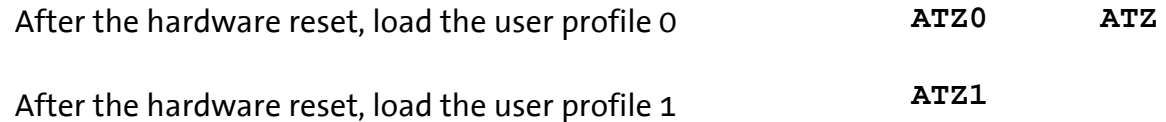

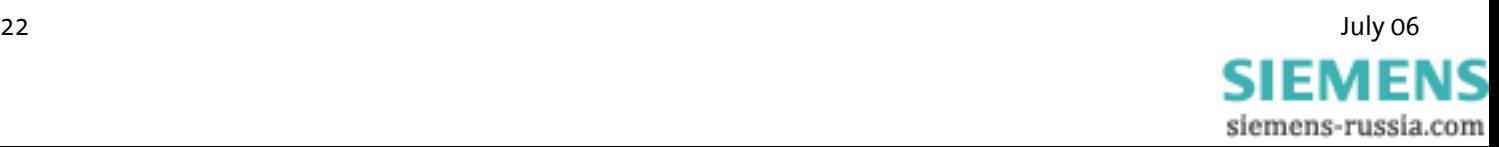

#### <span id="page-22-0"></span>**5.2.8 Dial-up delay**

The standard TBR21 applies to all public phone networks in EU countries (Belgium, Denmark, German, Finland, France, Greece, Great Britain, Ireland, Italy, Luxembourg, Netherlands, Austria, Portugal, Sweden, Spain), as well as in Switzerland, Liechtenstein, Norway and Iceland.

According to the TBR 21 regulations, after 12 futile dial-up attempts each further dial-up is locked within 2 hours. In this case, the modem must be temporarily switched off.

The counter is automatically reset after each successfully established connection.

After the connection has been established, a dial delay of 5 seconds is observed.

### **5.3 Error Correction**

The modem masters the V.42 error correction protocol including the Microcom Networking Protocol Levels 2/3/4 (MNP2, MNP3, MNP4) and the data throughput optimization MNP10.

Configuration with HSComm (settings according to the requirements):

Telephone Interface

#### **Error correction**

- C buffered, no error correction
- C V.42 connection only
- C MNP4 connection only
- C V.42 or MNP4 connection only
- C V.42 or MNP4 prefered
- C unbuffered, bit-direct

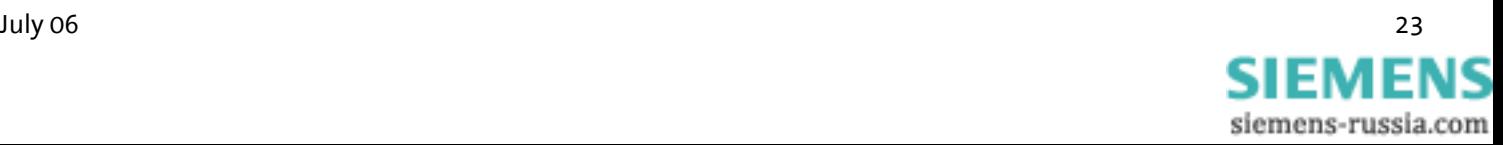

#### <span id="page-23-0"></span>**5.3.1 V42 Error correction**

The V.42 error correction includes the protocols LAPM (Link **AT\N<n> AT\N**<n><br>Access Procedure for Modem) and MNP 4. LAPM is the preferred error correction.

MNP 4 is supported for compatibility reasons with other MNP modems. Both methods determine frames to transfer net data and use CRC (Cyclic Redundancy Check) check sums for error tests.

In V.42, the possibility exists to have the modem identify if the partner is a V.42 modem, a MNP modem, or a modem without error correction. The modem can then autonomously adjust to the partner.

#### **5.3.2 MNP 2/3/4 error correction**

**AT\N<n>** The MNP error correction can either be set automatically or activated via **AT** commands.

**AT\A0 AT\A1 AT\A2 AT\A3**  The maximum block size can be set to either 64 byte 128 byte 192 byte and 256 byte.

# **5.4 Data Compression AT%Cn**

The modem will identify the type of data compression used by the other modem, or it is fixed on a certain type or no data compression.

Data compression is only available for error corrected connections.

To be able to use data compression, both sides (sender and recipient) must be able to recognize the same data compression mode.

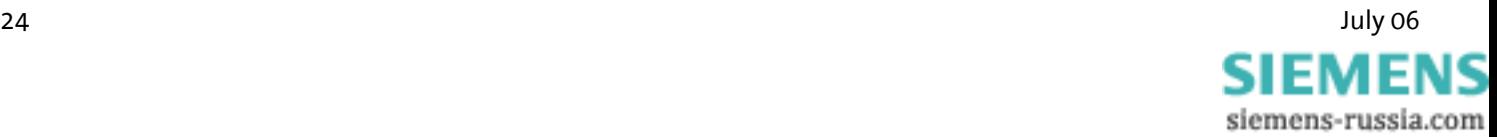

### **5.4.1 V.42bis data compression**

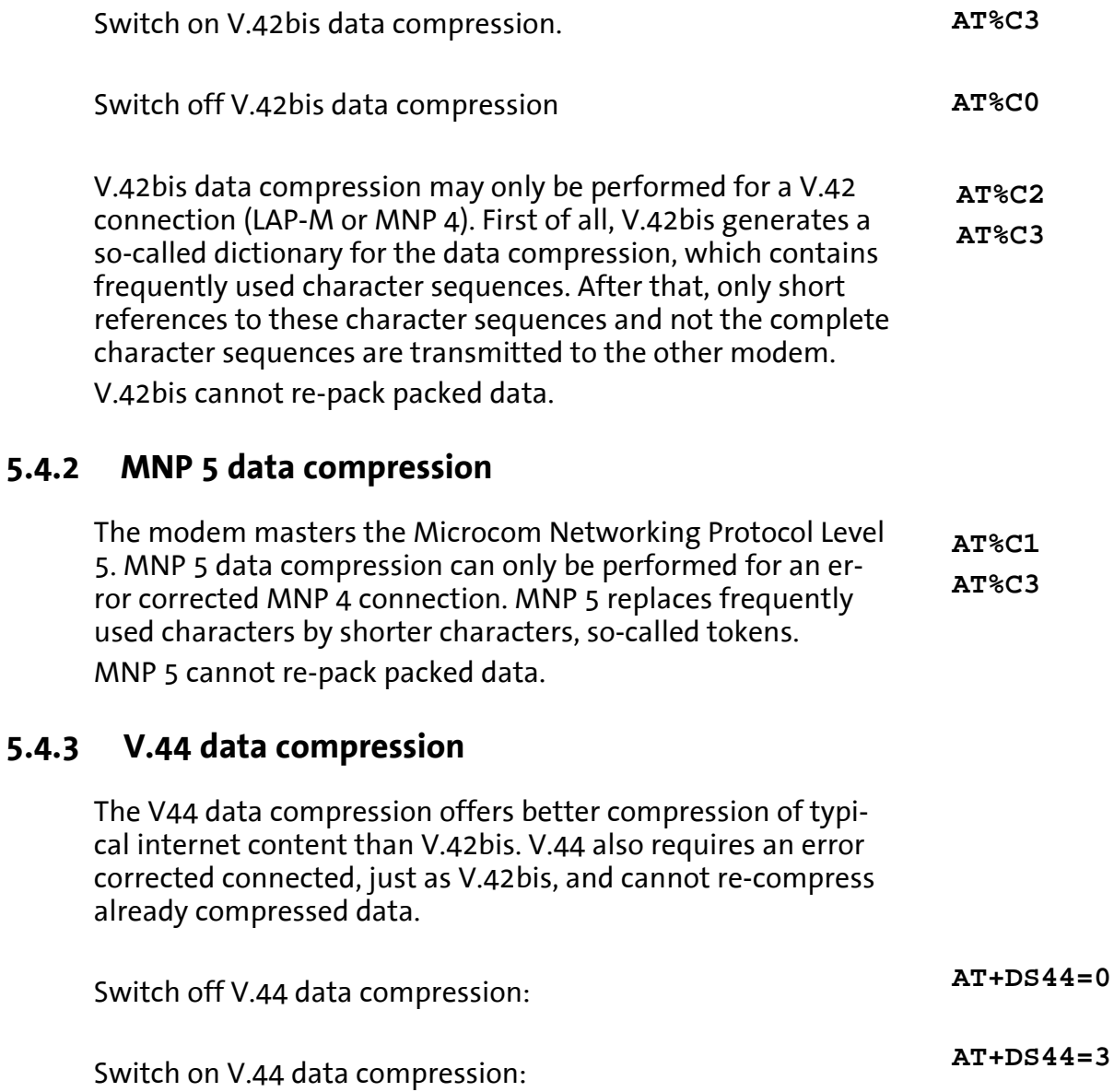

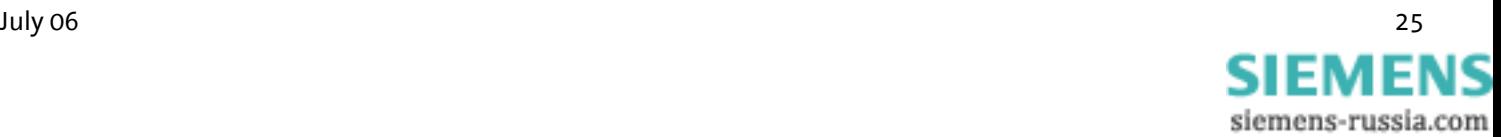

# <span id="page-25-0"></span>**5.5 Selective Call Answer**

#### $\sqrt{N}$ **Not for INSYS Modem LL.**

If the selective call acceptance is activated, the modem will only accept calls from certain callers. The identification of permitted callers takes places via the caller ID transmission (CLIP). This must, however, be supported by the phone system or the exchange connection, where the modem is connected to.

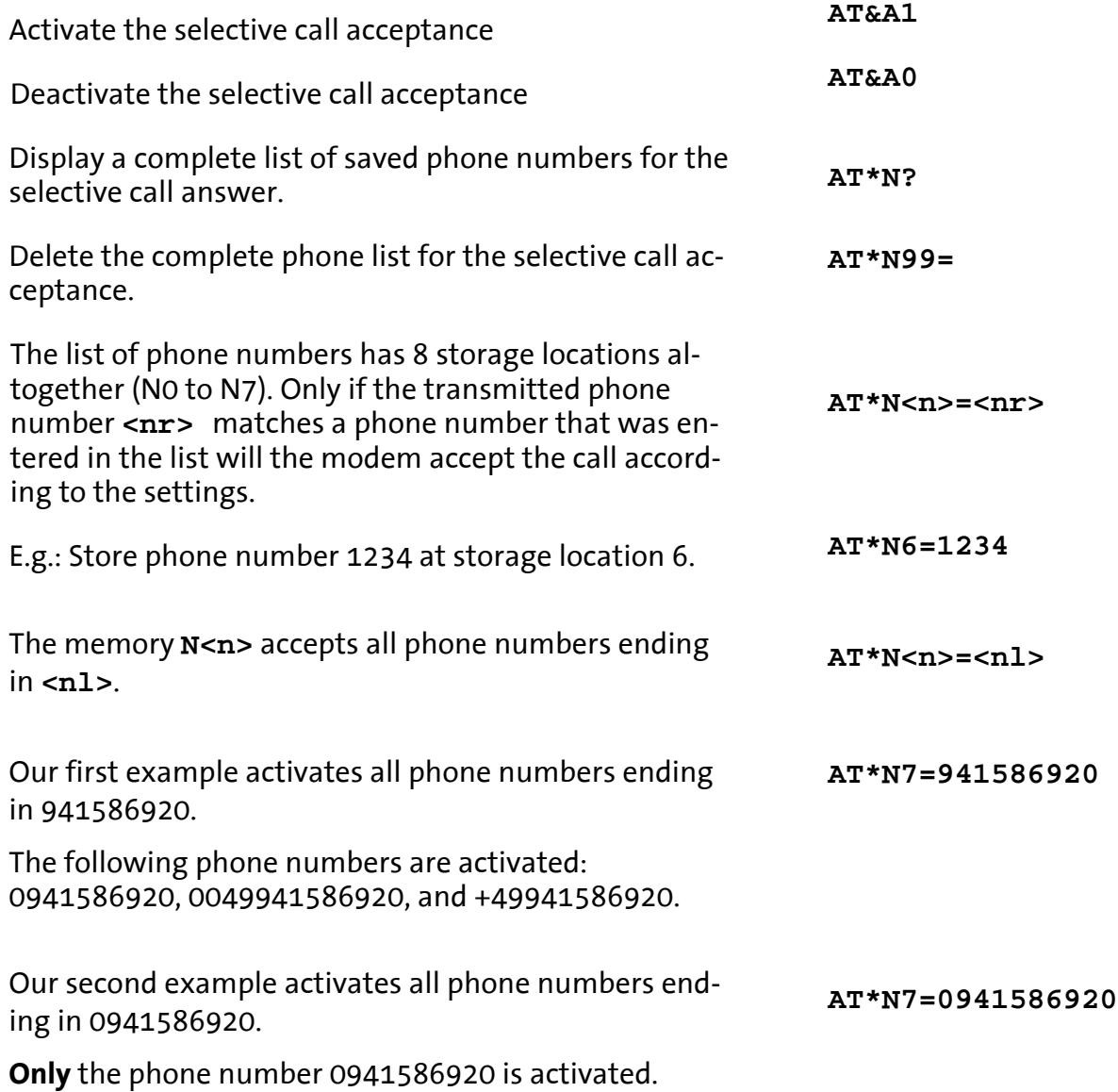

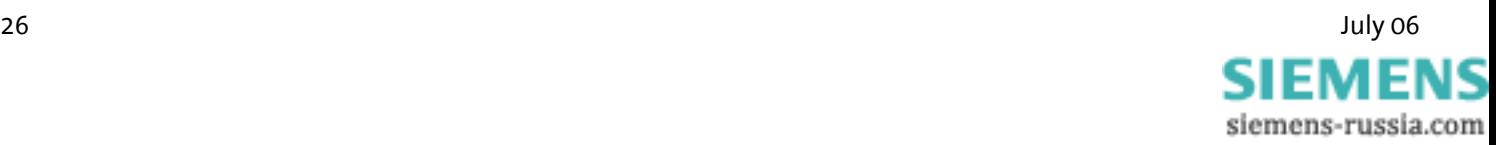

<span id="page-26-0"></span>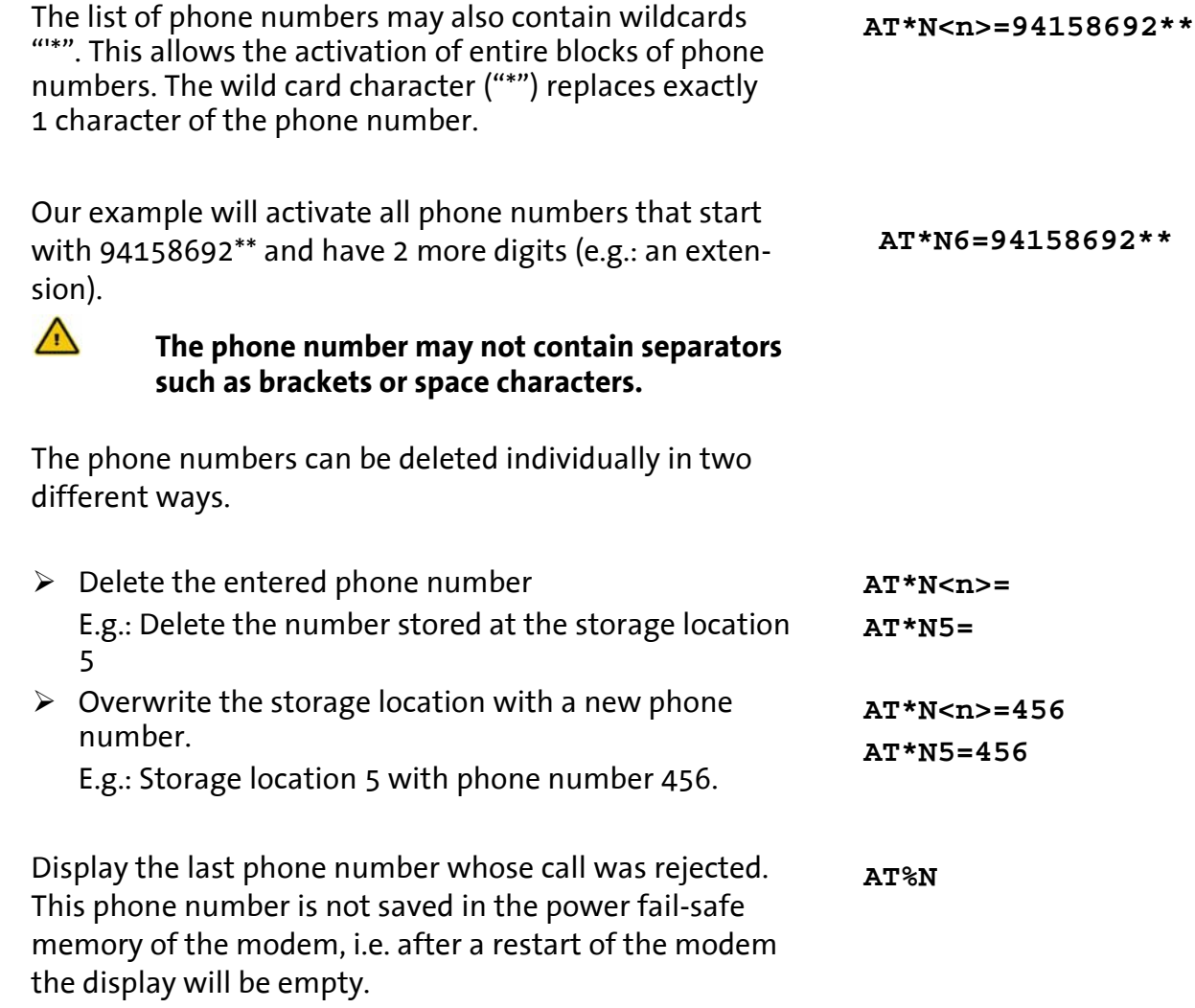

### **5.6 Switch Output**

#### $\bigwedge$ **Not for INSYS Modem LL.**

The INSYS Modem 336/56k 4.1 (UL) has two switch outputs OUT1 and OUT2 at the bottom of the cover, which are designed as potential-free relay switches. They can be controlled individually via software commands. OUT1 is automatically closed during the processing of a pulse alarm.

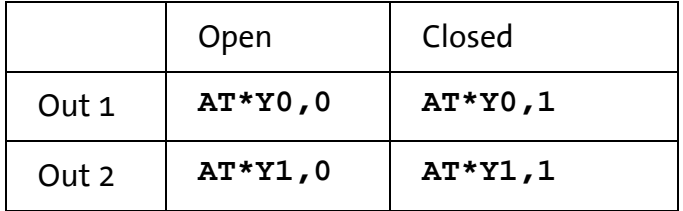

The switch outputs can be remote-controlled:

- $\triangleright$  Via a data connection (see Chap. [5.9\)](#page-31-1)
- ¾ Via DTMF tones (see Chap. [0](#page-32-0))

**AT\*Yx,y** 

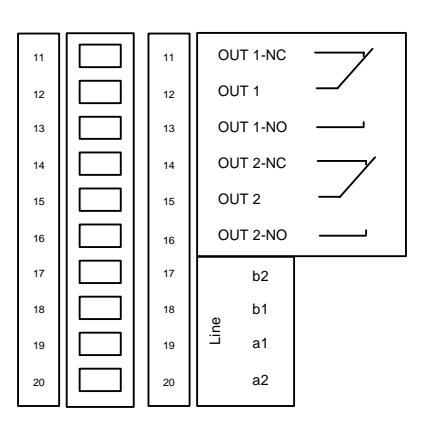

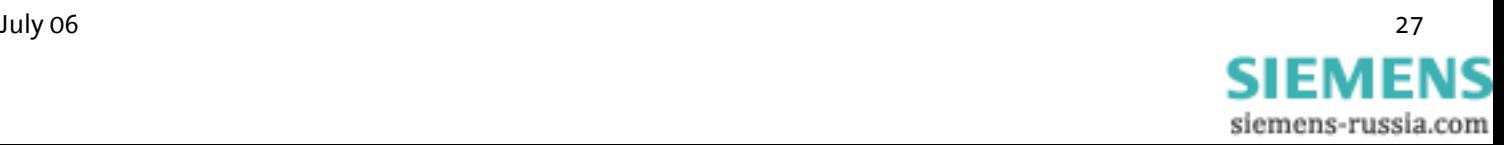

#### <span id="page-27-0"></span>Configuration with HSComm:

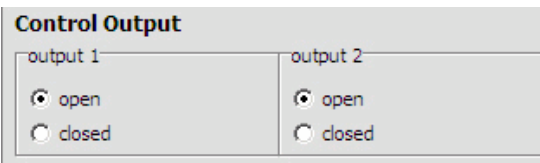

### **5.7 Alarm Input**

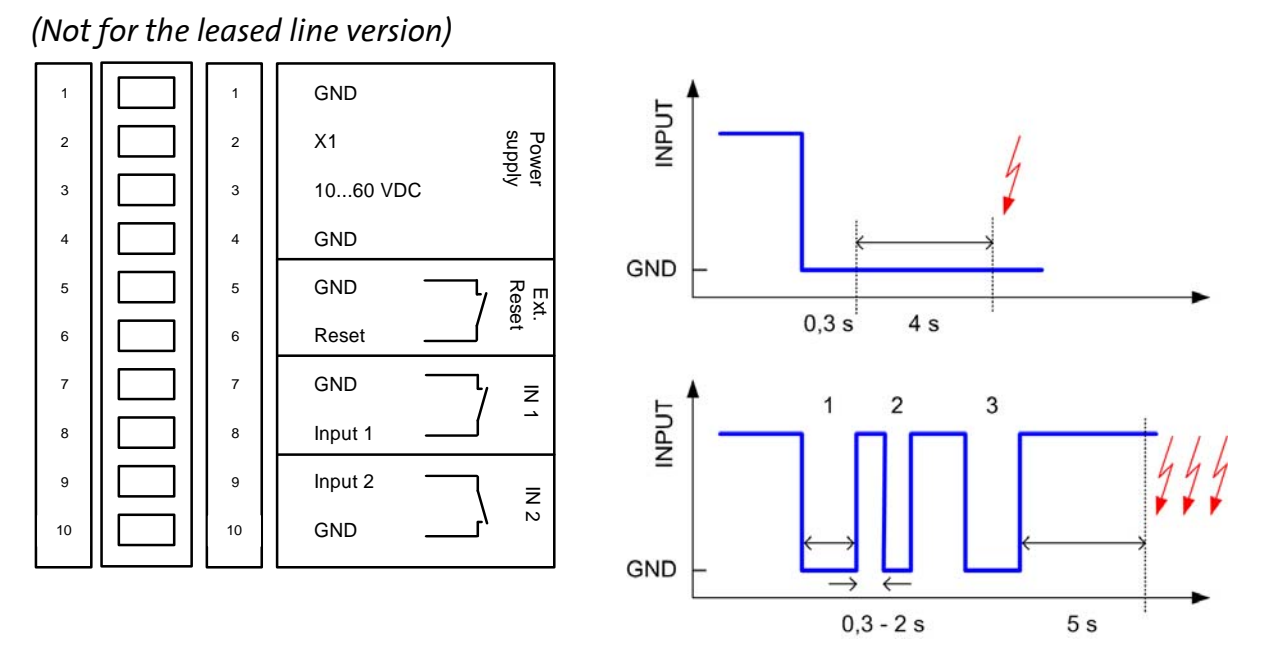

The INSYS Modem has two digital inputs which are activated by connecting them to ground (at least 4 seconds). When an alarm occurs, the INSYS modem can send a message either via a data connection, a fax or an SMS. The simple activation of INPUT2 acts as 2 pulses at INPUT1.

If the pulse input (INPUT1) is activated, the INSYS modem can distinguish between 10 pulse sequences. Each of these 10 alarm events is allocated an alarm message and a recipient.

The length of a pulse or the pause respectively can have a duration between 0.3 and 2 seconds. The entire pulse processing takes place after a pause of 5 seconds.

For control purposes, simple and pulse alarms may be triggered via **AT** commands.

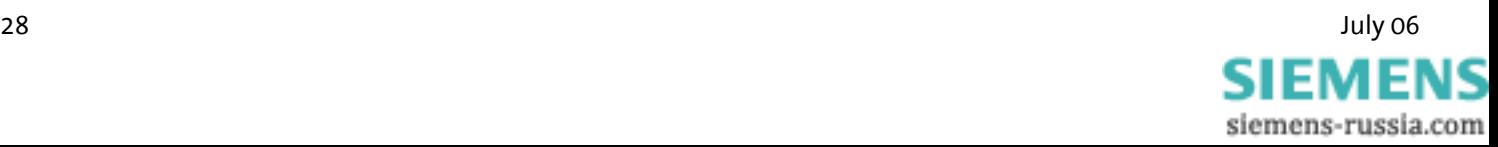

The status of the alarm inputs can be queried by **AT** commands or via DTMF tones.

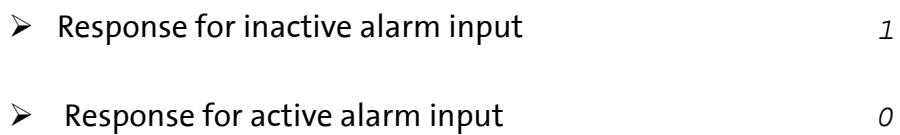

#### Configuration with HSComm:

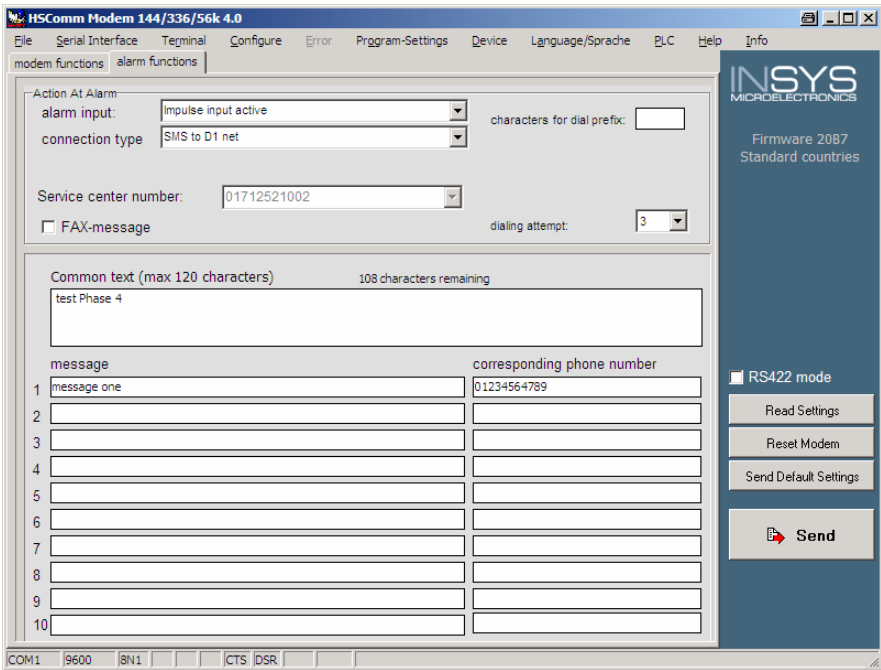

![](_page_28_Picture_6.jpeg)

### <span id="page-29-0"></span>**5.8 Send Messages**

![](_page_29_Picture_114.jpeg)

![](_page_29_Picture_115.jpeg)

#### **Note: The sending time of an SMS from the sender to a recipient depends on the pertinent provider of the service number. Depending on the degree of utilization and the time of day, an SMS may be on the way for an extended period.**

#### **5.8.1 Transmission Configuration**

The modem can not only send the alarm message to another analogue modem, but also to a mobile phone as an SMS. Currently GSM900 and GSM1800, and SMS to fixed networks, fax and e-mail.

The maximum text length is 160 characters. Protocol settings – see table -

**Transmission Protocol Data format Example** Data Connection **AT\*M0** SMS to Mobile PET 8N1 D1 or E Network **AT\*M1** SMS to Mobile UCP 7E1 **AT\*M2** SMS to Mobile PET 7E1 **AT\*M3** SMS to Mobile UCP  $\vert$  8N1 D2 network **AT\*M4** Fax **AT\*M5**

**AT\*M<n>**

30 July 06SIEMEN siemens-russia.com

![](_page_30_Picture_138.jpeg)

# **5.8.3 Fax logging**

All alarm messages can also be sent to a fax number for logging reasons. **AT&Z3=<Rufnummer>**

![](_page_30_Picture_5.jpeg)

# <span id="page-31-0"></span>**5.9 Remote Configuration (Remote Control)**

#### **5.9.1 Mode of operation**

![](_page_31_Figure_4.jpeg)

To switch into the remote configuration mode, a data connection must be established between the modems. A particular connection type is not mandatory. However, we recommend using only error-corrected connections for the remote configuration, to avoid transfer errors for the commands.

The local modem is not required to master any remote configuration type.

#### **5.9.2 Remote modem preparation**

![](_page_31_Picture_119.jpeg)

#### **5.9.3 Change default password at remote modem**

![](_page_31_Picture_120.jpeg)

<span id="page-31-1"></span>![](_page_31_Picture_11.jpeg)

### **5.9.4 Start of the remote configuration at the local modem**

![](_page_32_Picture_118.jpeg)

![](_page_32_Picture_119.jpeg)

<span id="page-32-0"></span>![](_page_32_Picture_5.jpeg)

### <span id="page-33-0"></span>**5.10 Remote Switching and Remote Query via DTMF**

#### $\sqrt{N}$ **Not for INSYS Modem LL.**

In phone networks, DTMF is used to dial a remote terminal. To enable switching centers to distinguish between voice and DTMF digits, these digits are created from two unique frequencies, which cannot be created by people in this form. These tones are created with the keys of fixed network and mobile phones.

With the help of DTMF (Dual Tone Multiple Frequency), the status of inputs and outputs can be queried.

#### **5.10.1 Preparation**

![](_page_33_Picture_124.jpeg)

![](_page_33_Picture_8.jpeg)

### **5.10.2 Operation**

After the message "**OK**" (short low tone – short pause – short high tone), the modem expects the input of the PIN.

If the modem recognizes the dial tone of a modem that wants to establish a connection, it will immediately switch to data mode.

After the PIN was entered, the caller will receive a response or a confirmation of his/her action:

![](_page_34_Picture_123.jpeg)

The following commands can be performed via the phone keys:

![](_page_34_Picture_124.jpeg)

#### **Note: If nothing is entered for more than 25 seconds, the modem will automatically disconnect.**

![](_page_34_Picture_10.jpeg)

### <span id="page-35-0"></span>**5.11 Access Control**

![](_page_35_Picture_3.jpeg)

**Not for INSYS Modem LL.**

![](_page_35_Picture_132.jpeg)

#### **5.11.3 Security callback**

The feature Security Callback will cause the remote modem to hang up and call back a preset number.

This function will only be performed after a password has been entered and is therefore a safe protection against unauthorized access.

#### **5.11.3.1 Preparation**

As a preparation, security callback is activated by saving the call back number in the phone number registry of the modem that is calling back.

**AT&Z1=<phonenumber>**

**AT&Z1=** 

![](_page_35_Picture_13.jpeg)
The deactivation takes place by deleting the call back phone number.

### **5.11.3.2 Operation**

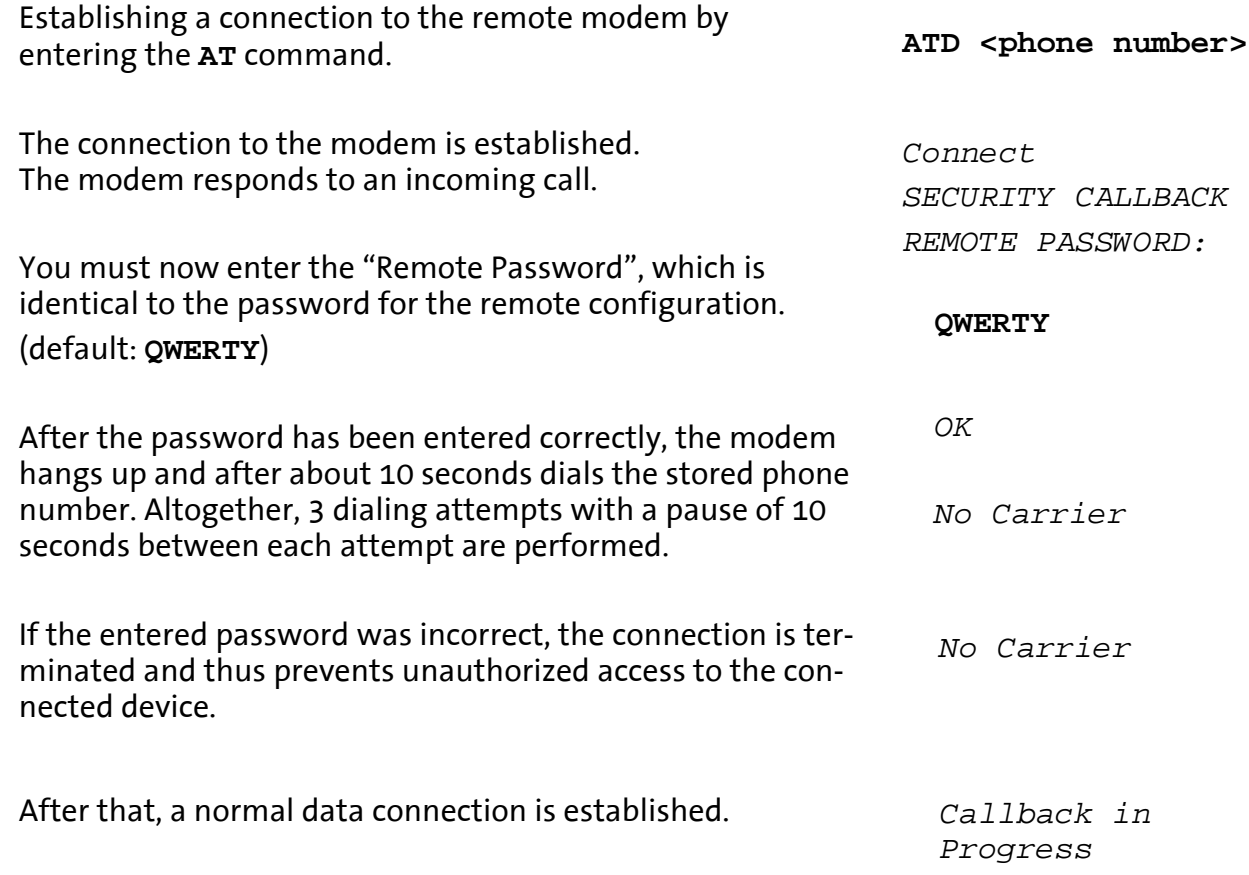

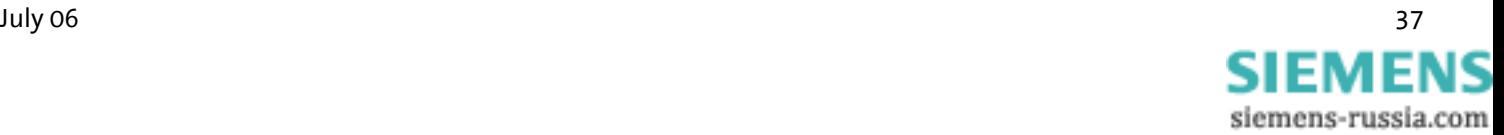

## **5.12 Data Transmit Controller (Idle Connection Control)**

#### $\bigwedge$ **Not for INSYS Modem LL.**

The Data Transmit Control (DTC) is a function integrated in the firmware which monitors the data transmission in online mode. This function prevents the modem to stay online for an unlimited amount of time, although no data is being transmitted anymore.

### **5.12.1 Activation**

The activation takes place in the registry S15, and any time period between 1 and 255 seconds may be set.

**ATS15=<n>**

### **5.12.2 Mode of Operation for the "Timer"**

The timer will run immediately after the modem goes offhook. After the set time has been reached, a RESET is performed.

The timer is reset by each byte that is sent via the serial interface.

<span id="page-37-0"></span>**Note: The timer will run immediately after the modem goes off-hook. We therefore strongly recommend to not setting any times below 30 seconds.**

> **In remote mode, idle connection control at the modem must be deactivated to prevent the connection from being interrupted after the timer has run out.**

**The remote data transmission will not reset the timer.**

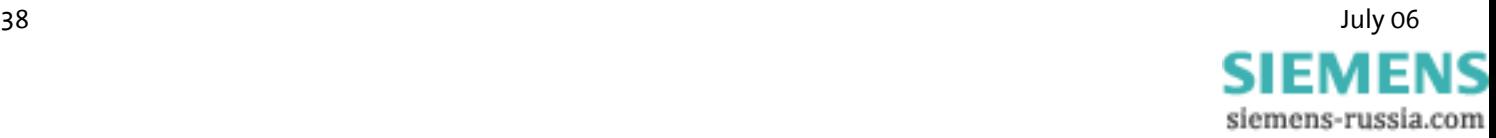

## **5.13 Priority Circuit for Modems with Phones Connected in Series**

#### $\Lambda$ **Not for INSYS Modem LL.**

The INSYS Modem 336/56k 4.1 (UL) gives a phone connected in series priority, to make sure it interferes as little as possible with the usage of the phone connection.

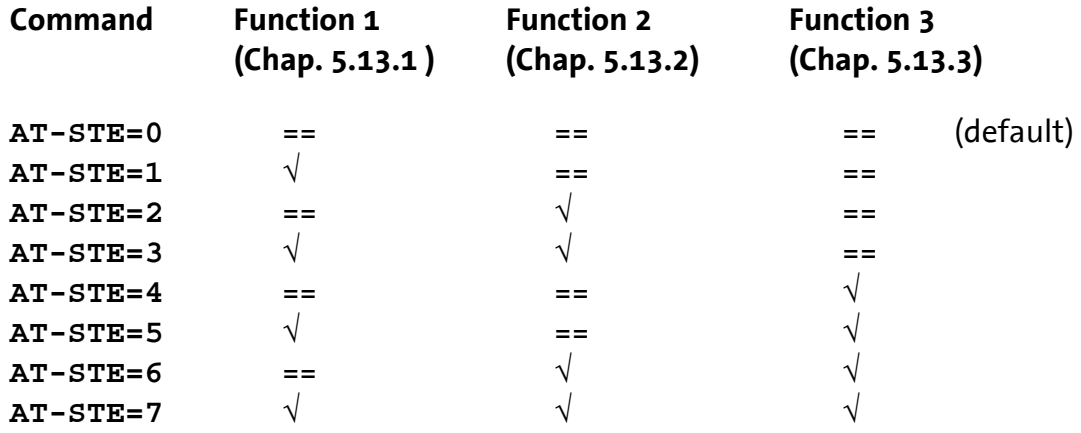

### <span id="page-38-0"></span>**5.13.1 Detecting a busy phone Line**

During a dial-up attempt, the model detects the busy phone line. The modem reports Changing the loop voltage to detect the function – Detection of a busy line (**U1**) – can be set with the help of **AT** commands. *LINE IN USE* **AT-TTE=U1, U2, U3**

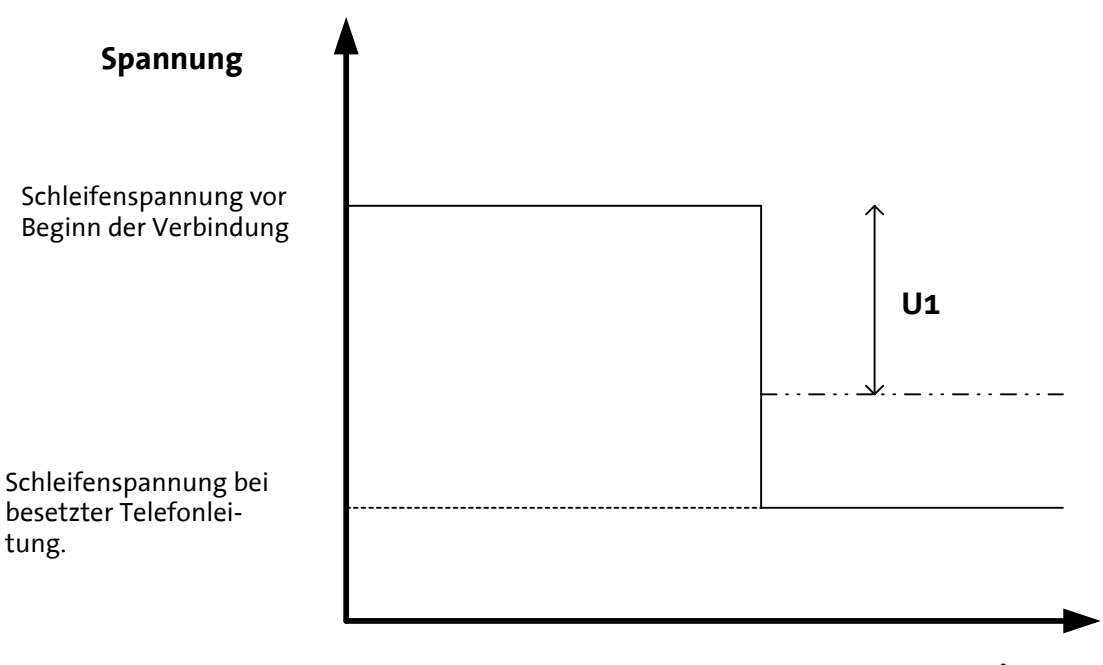

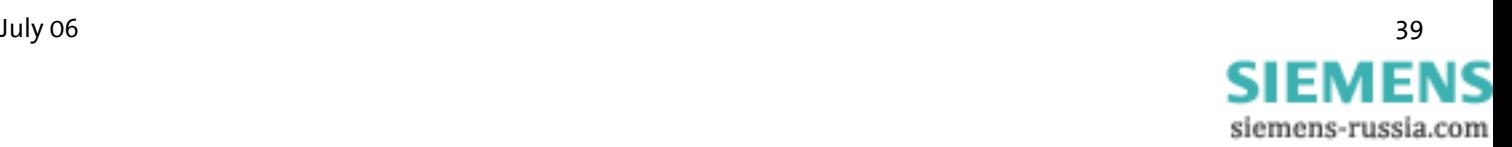

**ATS86=25**

### <span id="page-39-0"></span>**5.13.2 Going off-hook on account of a telephone connected in series**

If a telephone connected in series goes off-hook during an existing modem connection, the modem will immediately terminate the connection.

The telephone is connected to the line and receives a dialing tone.

In the registry S86, the value is set to 25.

When the phone connection is terminated, the modem will not establish a new connection.

Changing the loop voltage to detect the function – Off-hook on account of a telephone connected in series (**U2**) – can be set with the help of **AT** commands. **AT-TTE=U1, U2, U3**

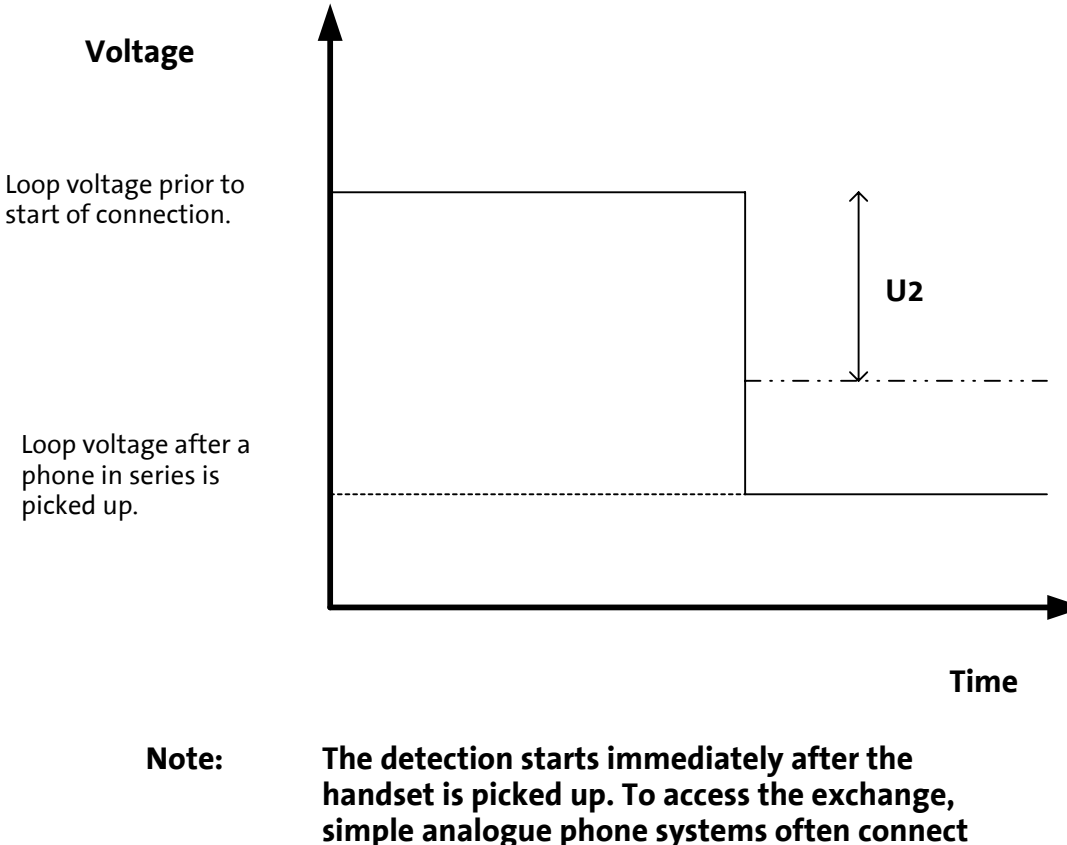

<span id="page-39-1"></span>**the modem per contact directly with the exchange, which results in a strong change or polarity reversal of the loop voltage. For some analogue phone systems, this may result in an erroneous detection. Off-hook detection is therefore not recommended in connection with analogue phone systems.**

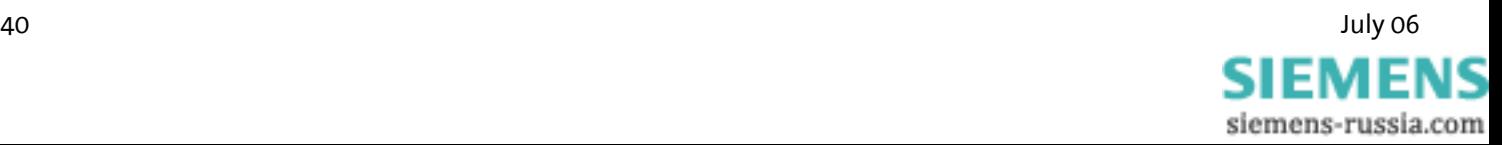

### **5.13.3 Remote Terminal Connection Abort**

When the remote terminal aborts a connection, the modem will immediately hang up. In the registry S86, the value is set to 25.

**ATS86=25**

Changing the loop voltage to detect the function – Remote Terminal Connection Abort (**U3**) – can be set with the help of **AT** commands. **AT-TTE=U1, U2, U3**

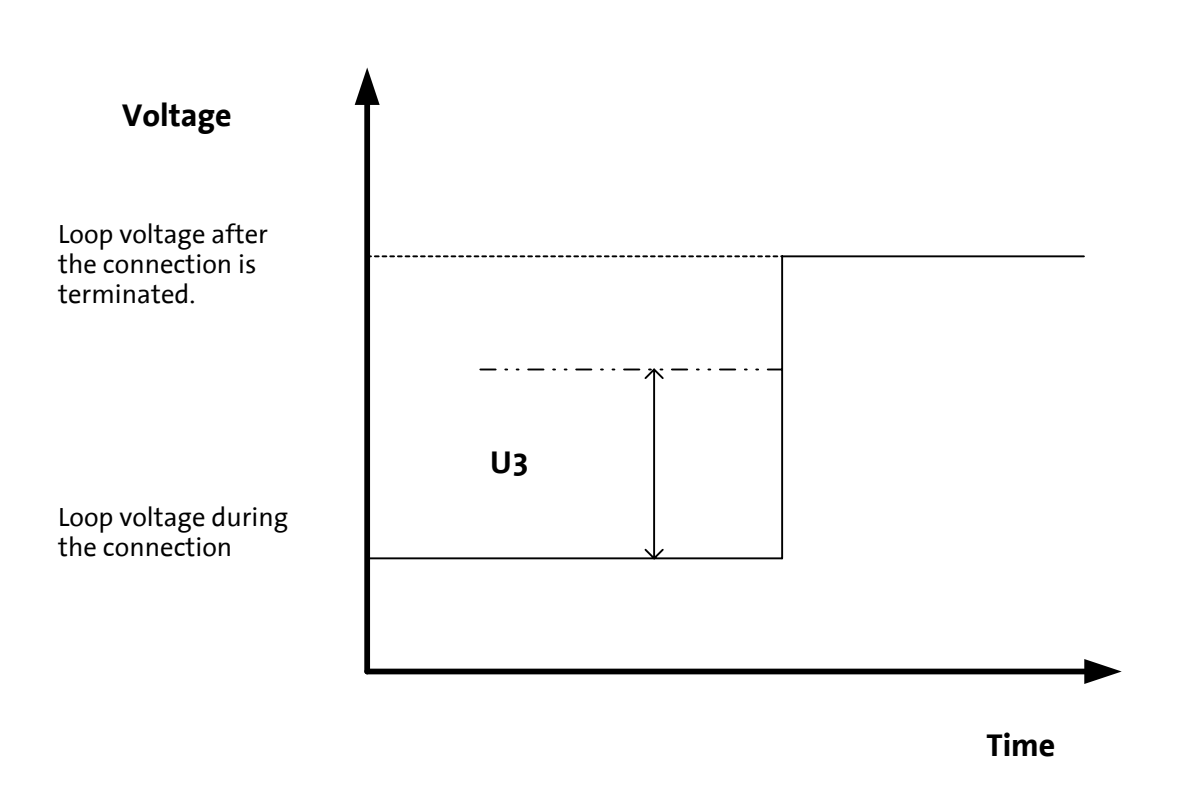

**Note: This detection is based on the change of the loop voltage (AT-TTE=U1, U2, U3). It will not work for all connections. ISDN phone systems in particular often suppress the hang-up noise.**

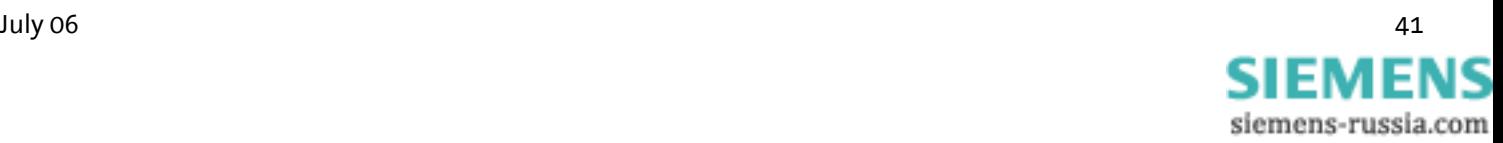

# **6 Operation with a PLC**

#### $\sqrt{N}$ **Not for INSYS Modem LL.**

The INSYS Modem 336/56k 4.1 (UL) has been tested for the most common PLC systems on the market.

The documentation (Application Notes) of the settings required for the respective PLC can be queried at INSYS MICROELECTRONICS (E-mail: [insys@insys-tec.de](mailto:insys@insys-tec.de)).

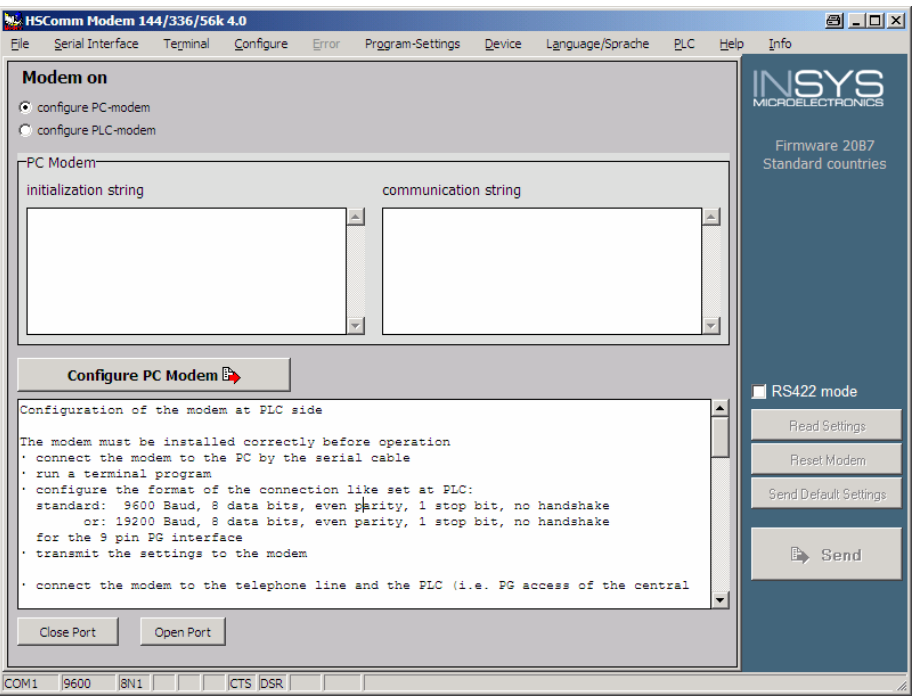

HSComm offers a range of recommended settings for the modems connected at the PLC or the PC at the control center.

If control is selected in the menu *PLC*, for both modem locations the necessary settings and a user prompting are displayed as text. The user can adjust the settings.

The commands *Configure PLC modem* and *Configure PC modem* transmit these settings to the connected modem.

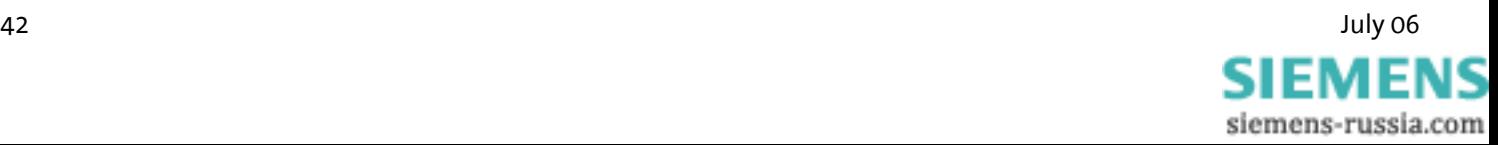

# **7 Firmware Update**

### **7.1 Flashcom.exe**

This function enables the firmware update of the INSYS Modem 336/56k 4.1 (UL) without switching the EEPROM. The new version is available from your service partner.

Query of the used firmware

**ATI4**

Unpack the file into any directory and start Flashcom.exe.

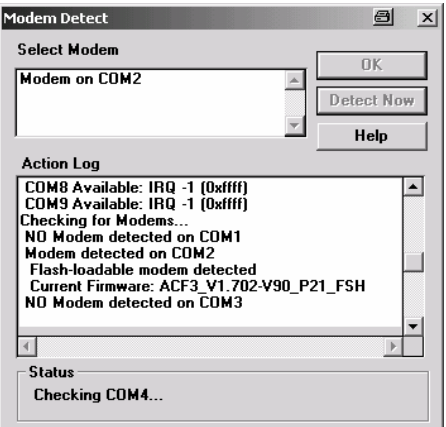

The program will automatically search for the connected modem.

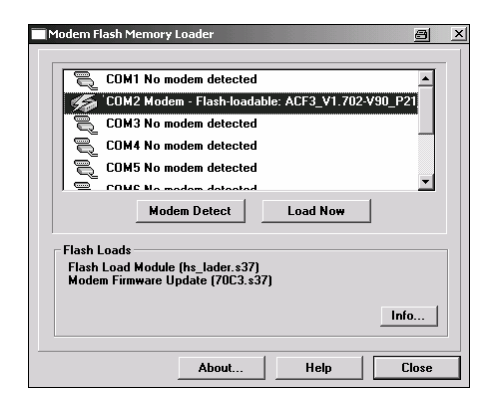

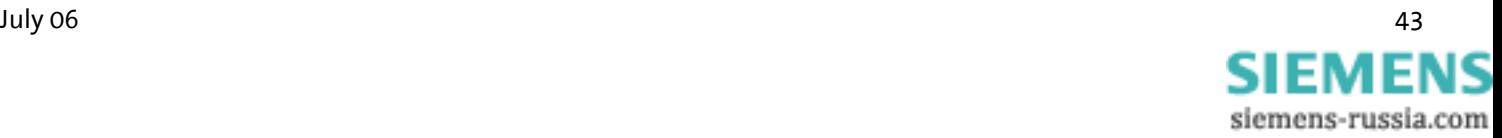

Modem Flash Memory Loader COM1 No modem detected COM2 Modem - Flash-loadable: ACF3\_V1.702-V90 COM3 No modem detected COM4 No modem detected COM5 No modem detected **COMC No modom dotool** Modem Detect Load Now **Flash Loads** Flash Load Module (hs\_lader.s37)<br>Modem Firmware Update (70C3.s37) Info... **Close** About... Help

Select the according INSYS Modem and start the update.

Close the window after the update is completed.

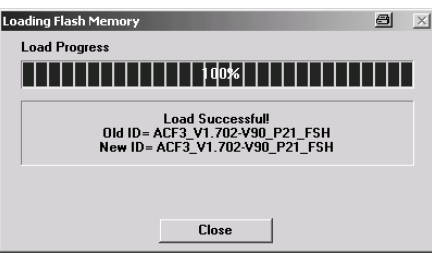

## **7.2 Terminal Program**

As an alternative to the procedure described in the previous chapter, the firmware update may also be performed via a terminal program.

### **7.2.1 Requirements**

For the firmware update you will need a PC and a terminal program. The terminal program must be able to perform an ASCII upload (ASCII data transmission protocol). Setting the hardware flow control is mandatory. For safety, any interpretation of characters (e.g. TAB, CR, BS …) by the ASCII upload protocol must be prevented.

The baud rate must be between 9,600 baud and 57,600 baud. Setting a different baud rate may lead to errors. The loading procedure takes about 2 to 3 minutes for 57,600 baud; for lower baud rates accordingly longer.

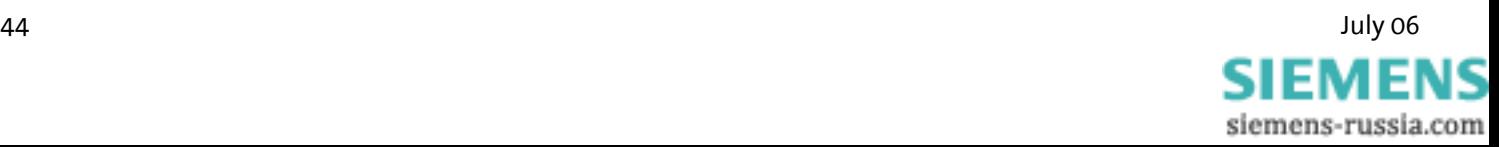

### **7.2.2 Activation and Process**

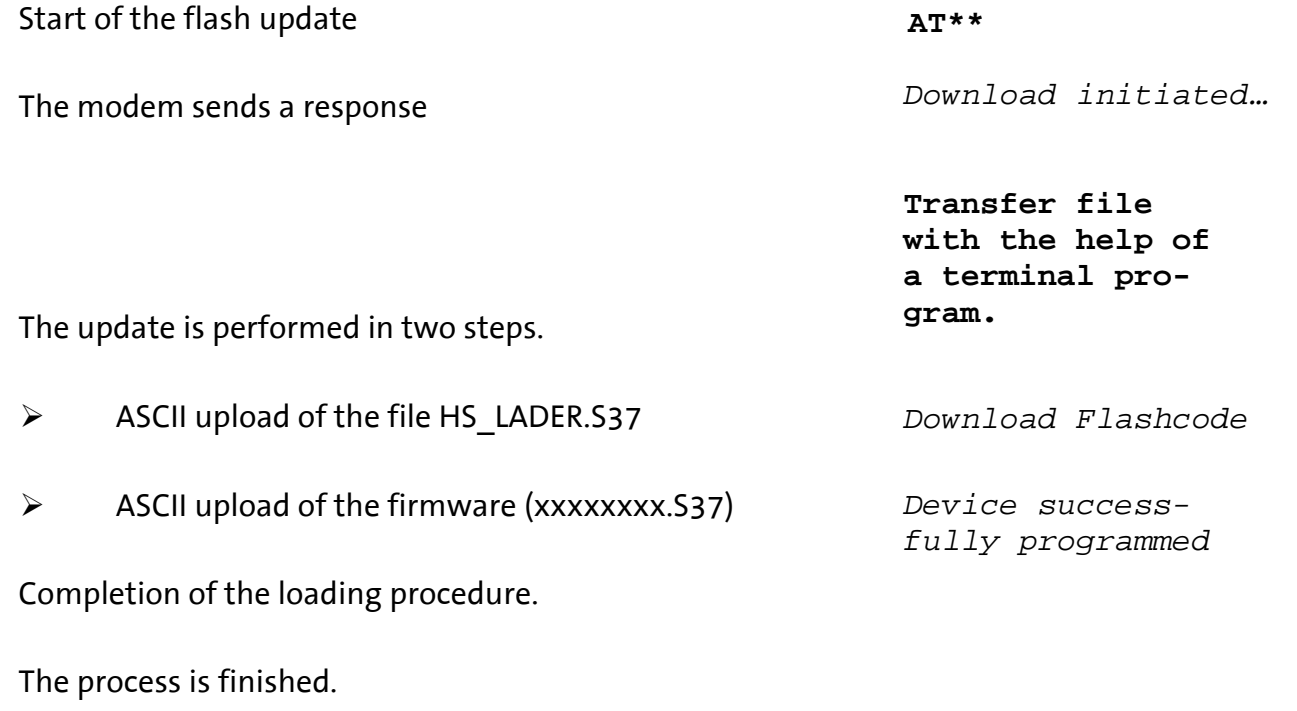

Monitoring of Results:

The transfer process is indicated by dots on the monitor (of the terminal program).

**Note: For the terminal program Telix, the delay settings between the character and the lines must be set to "0" for the ASCII protocol.** 

# **8 AT Command Set**

Most of the INSYS communication devices are controlled internally via **AT** commands. A terminal program is integrated in the HSComm. The **AT** commands can be directly entered at the menu item "Terminal".

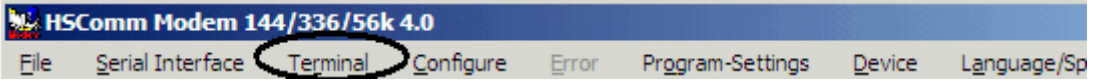

Alternatively, we recommend the terminal program TeraTerm by T. T. Teranishi. The free software can be downloaded at

http://www.vector.co.jp/authors/VA002416/teraterm.html.

Each **AT** command starts with the letters **AT** and ends with a "Carriage Return" (CR). Capital and small letters will both be accepted, but the leading characters must be either '**AT**' or '**at**'. The command line is evaluated after the modem receives a Return command. In the description, a parameter with the letter "**n**" means that it can have various values.

For example, **ATL<n>**, where '**n**' can have the value 0 or 3, e.g. **ATL2** (medium volume). For commands which expect a parameter but don't have a parameter, the modem will automatically assume the parameter 0. The commands **ATZ** and **AT0**, for example, will have the same effect.

The factory settings are marked "(default)".

The standard end character is "return" (oDh) or "**<CR>**". "Return" may not be entered after "\*\*\*\*" or "+++".

 $\bigwedge$ **The commands are acknowledged with "OK" or "ERROR". A command that is being edited will be interrupted by any further incoming character. Therefore, the next command must wait for acknowledgement to avoid the deletion of the current command.**

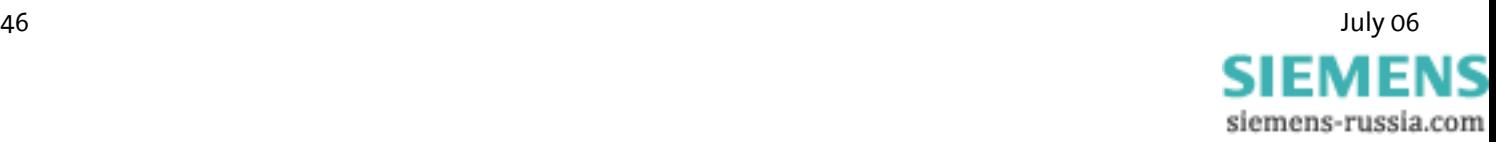

# **8.1 Overview AT Commands**

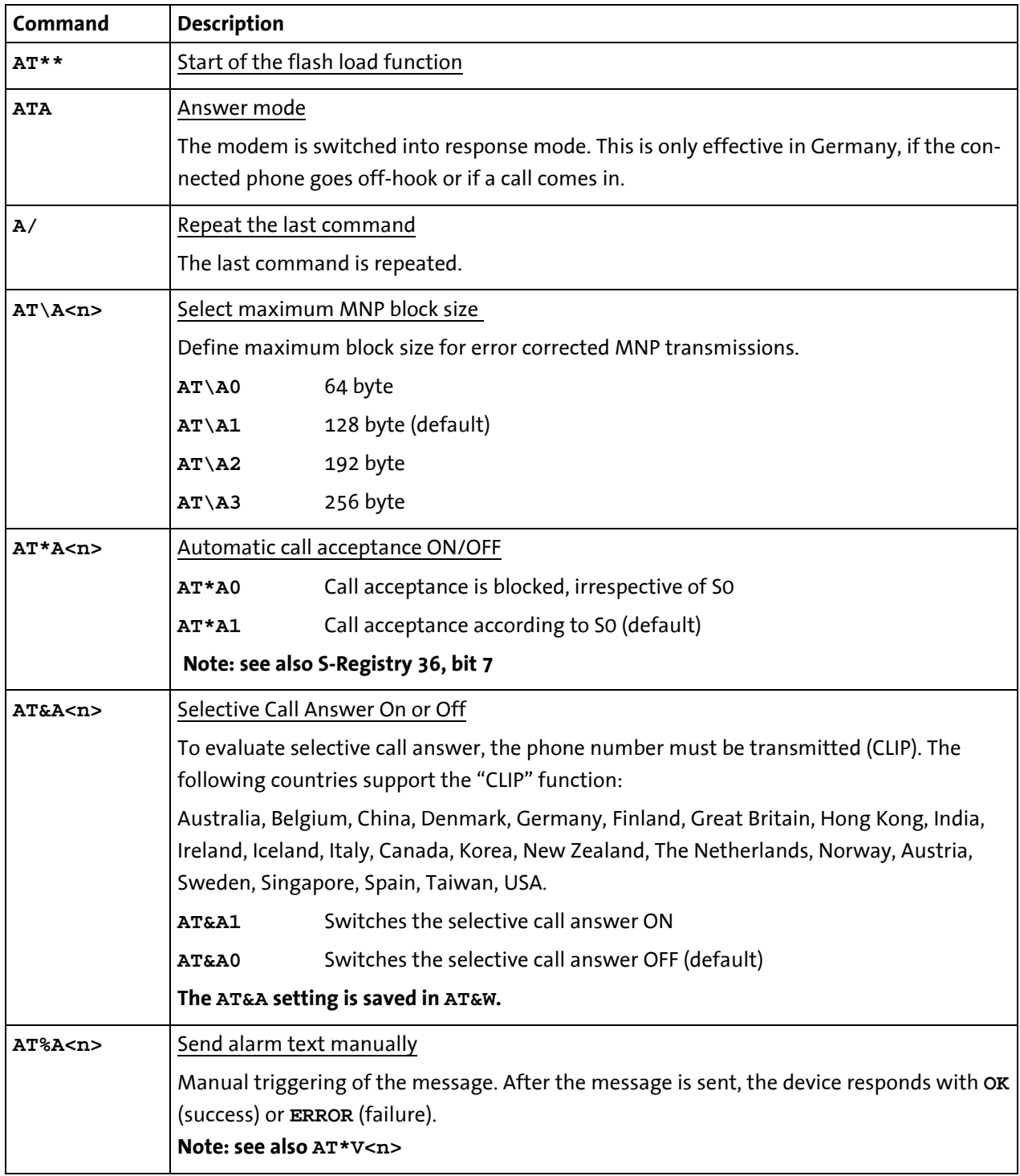

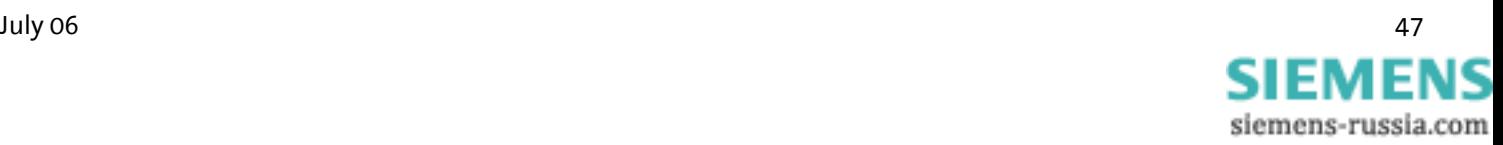

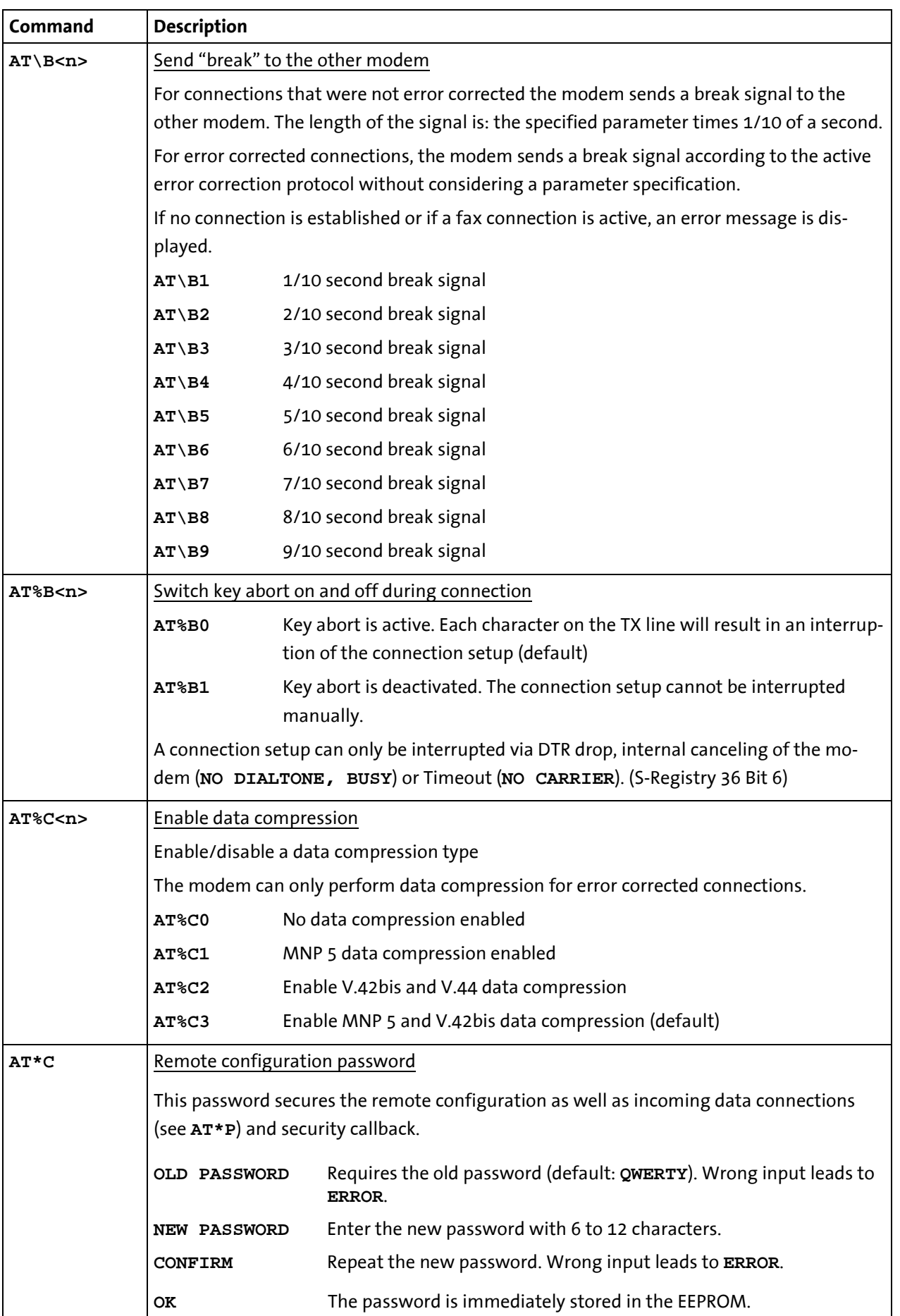

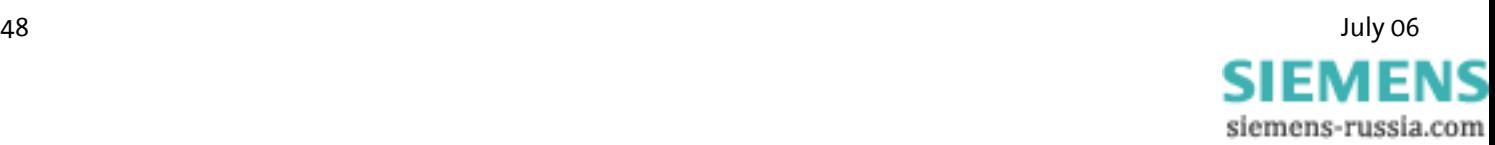

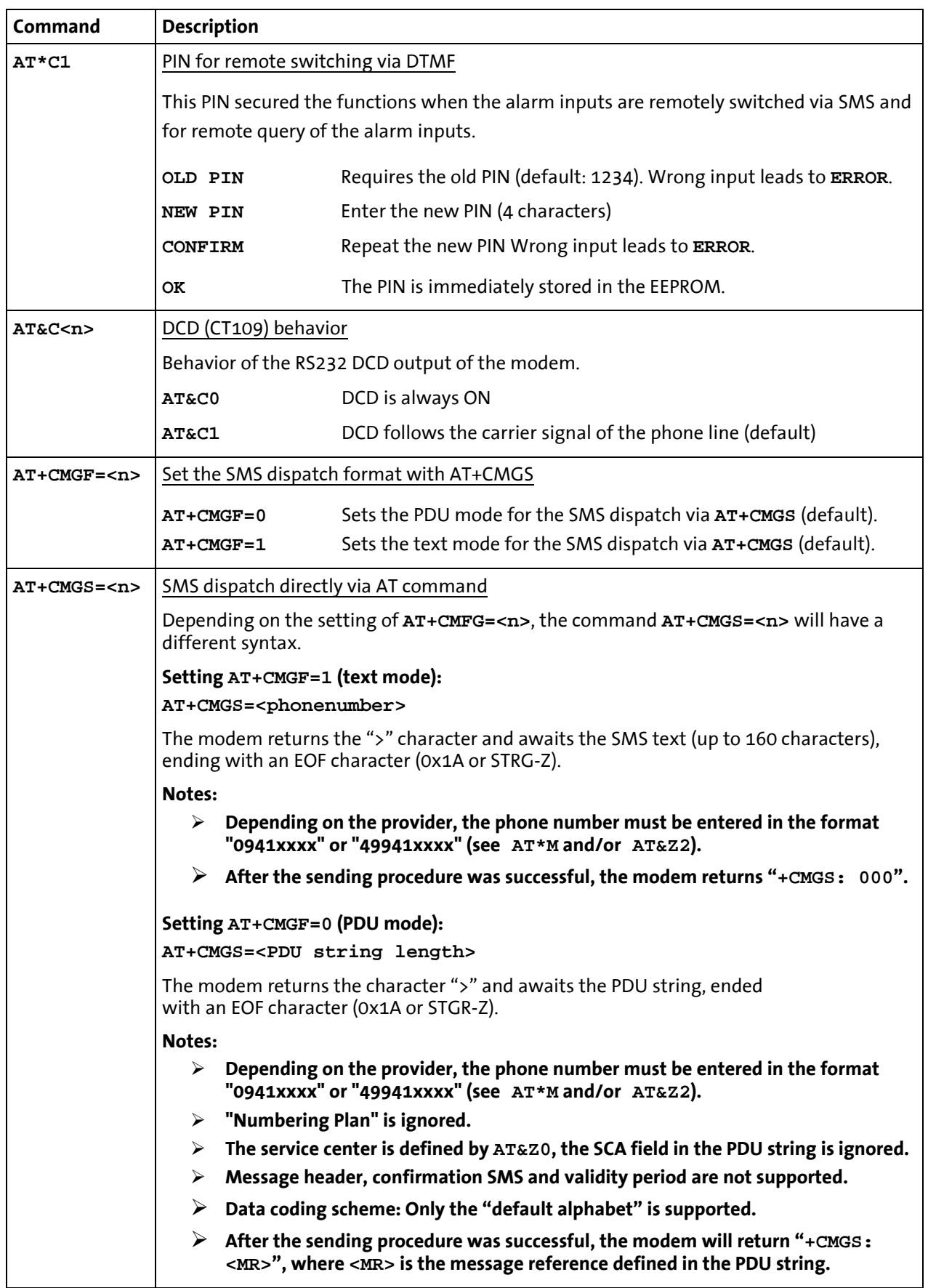

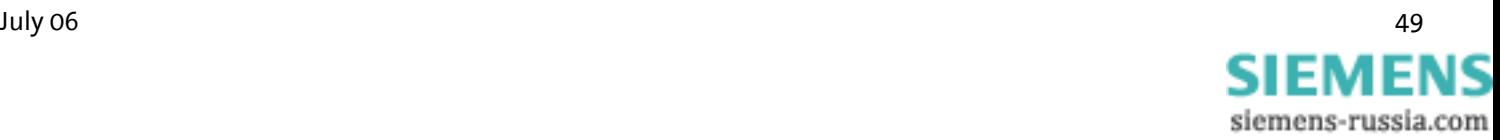

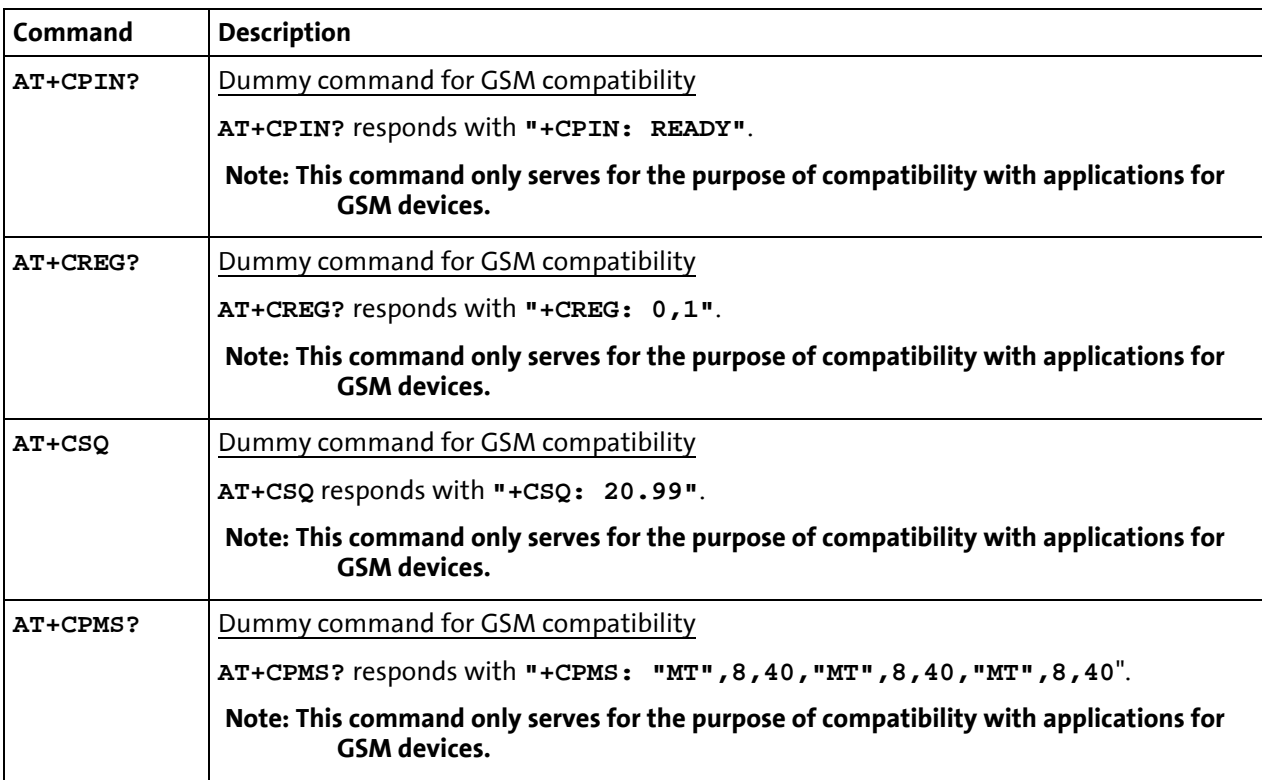

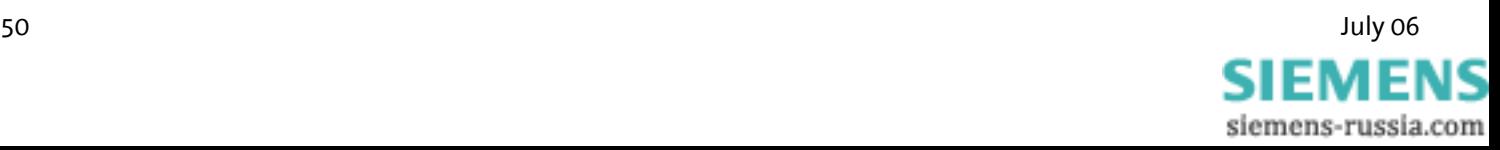

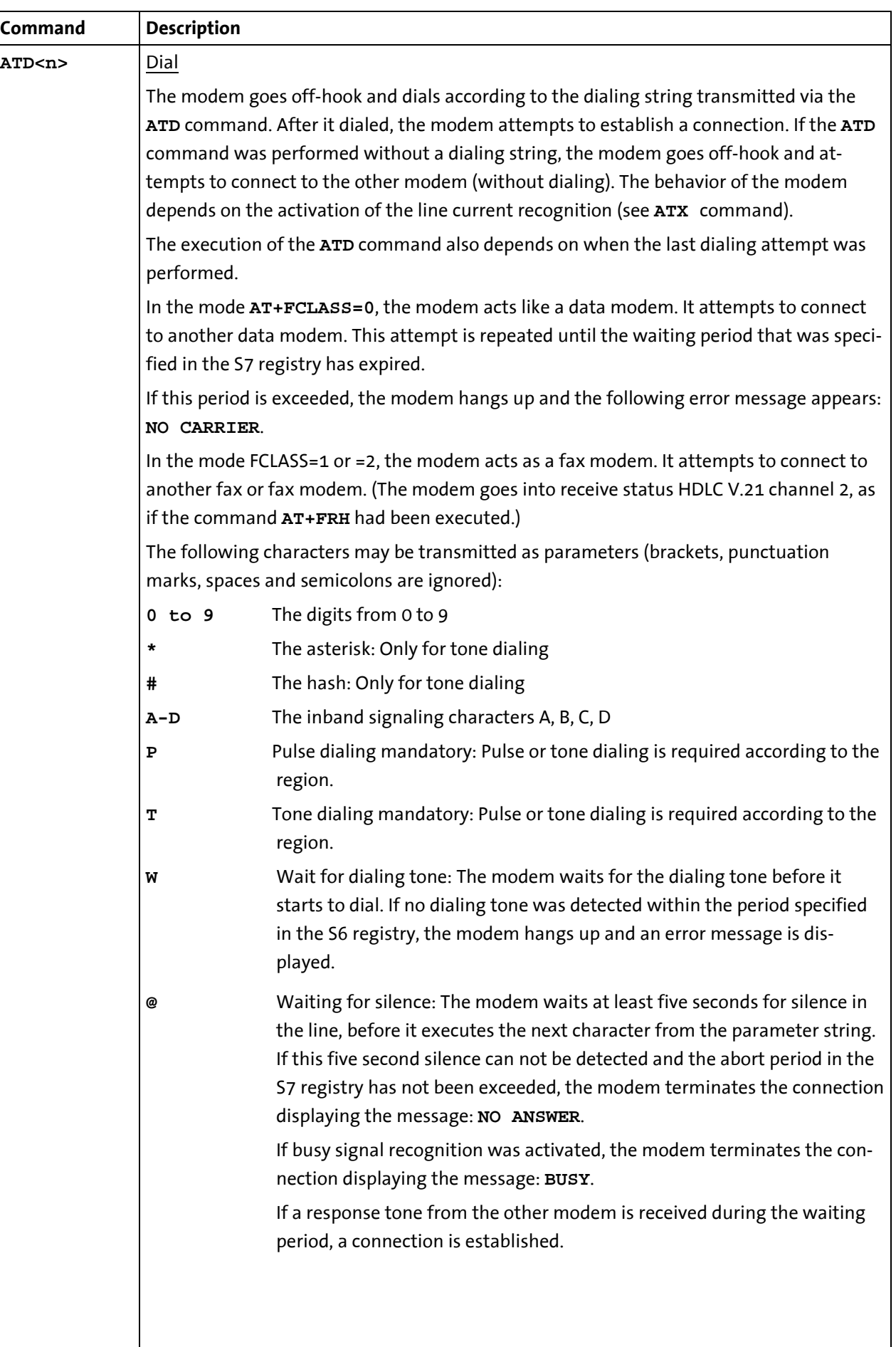

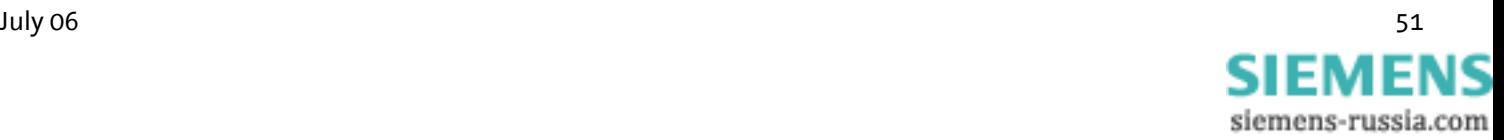

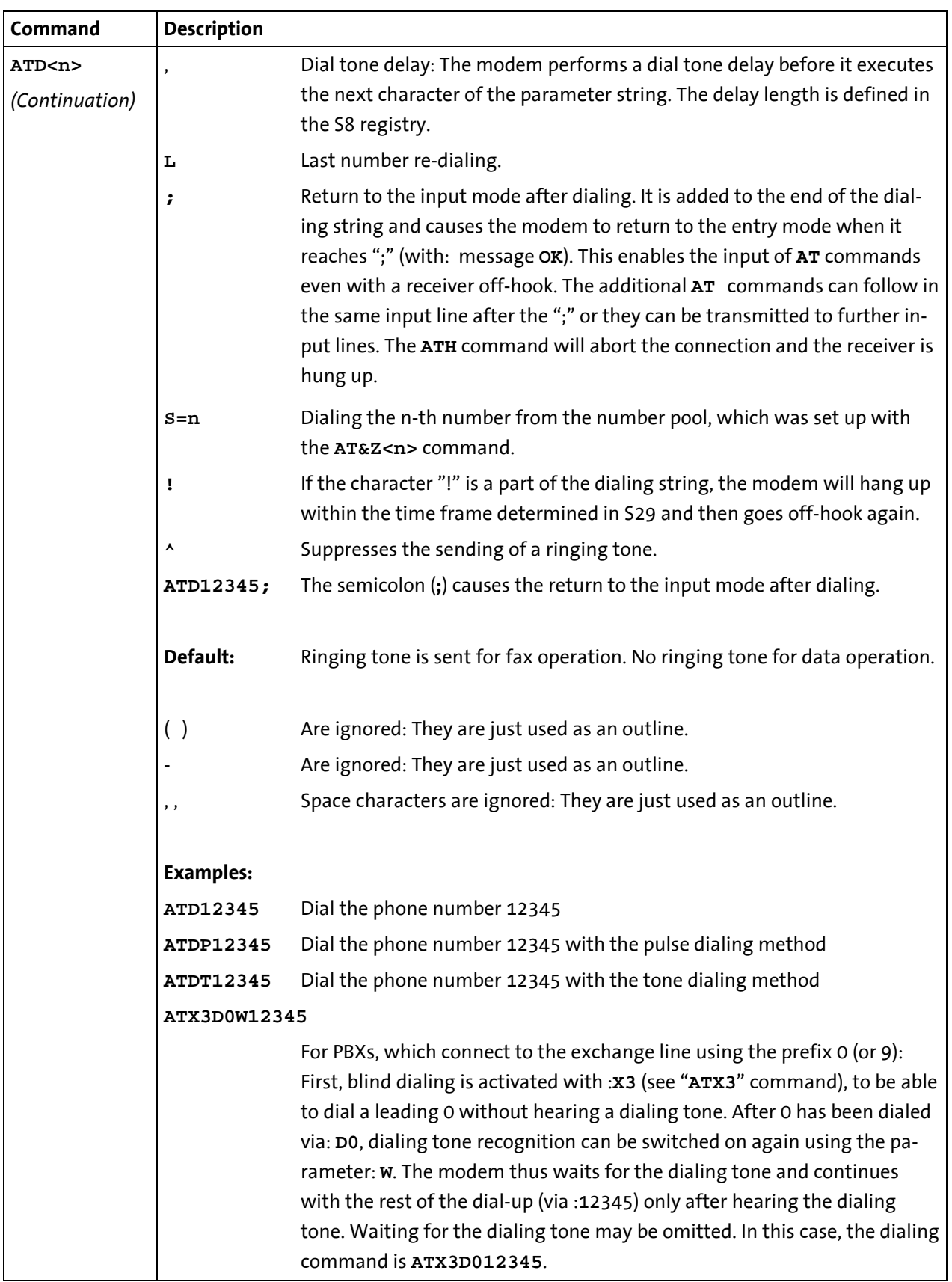

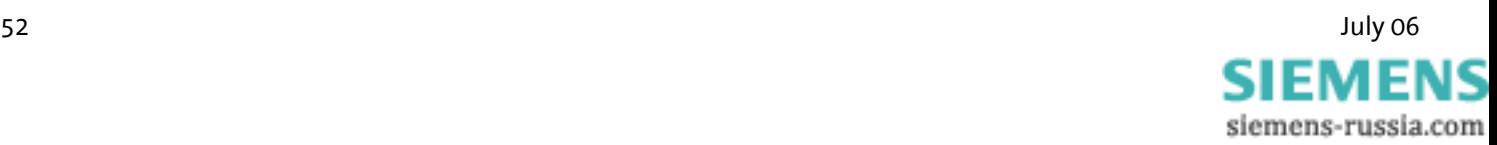

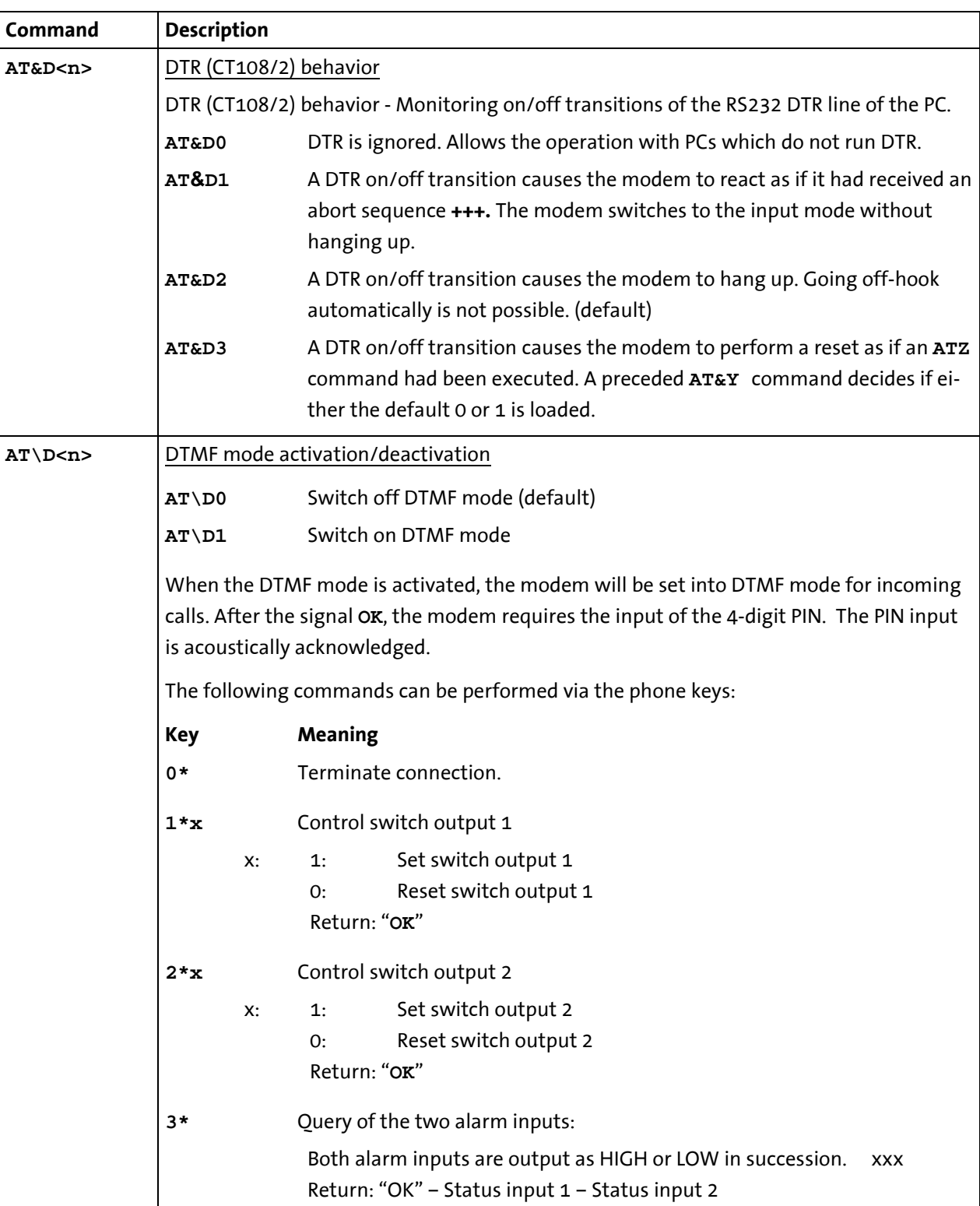

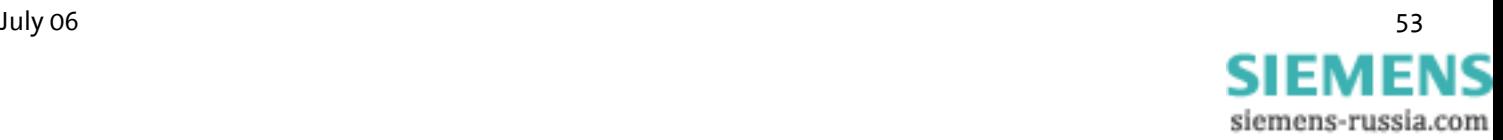

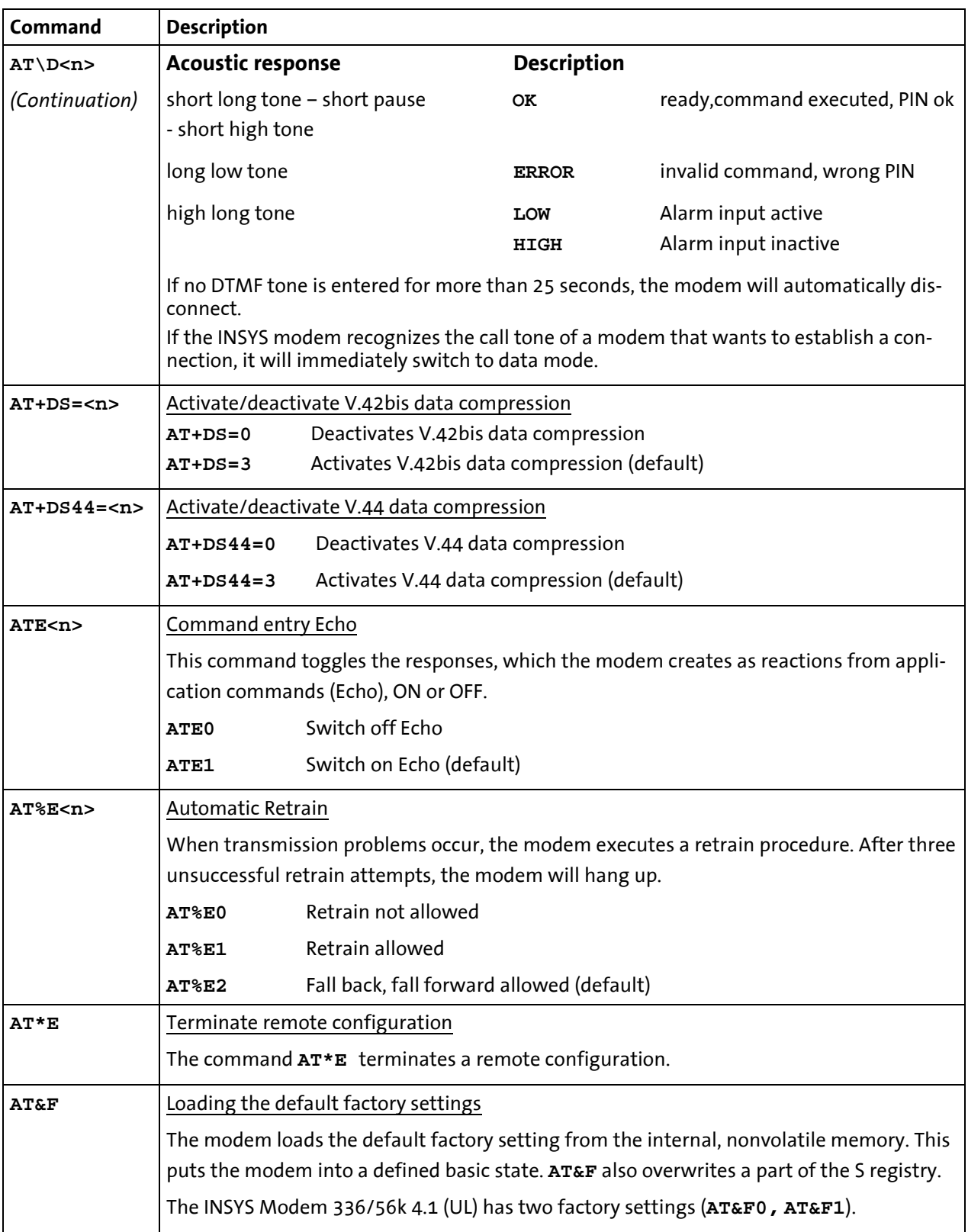

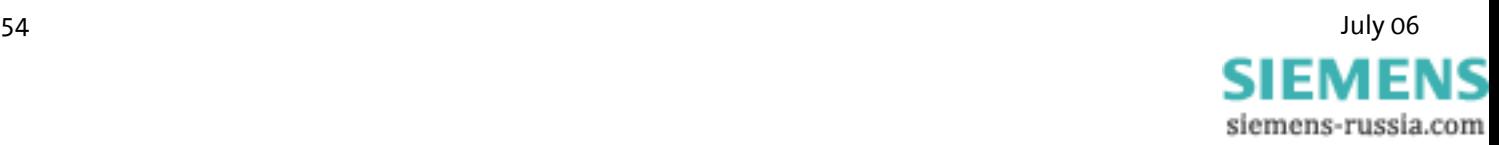

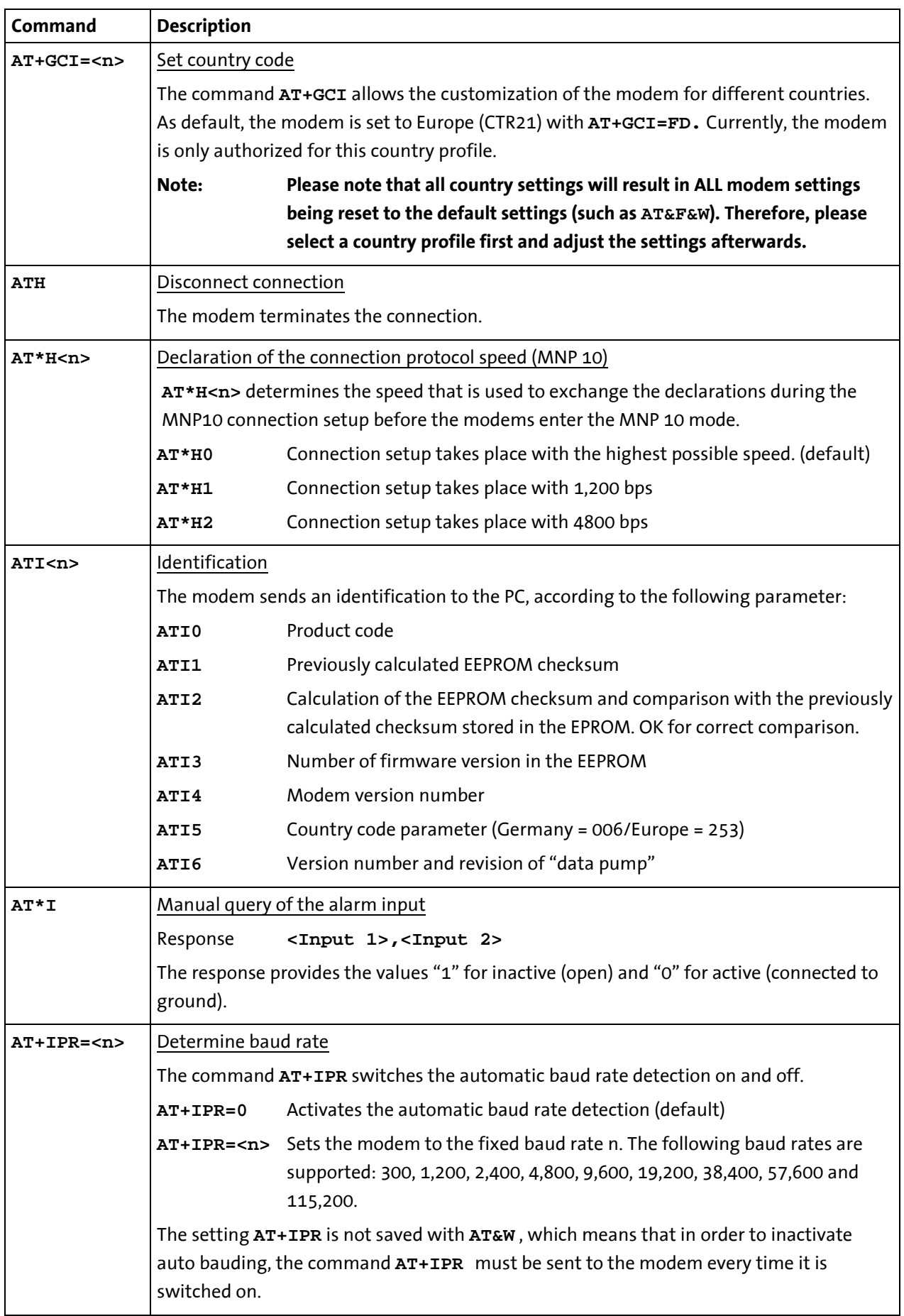

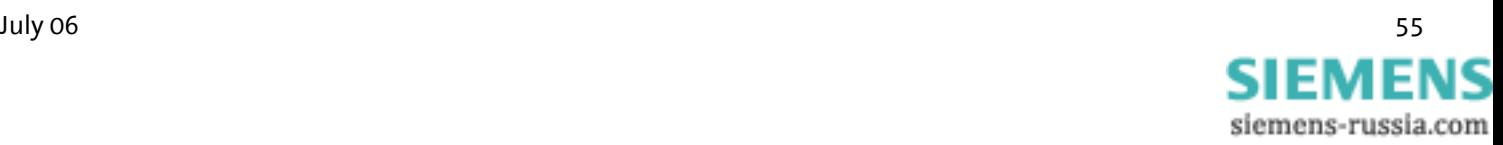

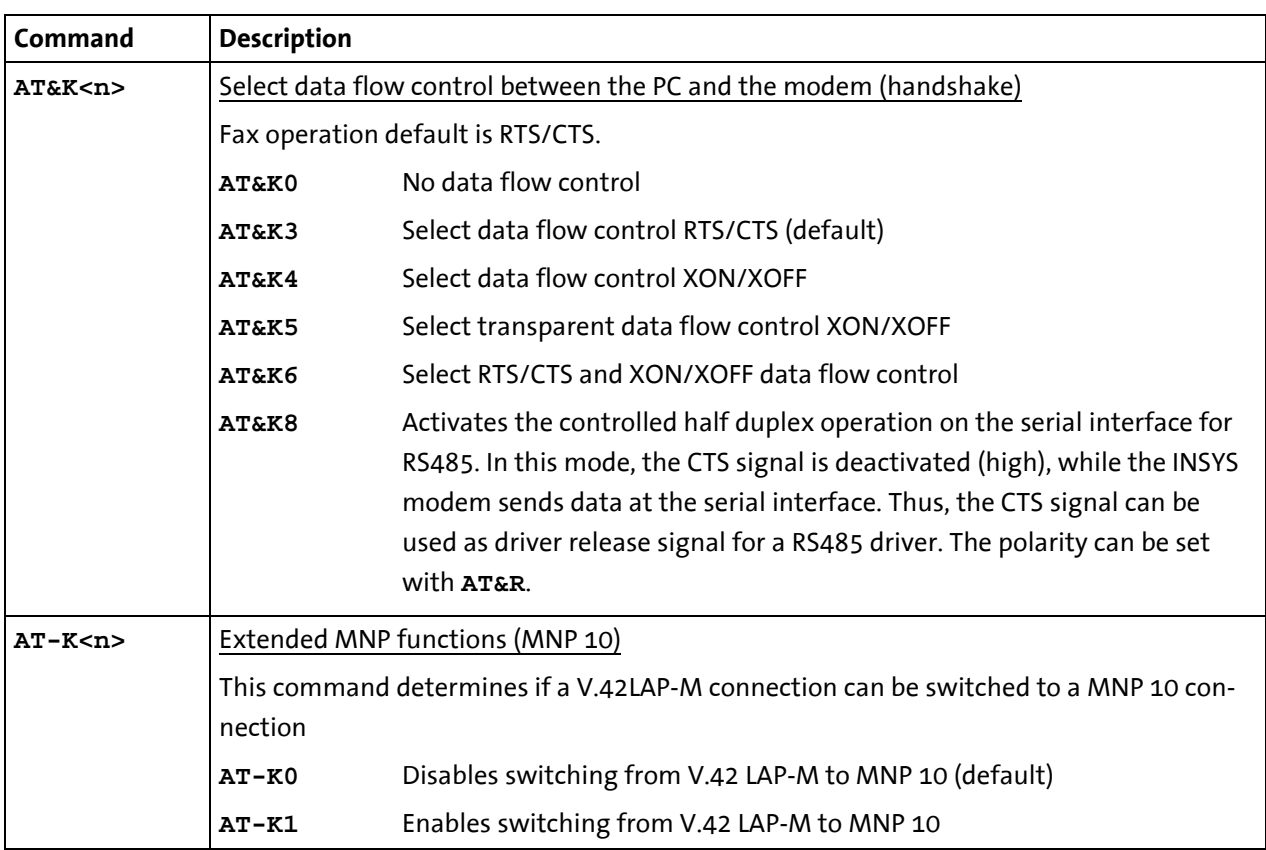

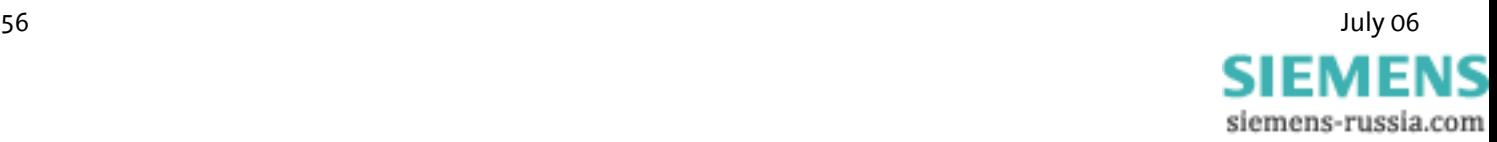

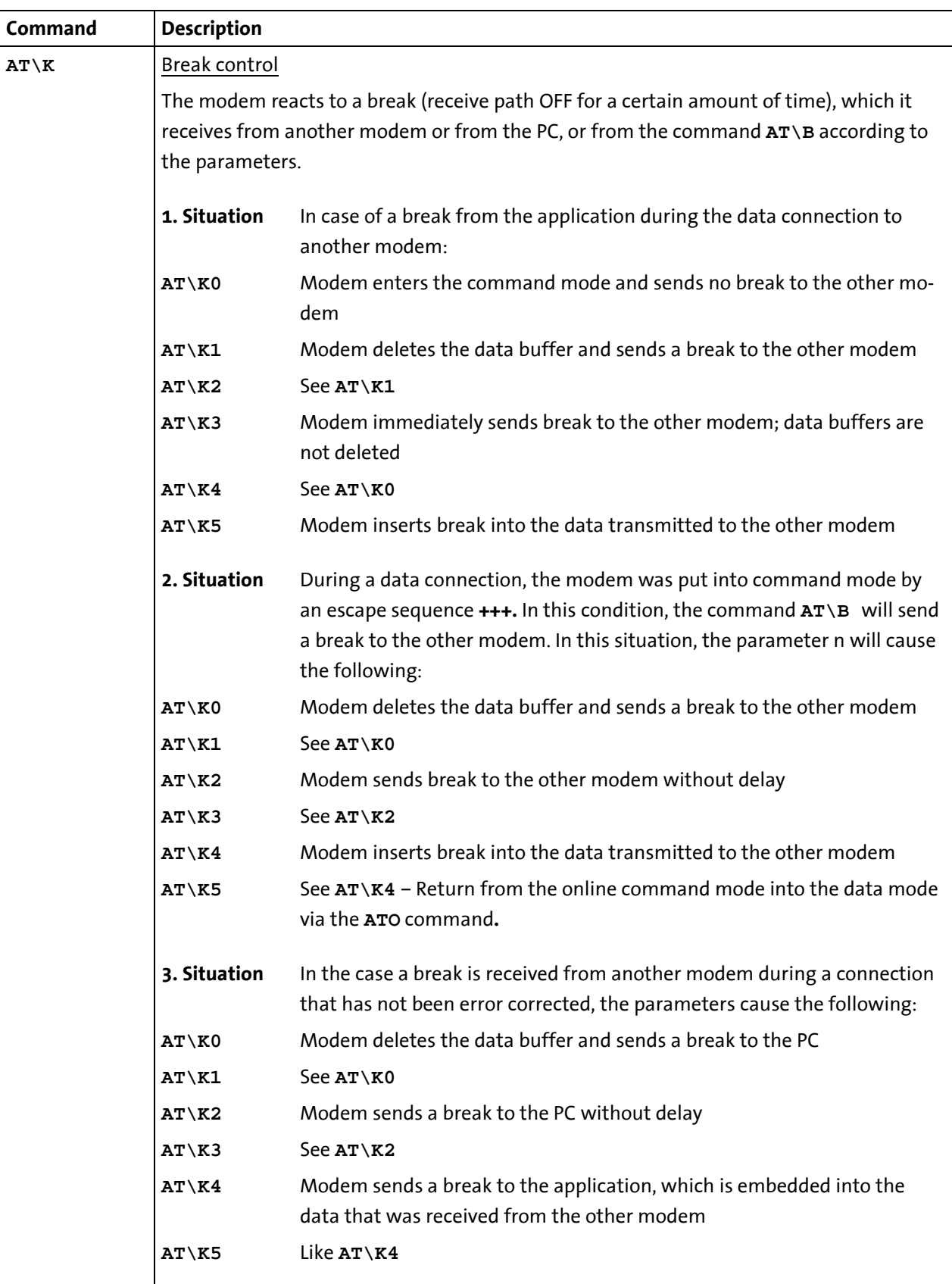

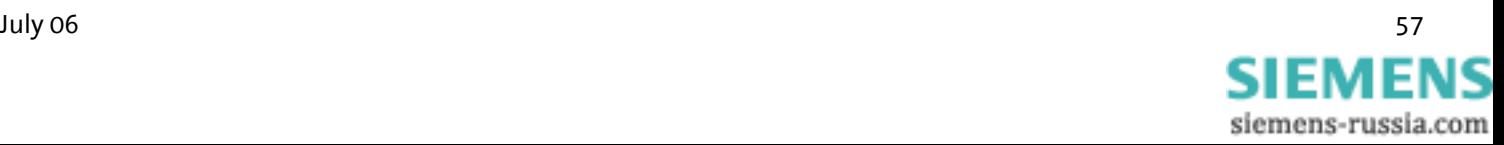

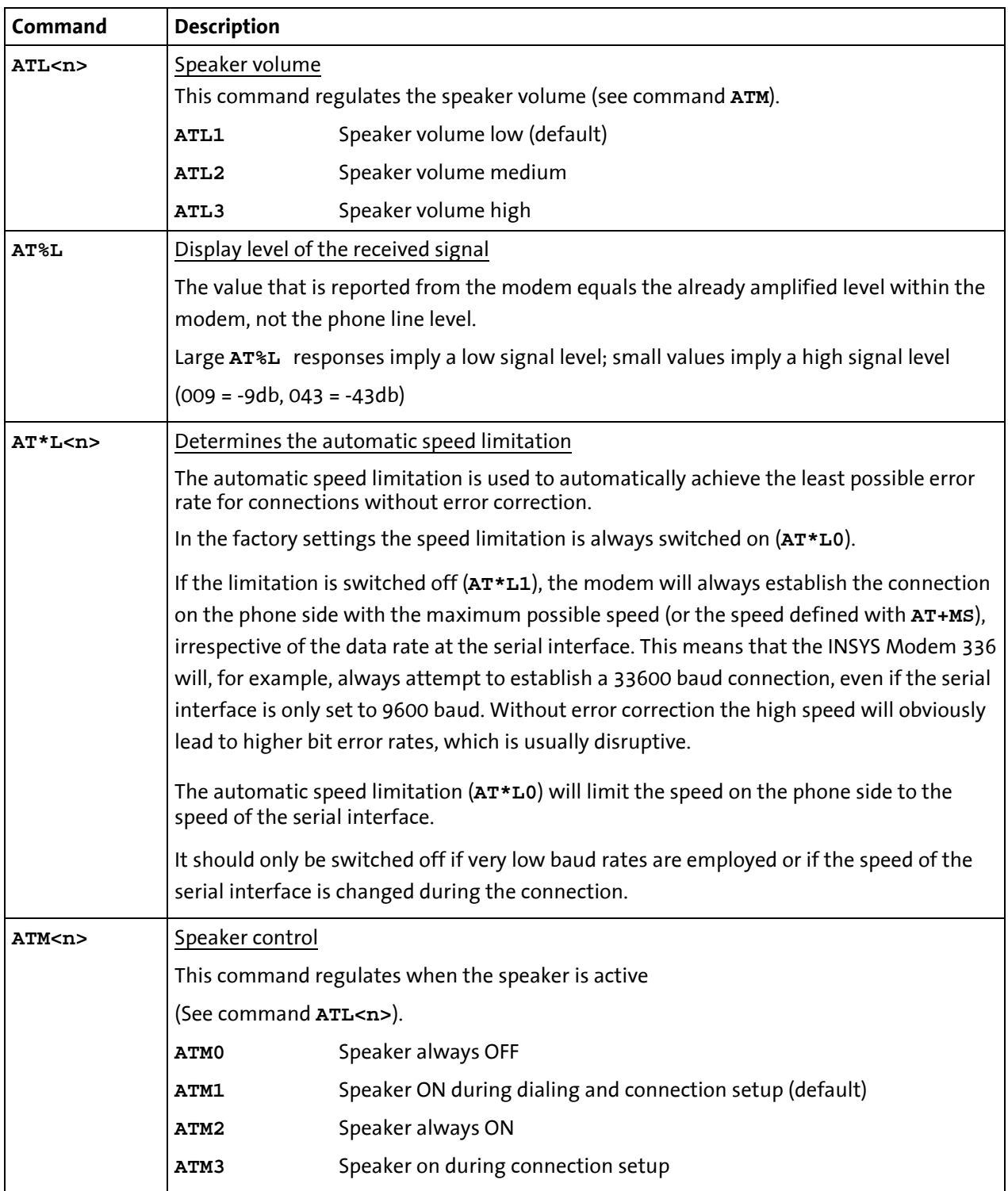

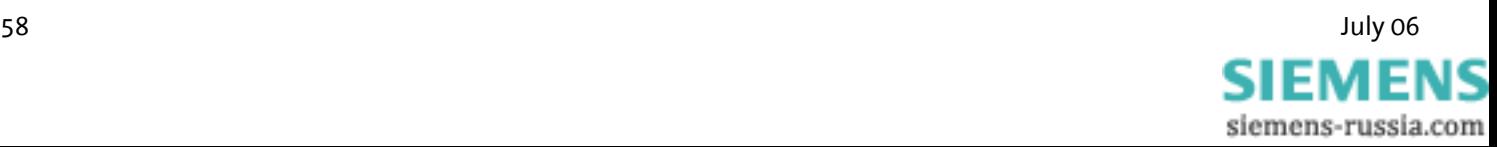

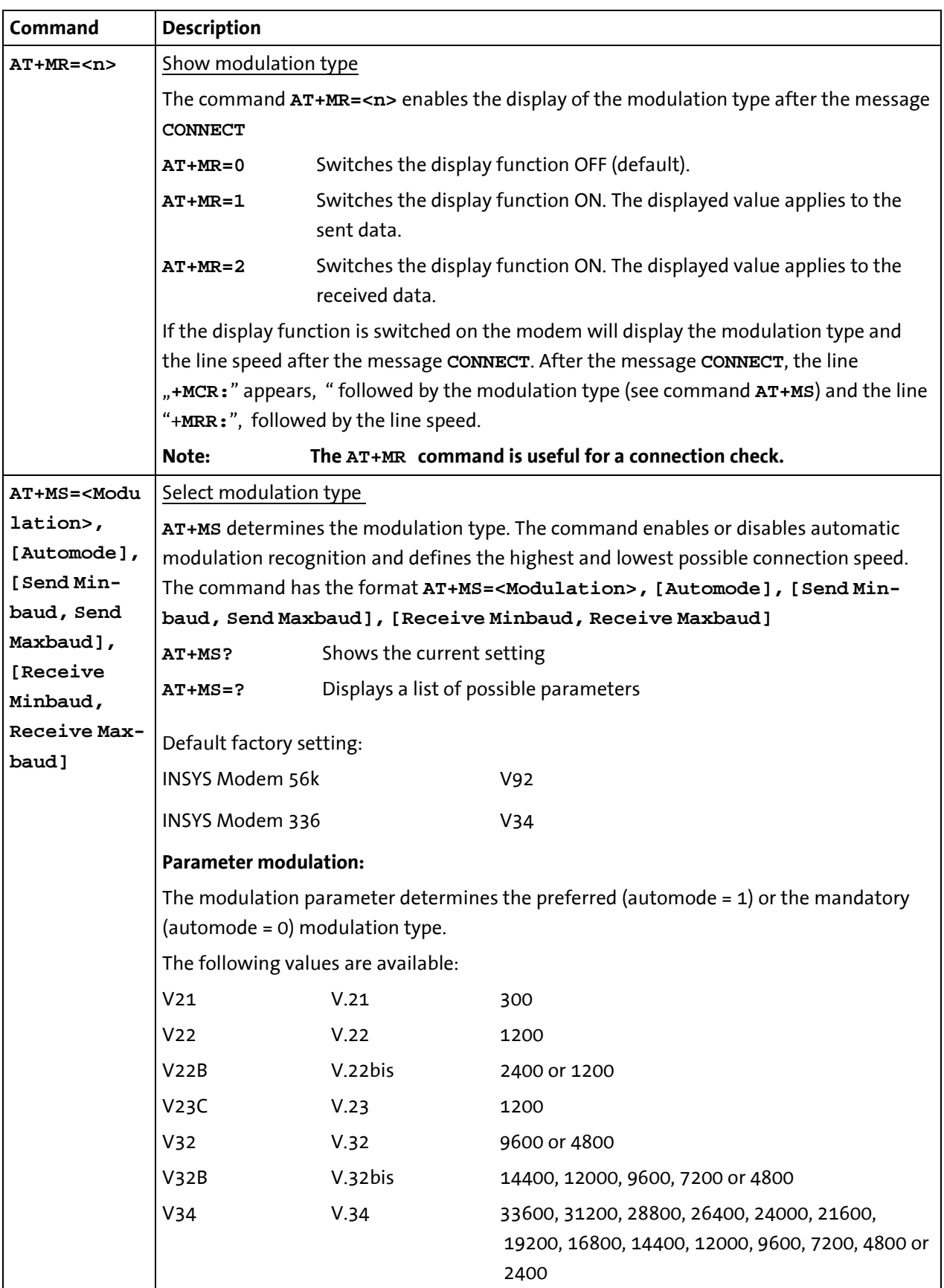

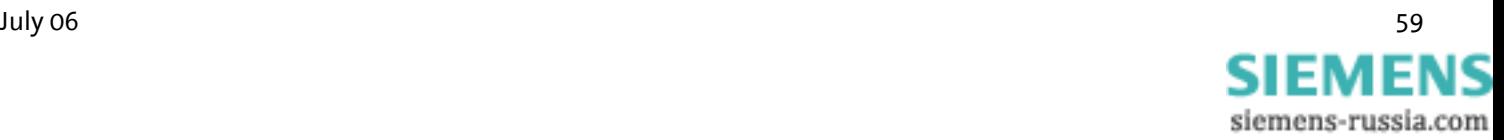

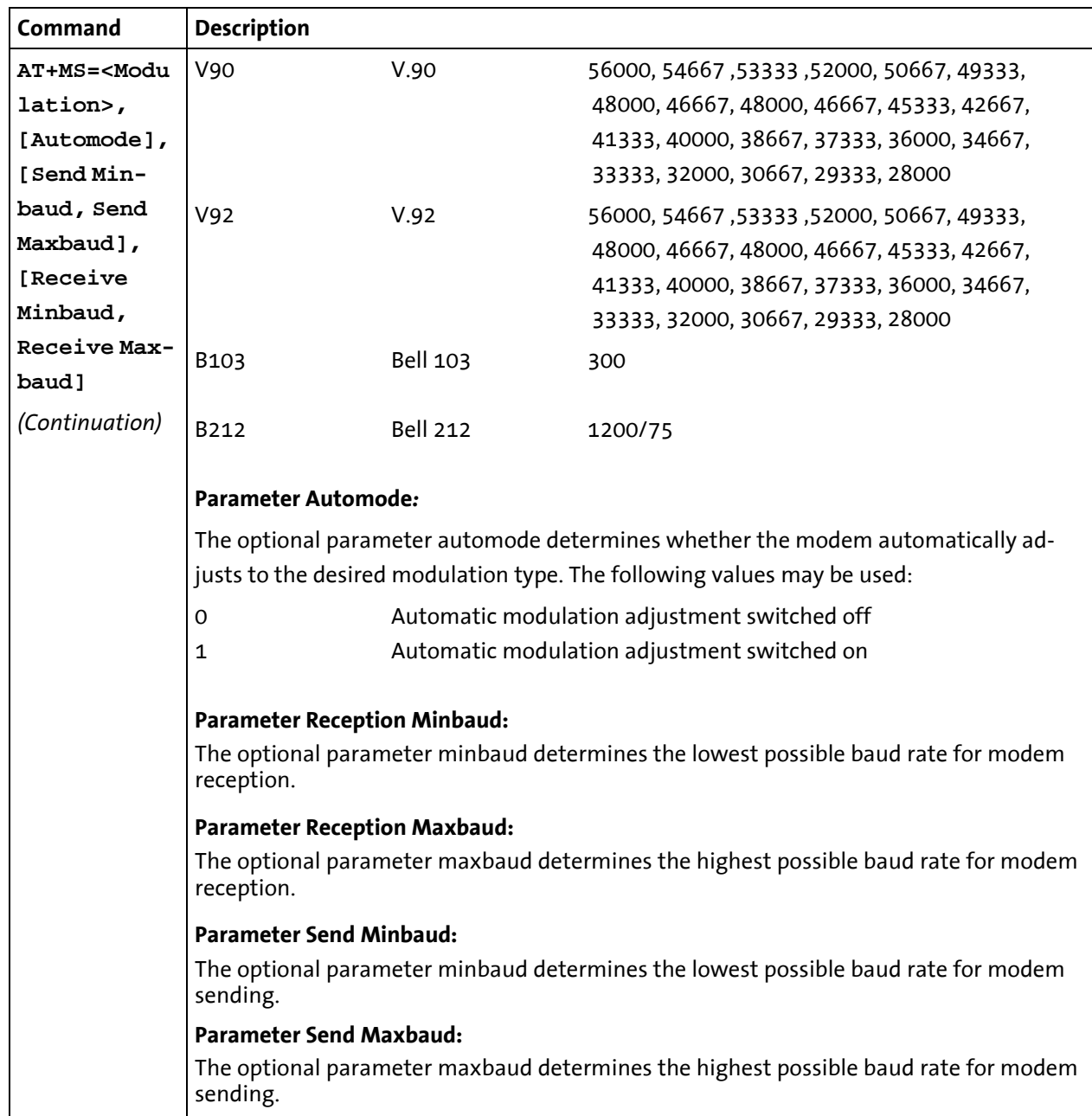

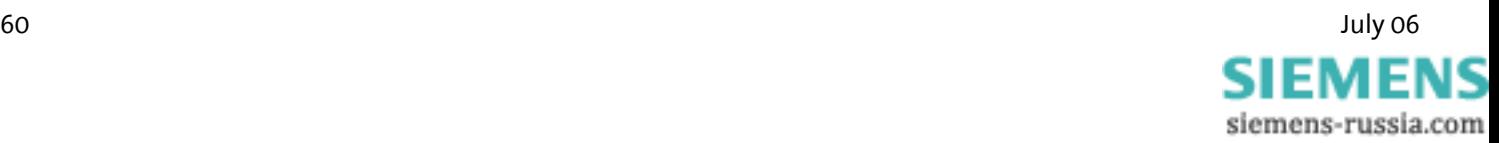

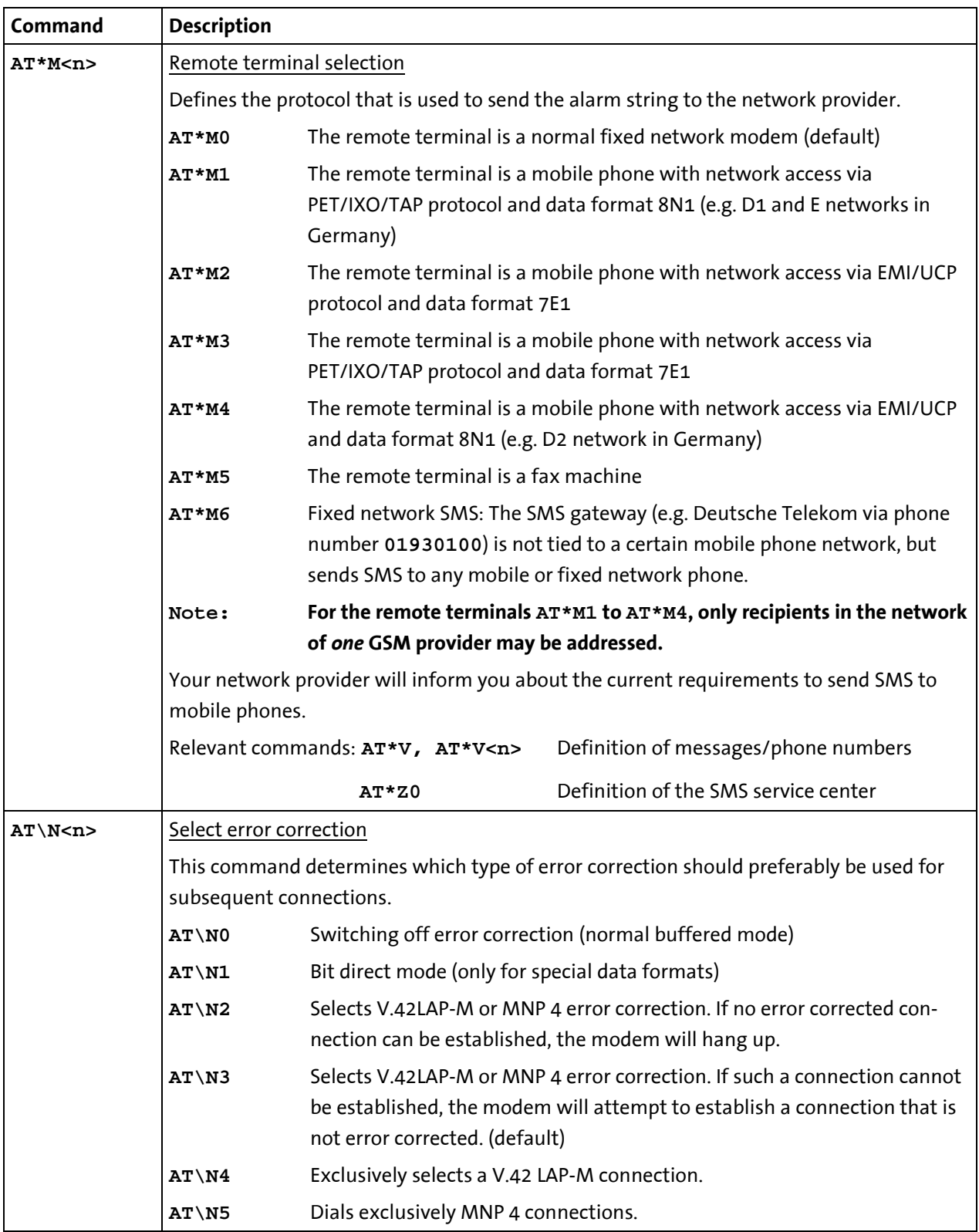

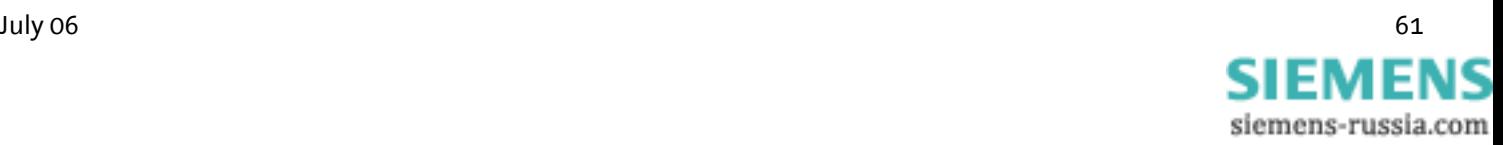

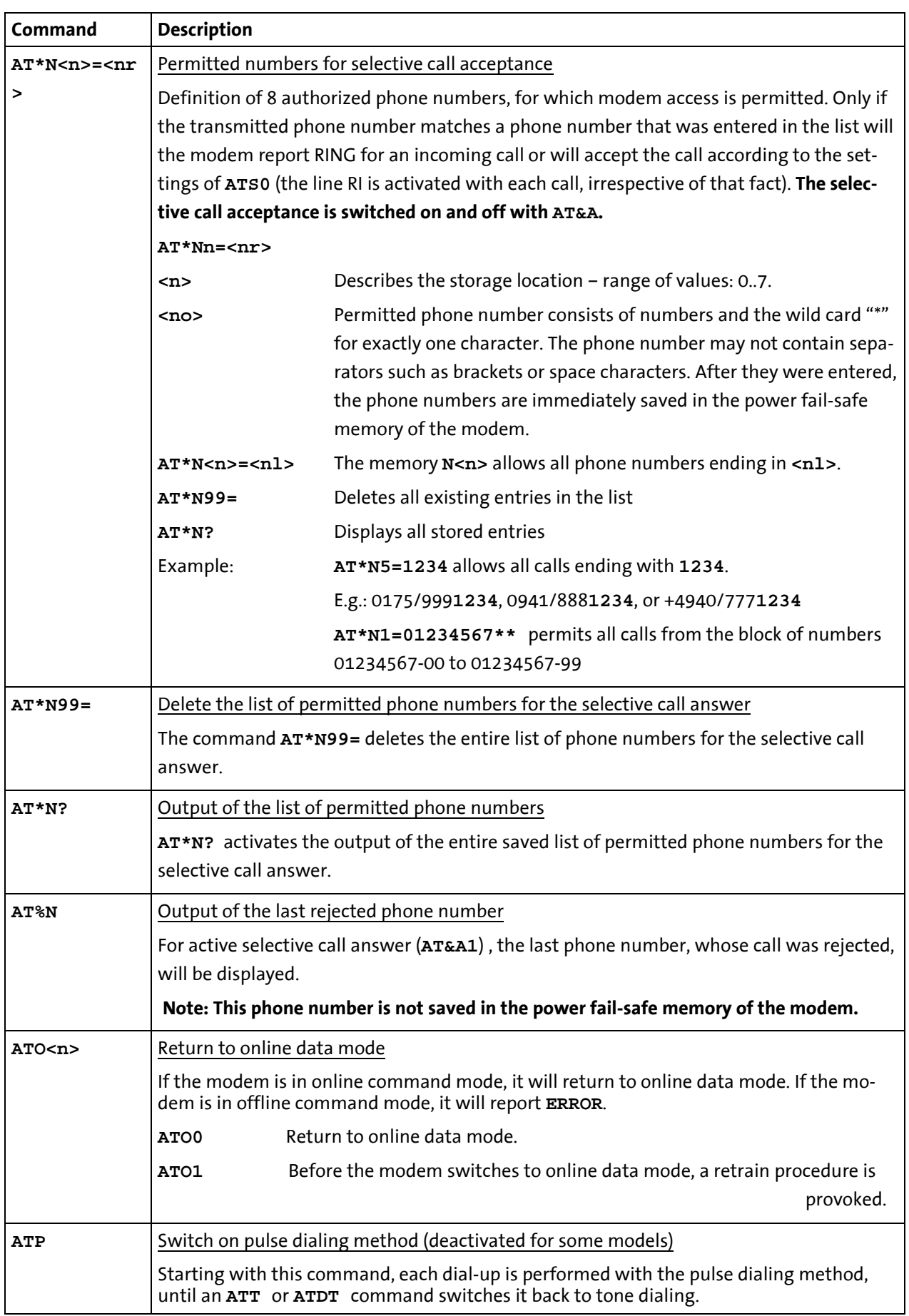

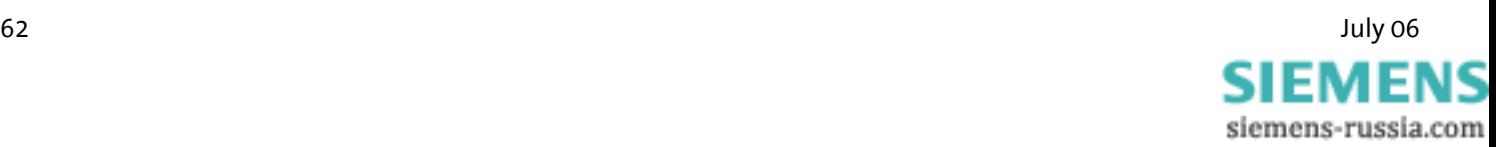

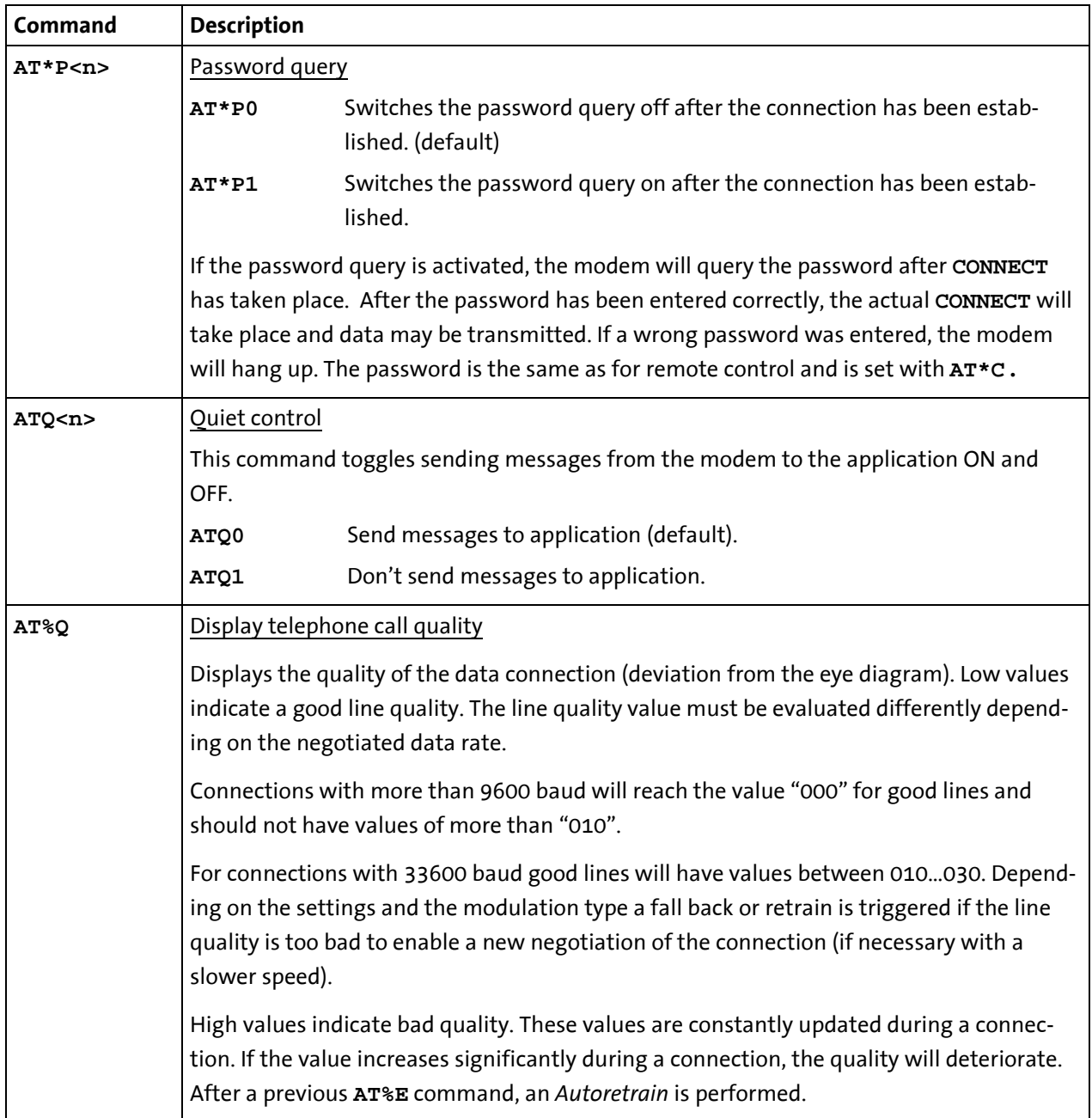

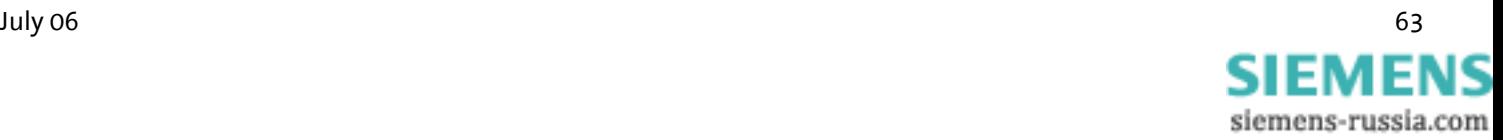

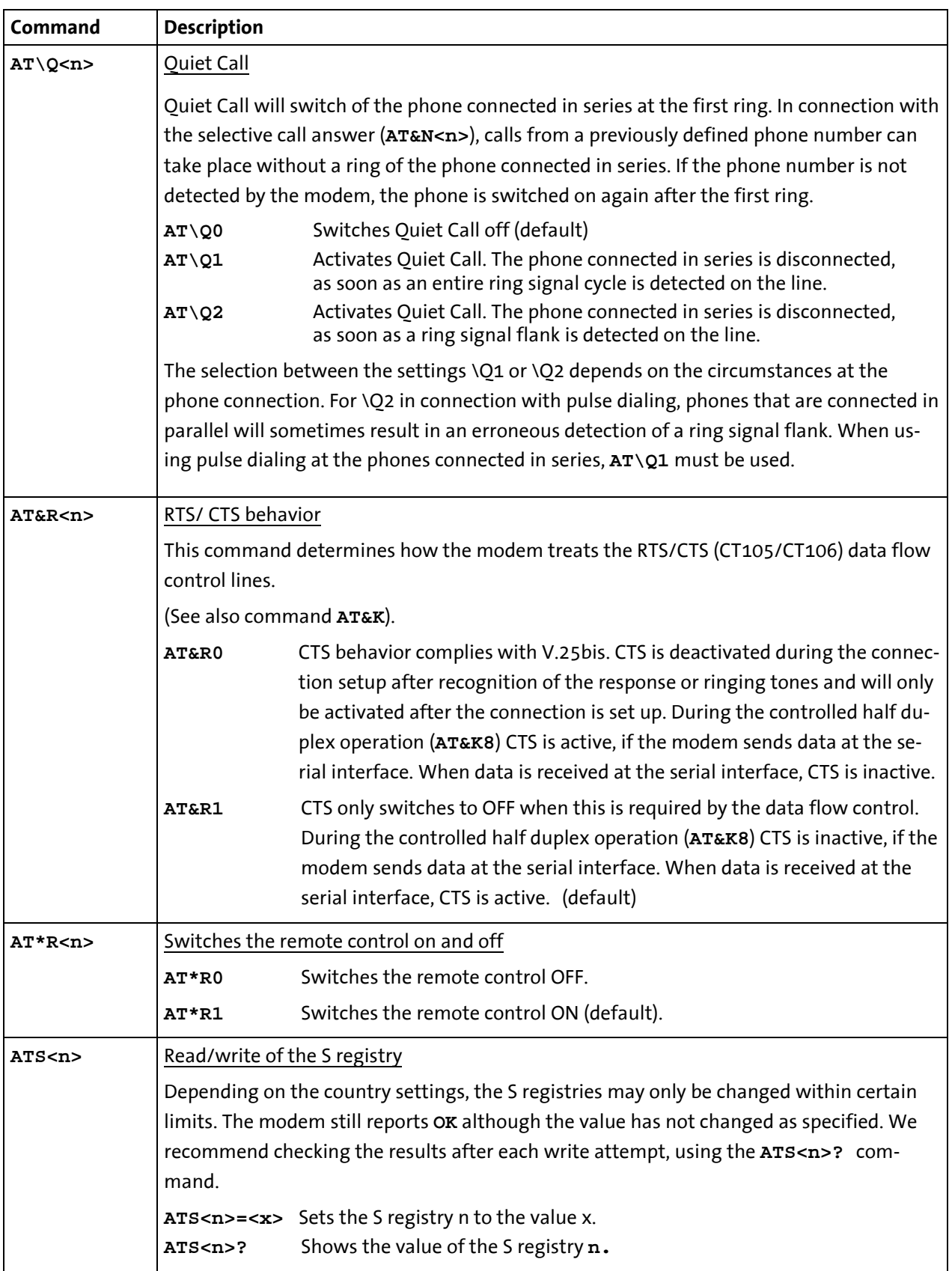

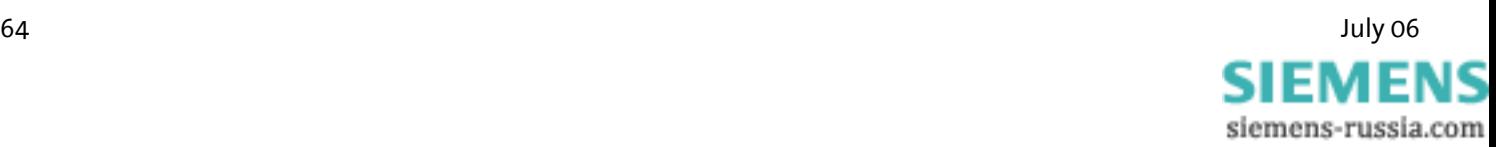

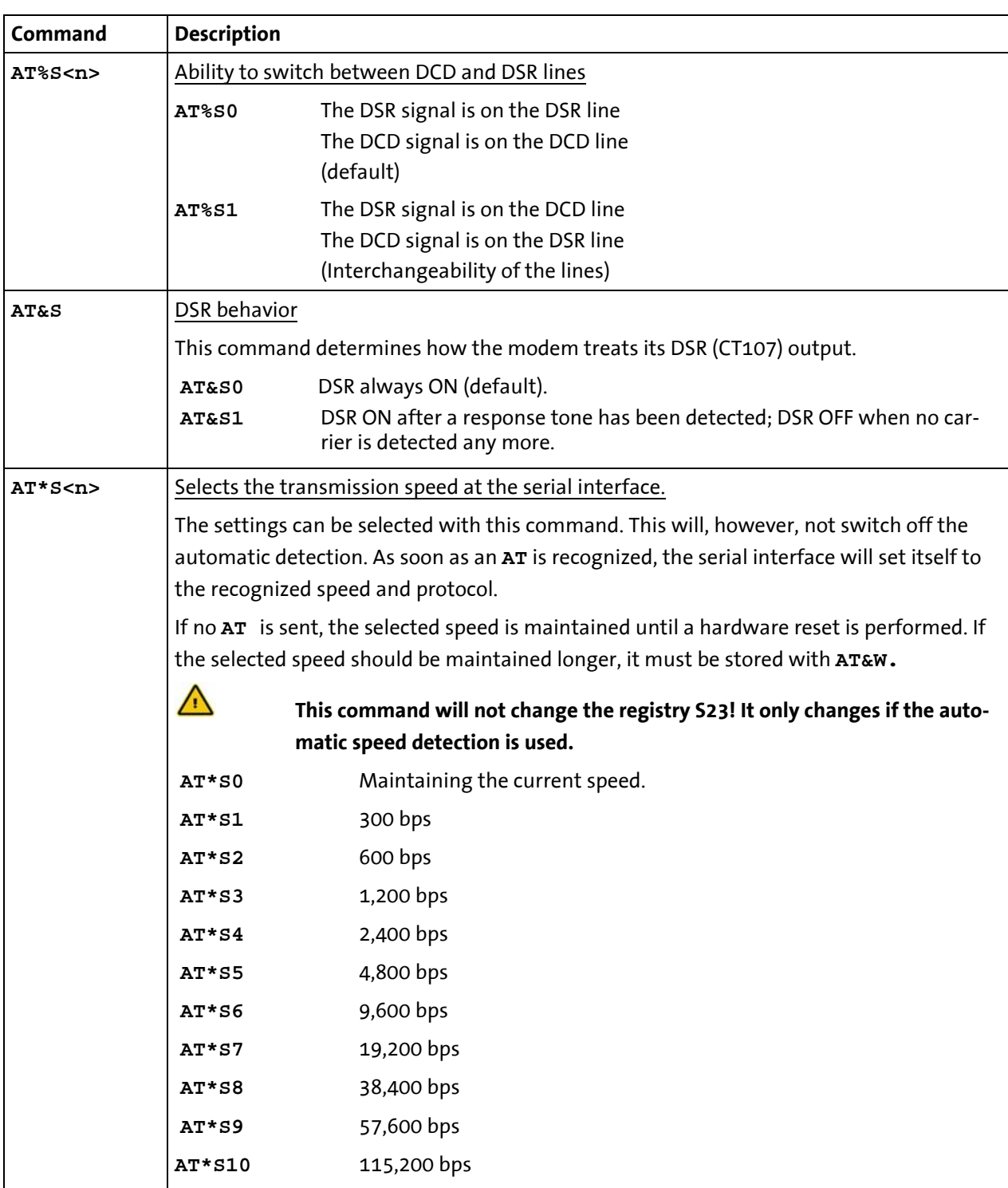

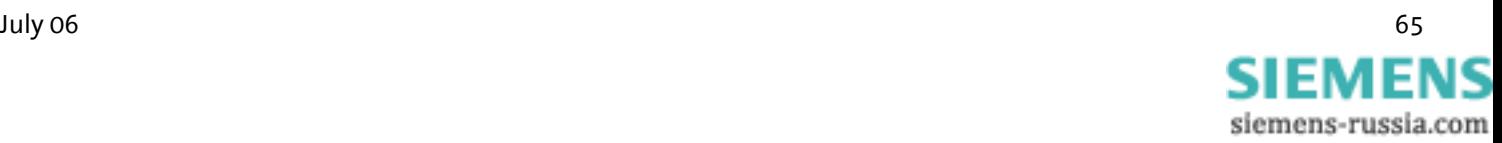

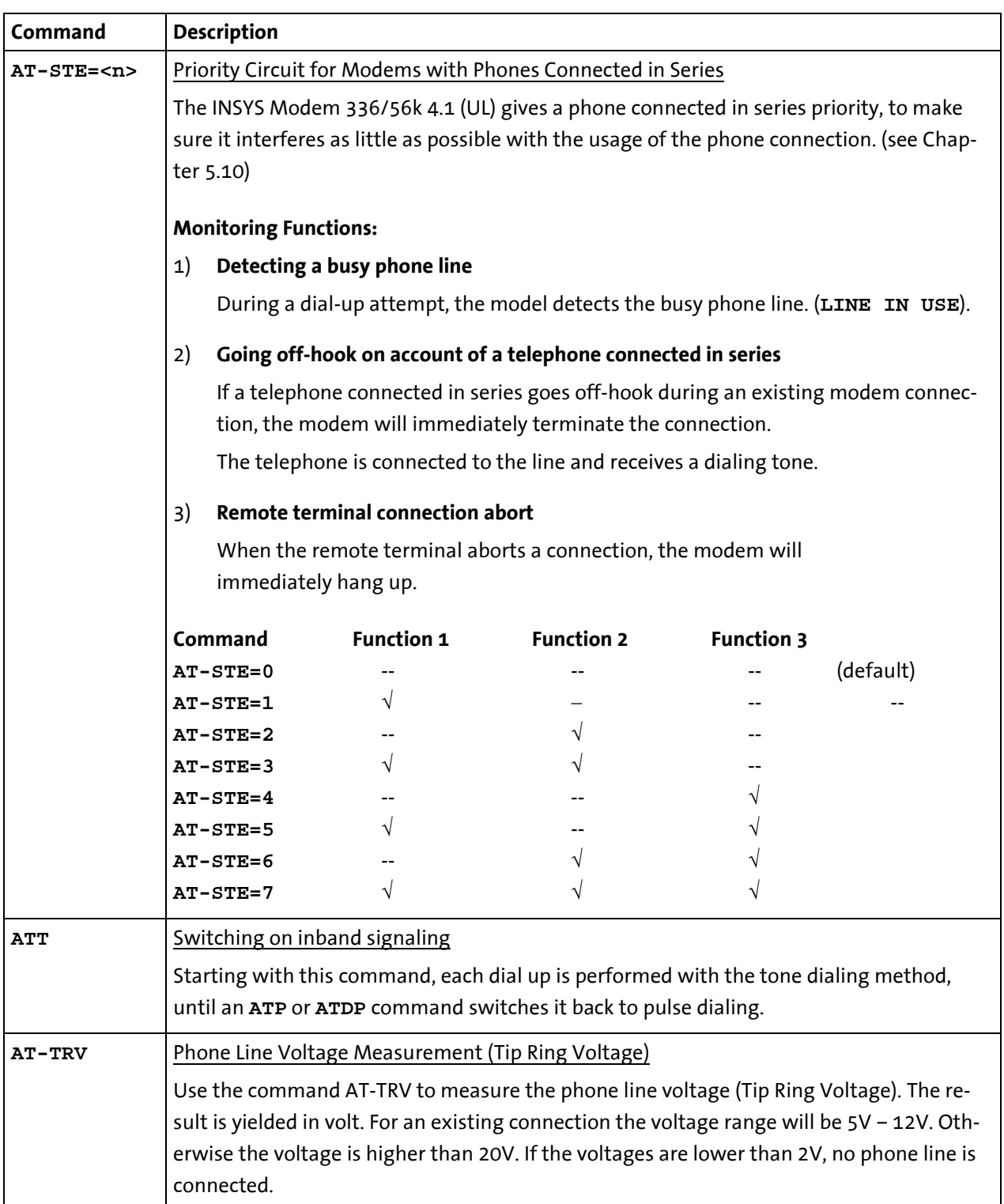

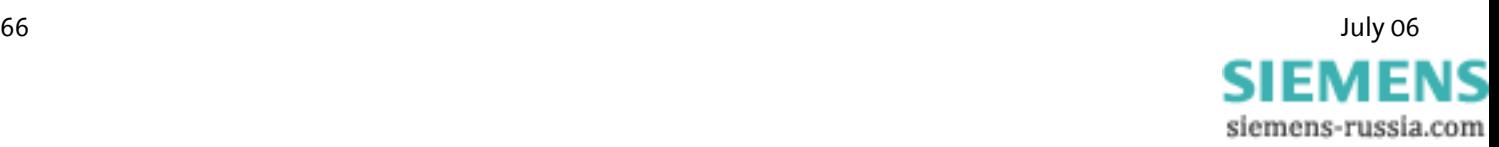

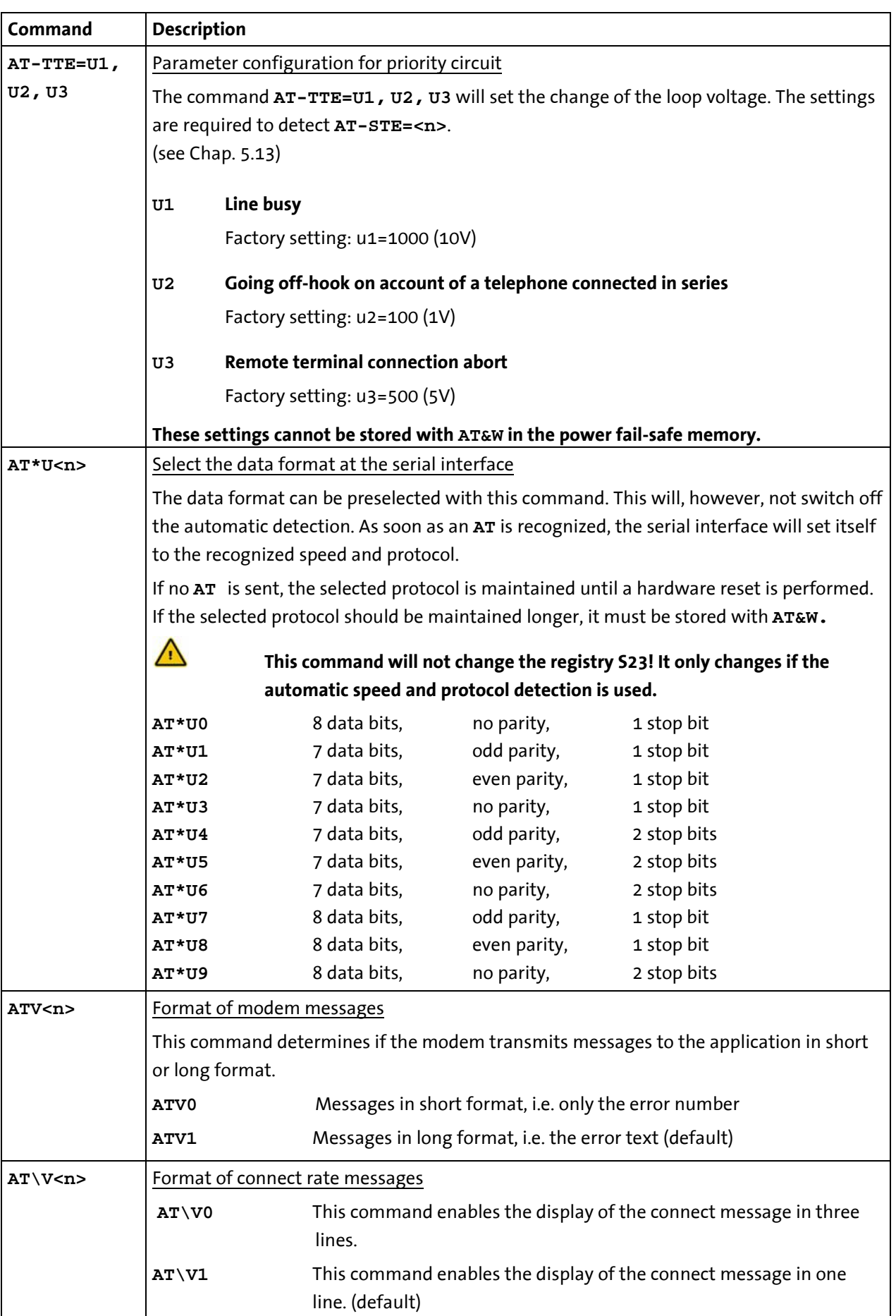

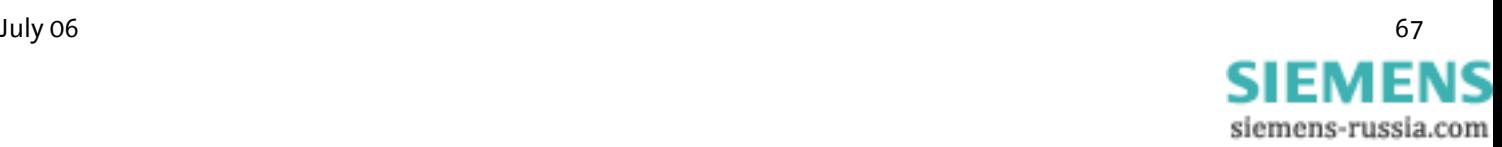

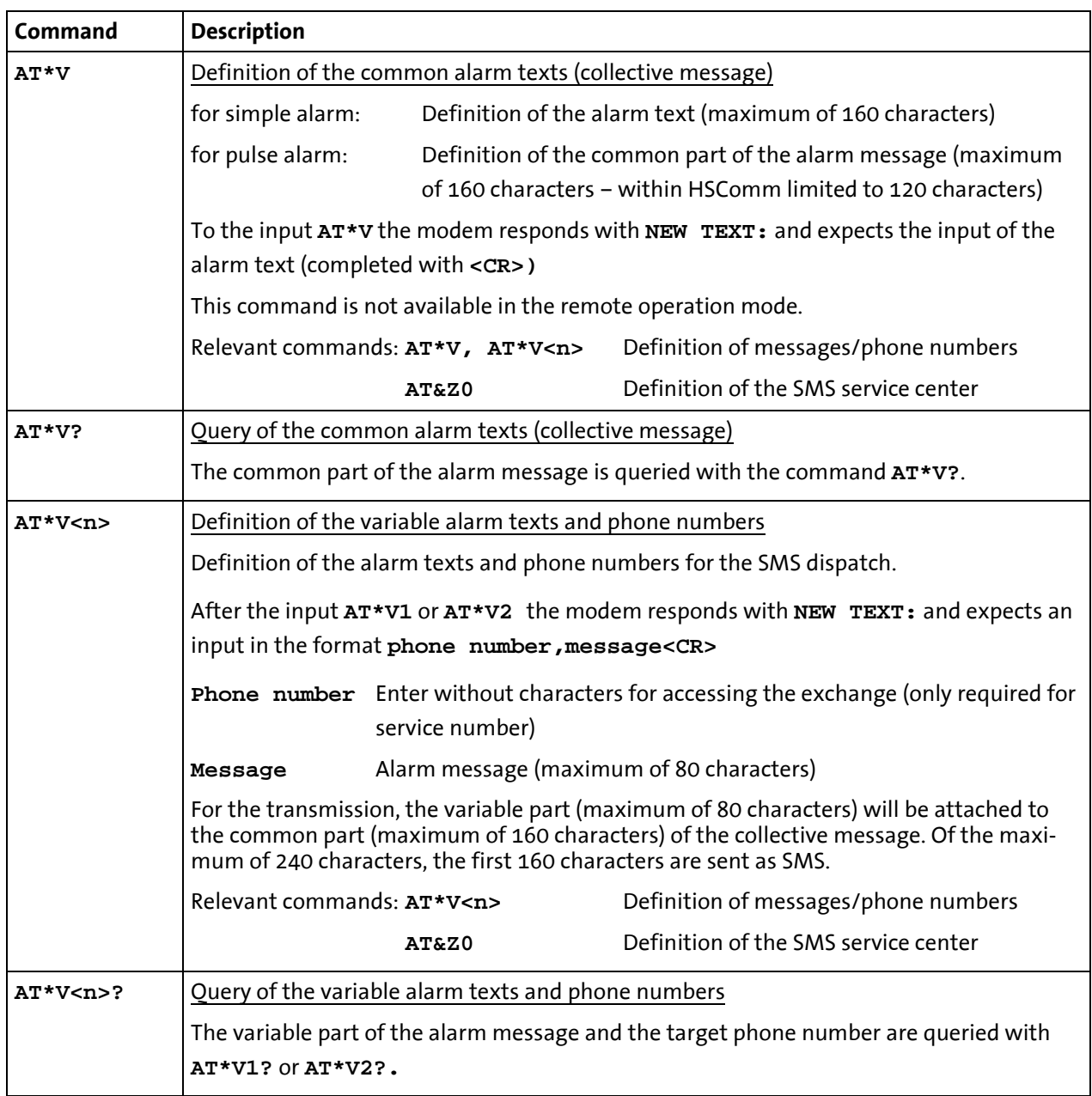

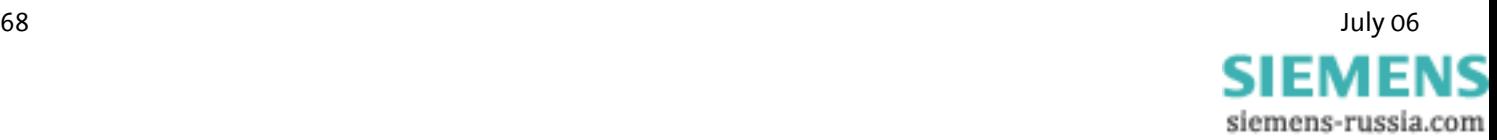

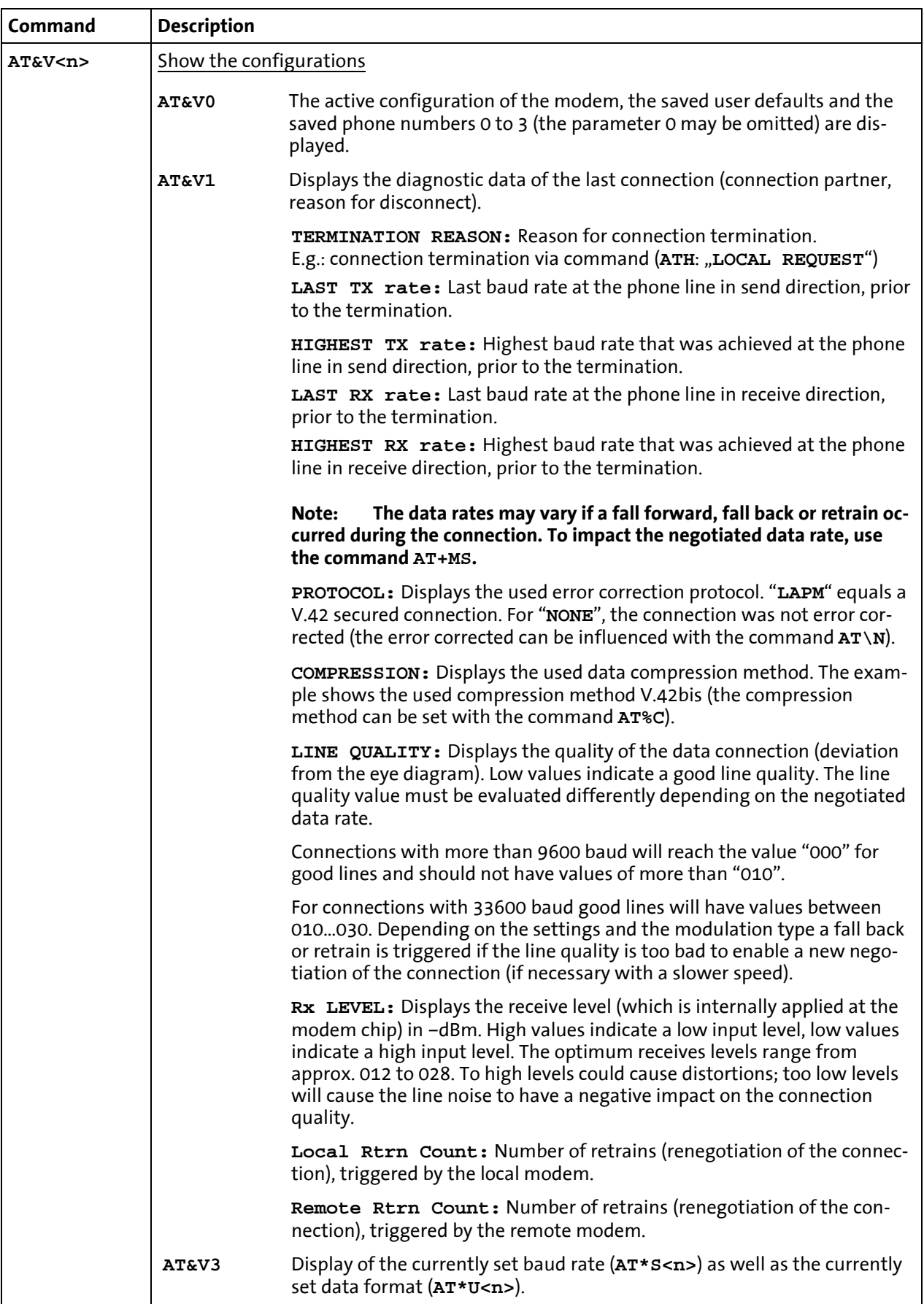

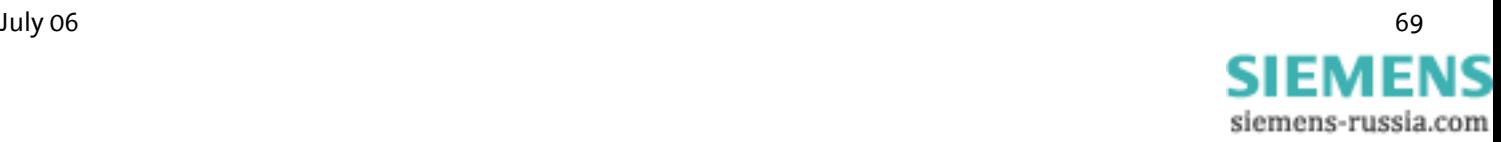

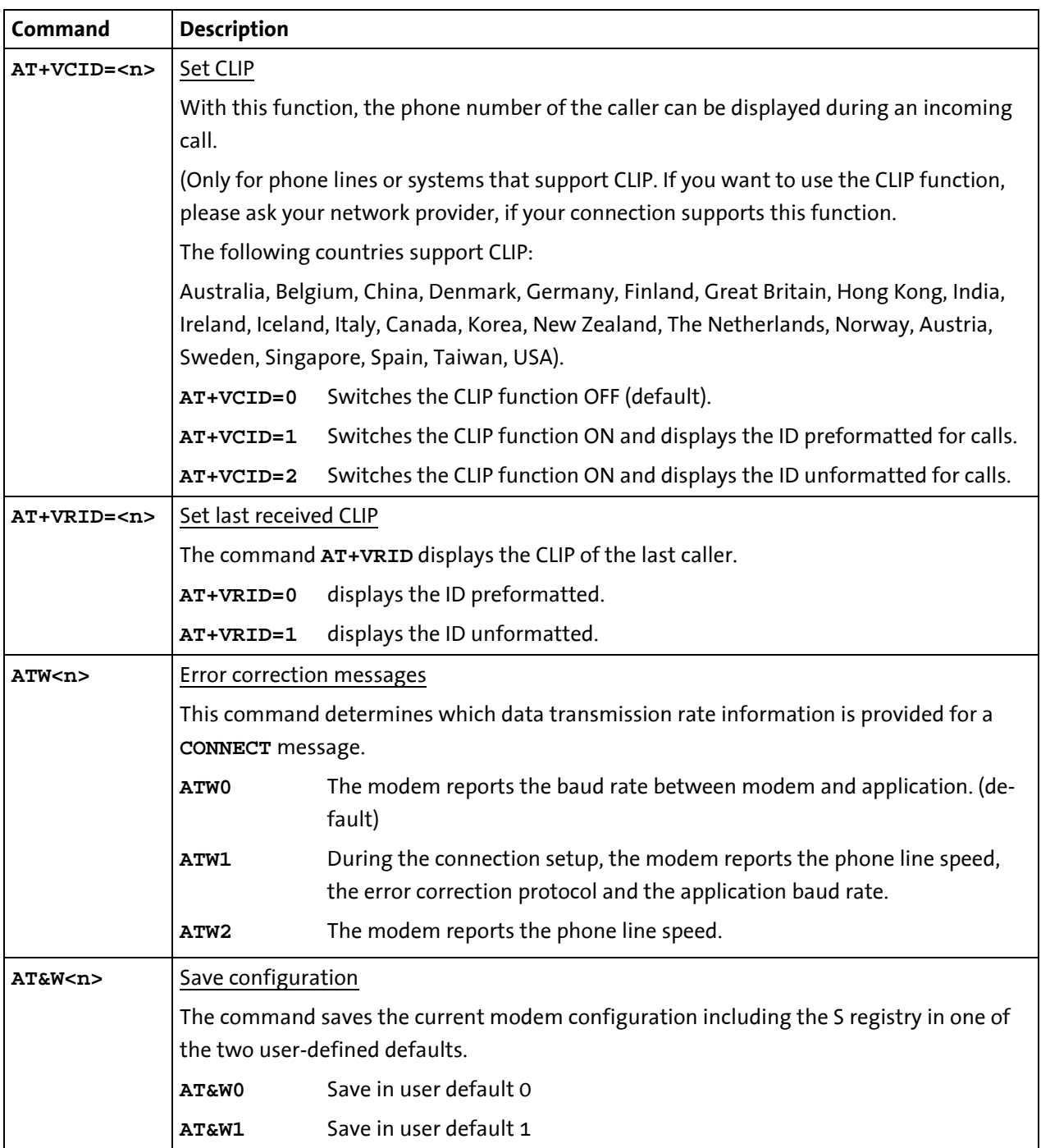

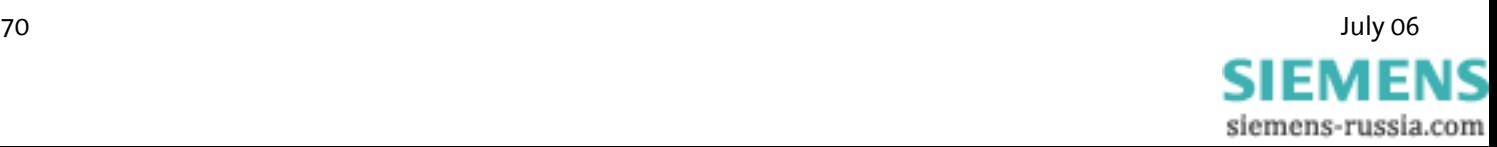

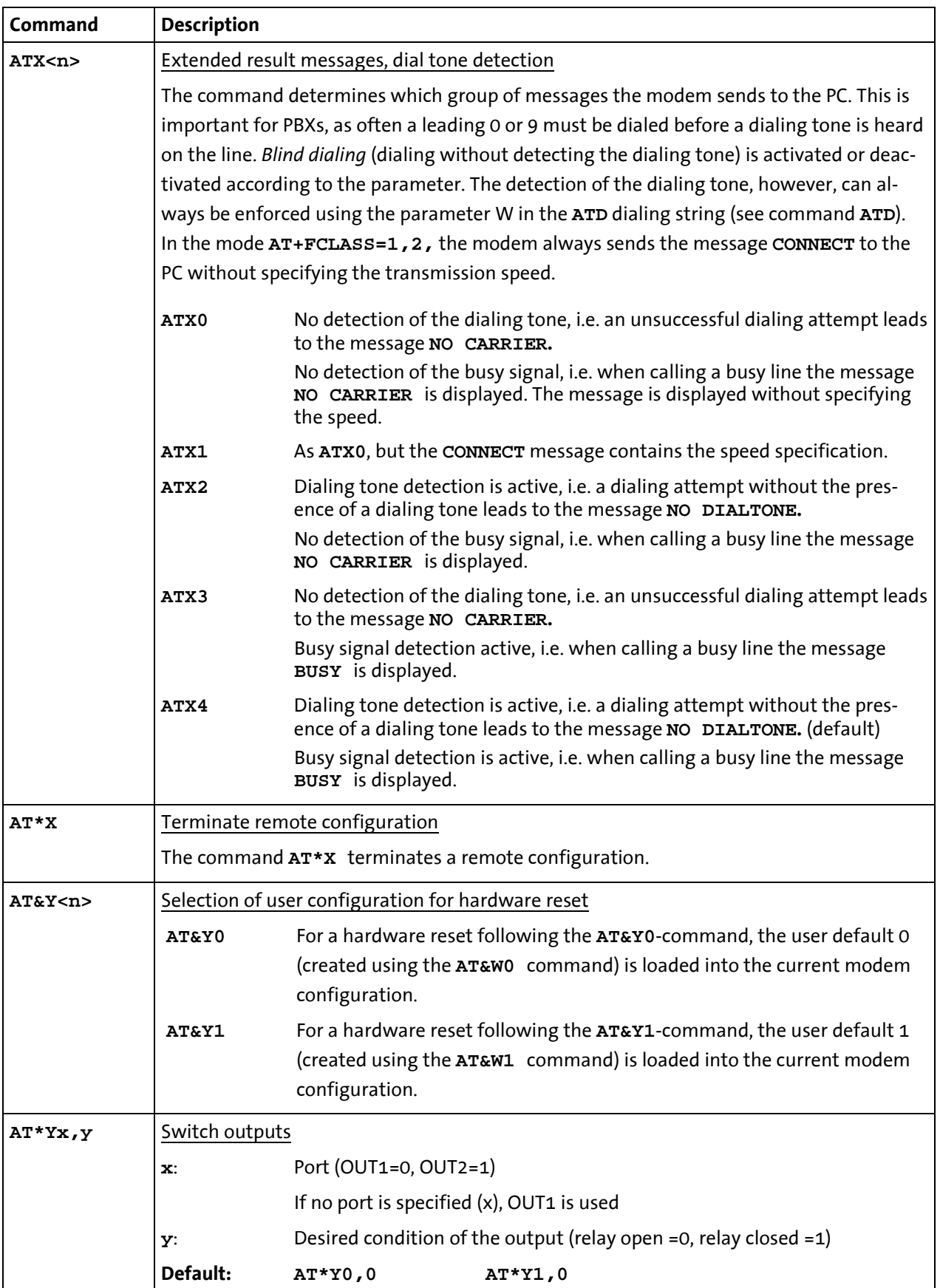

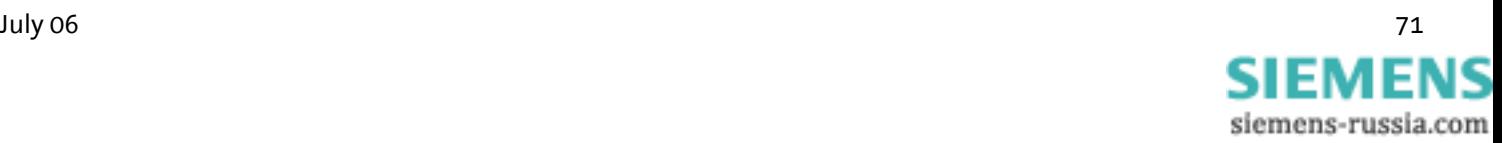

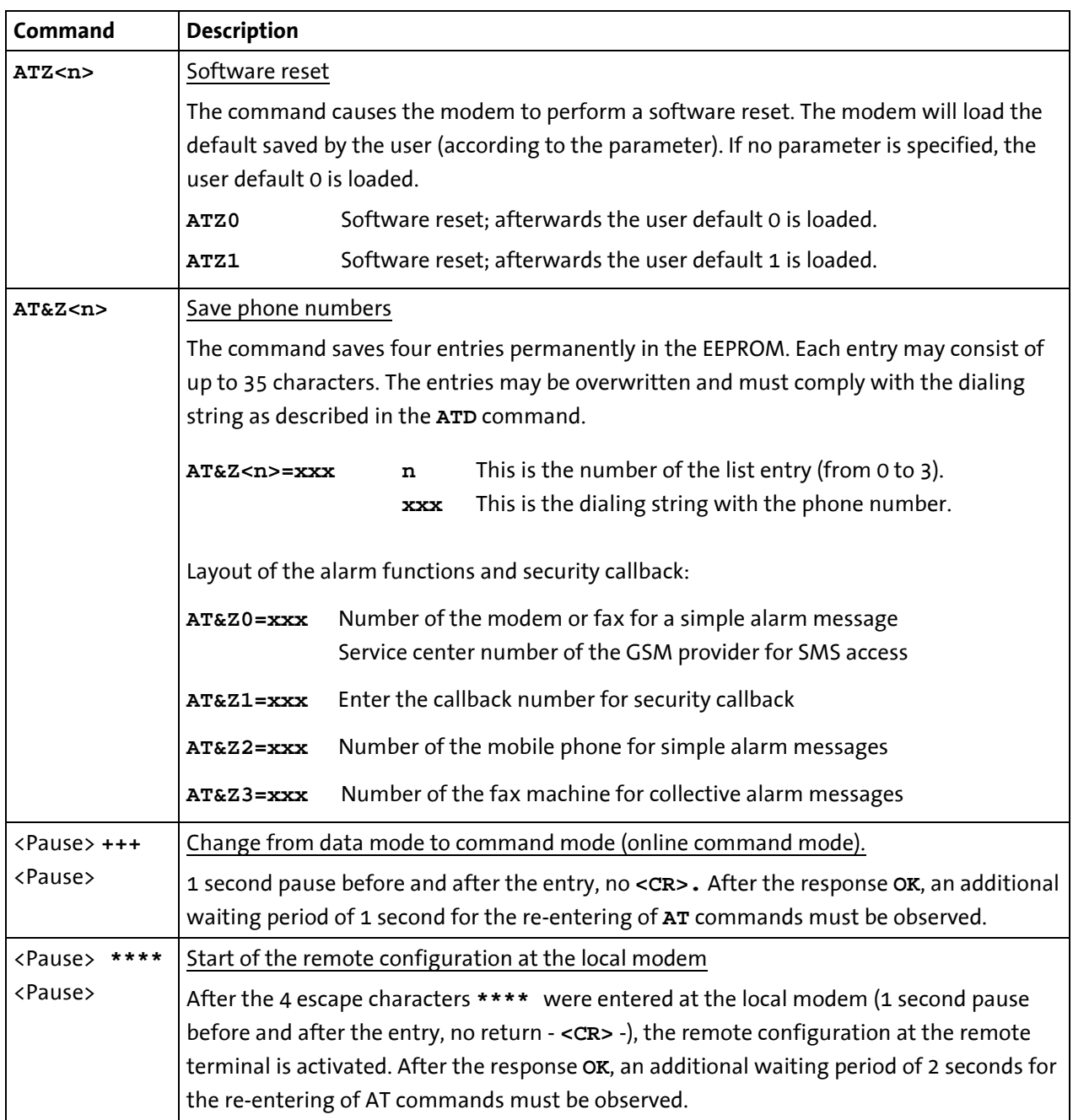

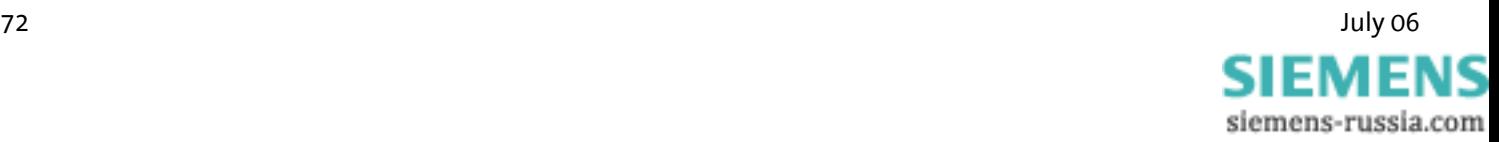
## **8.2 Overview Fax and Voice Commands**

More detailed information regarding the Fax Class 2 commands and a document regarding voice commands can be obtained from your supplier.

## **8.3 AT Messages**

List of message numbers and messages texts depending on the command **ATX.**

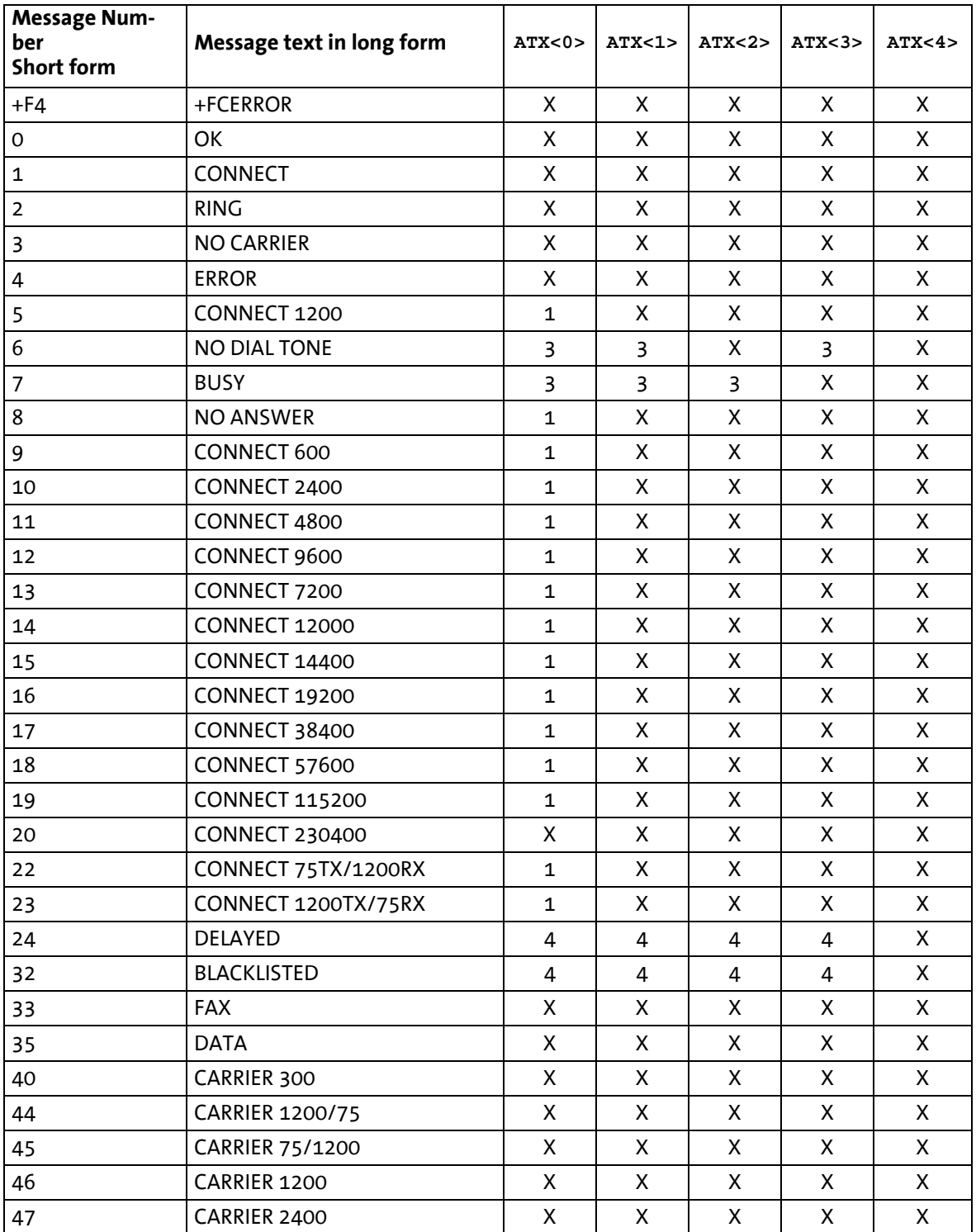

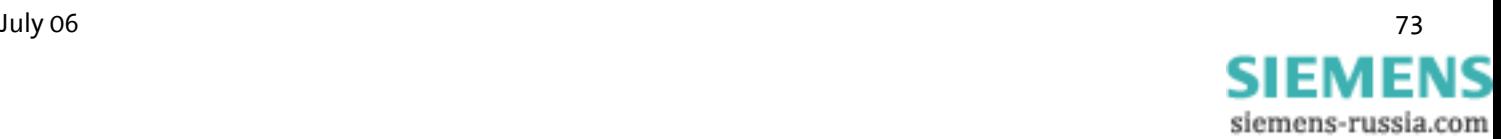

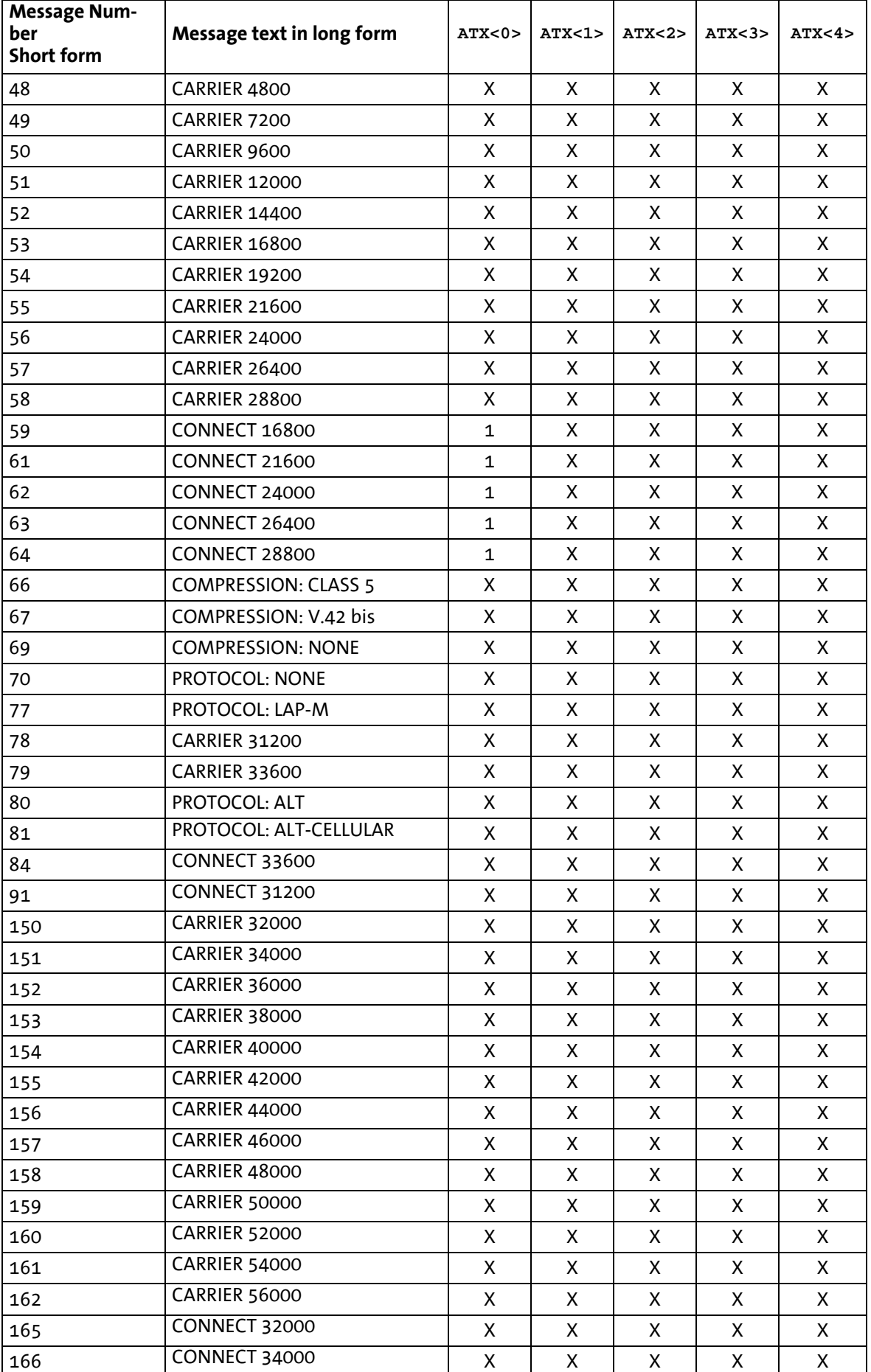

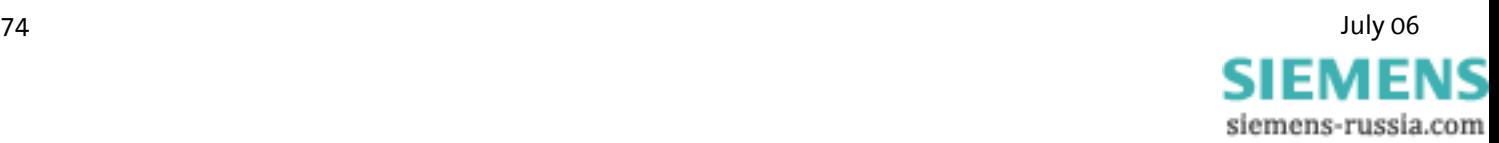

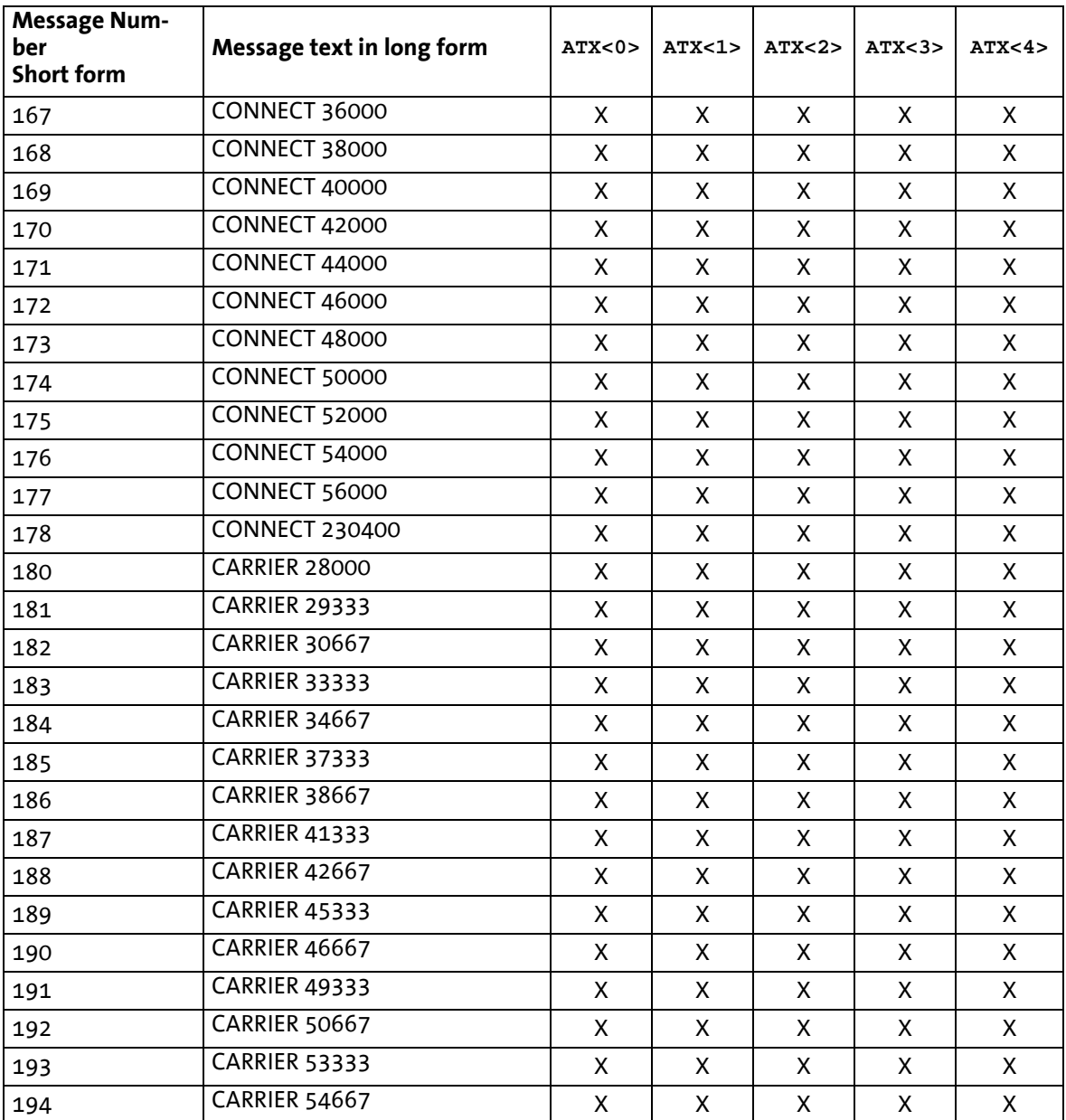

#### **Notes regarding the table:**

An *X* in the column indicates that a message is either sent in long or short form (depending on the **ATV** command). In the topmost line, the characters 0 to 4 each indicate the parameters for the commands **ATX0** to **ATX4**.

If there is a number in a column, this indicates that an error message is displayed according to the error number.

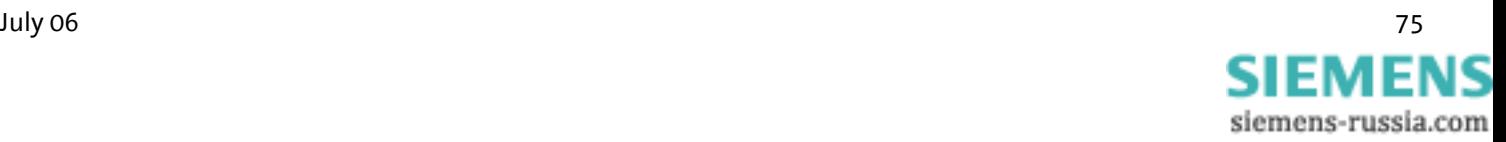

# **9 S Registry**

S registries may be read and written using the **ATS<n>** command. (See Chapter [8](#page-45-0) "**AT** Command Set", command **ATS<n>**) Certain S registries may only be read; into others only a particular range of values may be entered.

If the range of values is exceeded, the modem will report **OK**, although the value was not accepted. We therefore recommend to immediately check modifications by reading (**ATS<n>?**).

### **Note:**

- **\* These registries are stored in the user defaults with AT&W0 or AT&W1.**
- **\*\* The defaults can differ depending on the set country code.**

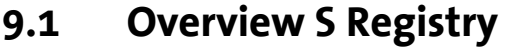

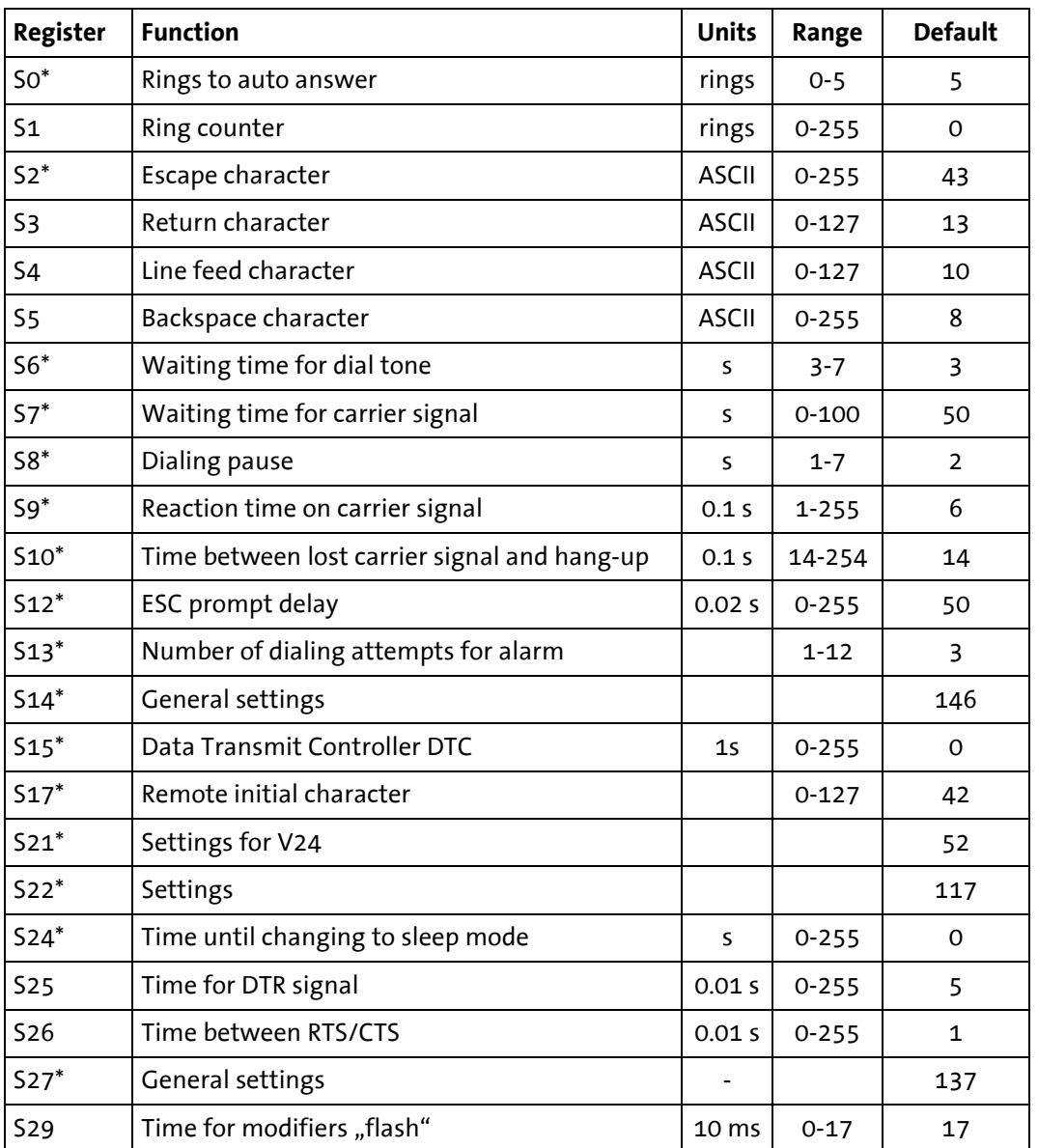

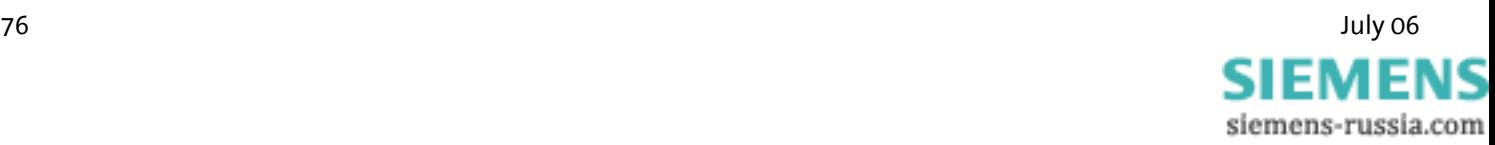

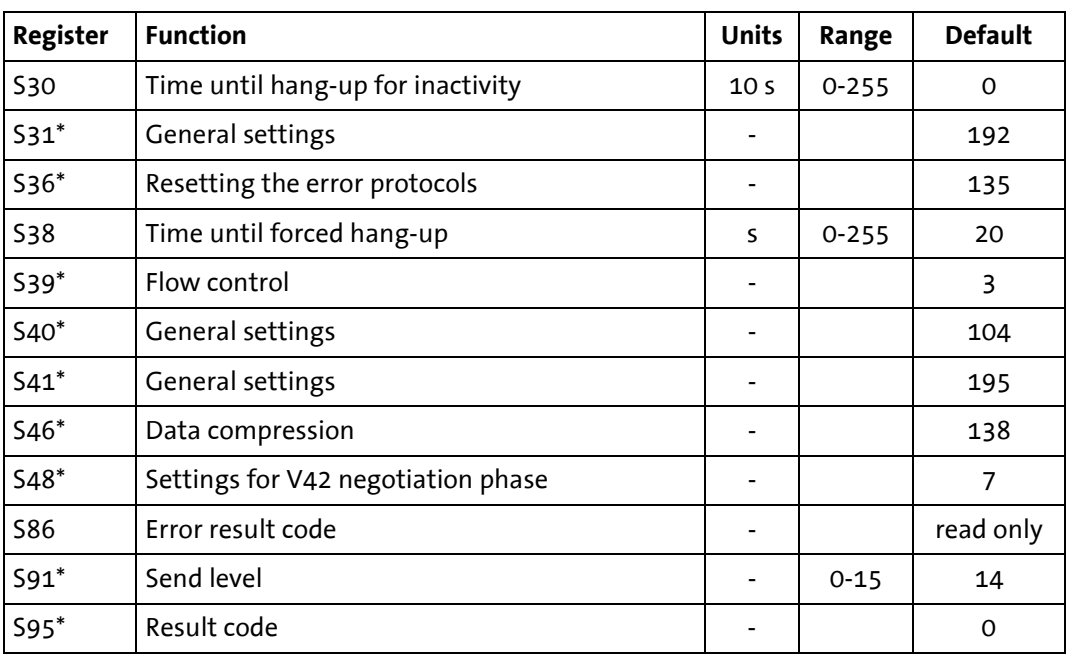

## **9.2 Description S Registry**

**Note: Registries marked with \*) are stored in the user defaults with the command AT&W.**

#### **S0\*** Number of ringing tones until automatically going off-hook

Number of rings until the modem goes off-hook

For S0=0 the modem will not go off-hook when a call comes in. The value of S0 can be between 0 and 5.

#### **S1** Ringing tone counter

Counter for call ringing. S1 is read-only. S1 will be reset to zero, when the modem answers a call.

### **S2\*** Escape

Escape character which causes a switch from data mode to online command input mode. Values larger than 127 will lead to the fact that no ESC character will be recognized.

### **S3** Return

Carriage Return Character (CR).

- **S4** Linefeed character Linefeed character
- **S5** Backspace character Backspace character

### **S6\*** Waiting period dial tone

Maximum waiting time for the dialing tone. After the modem went off-hook it waits 7 seconds for the dialing tone (fixed for approval purposes). If it detects a dialing tone during this waiting period it will start dialing.

If it does not detect a dialing tone, it will check if dial tone recognition is activated or if the dialing string (Chapter "**AT** Command Set", command **ATD**) contains the parameter **W**. If the dialing tone detection is not activated, the modem waits for the dialing tone. The waiting time (in seconds) is specified in S6.

The value of the S6 registry can be between 4 and 7 seconds.

### **S7\*** Waiting period carrier signal

Wait for the carrier frequency from the other modem. The maximum time for the modem to wait for a response from the other modem is specified in S7. The time starts running as soon as the modem has finished dialing. The value of S7 can be between 0 and 180 seconds.

### **S8\*** Dial tone delay

Dial pause time, if a comma is included in the dialing string. If there is a comma in the dialing string, the modem will wait during the dialing procedure, until the time specified in S8 (in seconds) has run out. The value of S8 can be between 1 and 7 seconds.

### **S9\*** Reaction time carrier signal

DCD response time for the carrier frequency from the other modem. The DCD output of the RS232 interface (CT109) of the modem switches to ON, when the carrier frequency from the other modem is detected before the time defined in S9 (in tenth of seconds) runs out. S9 must be smaller than S10.

### **S10\*** Time period between lost carrier signal and hang up

The time which leads to termination after carrier frequency loss. In S10, the time is specified in tenth of seconds, which the modem awaits to disconnect, if it can't detect the carrier frequency from the other modem anymore.

### **S12\*** Transmission clock of the ESC characters

Minimum pre and post run time and maximum interim time in 1/50 of seconds between two characters. This must be observed, if the modem is supposed to detect an abort sequence (usually +++).

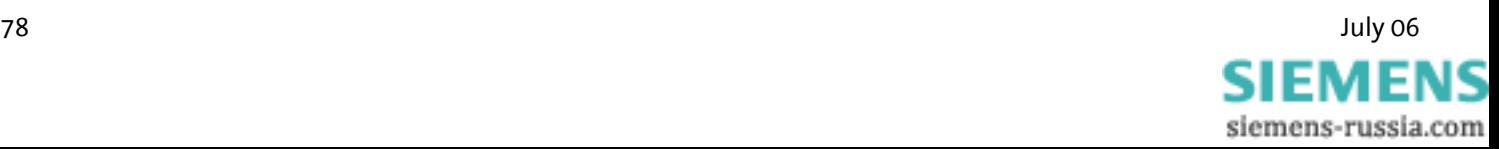

### **S13\*** Number of dialing attempts to send the message

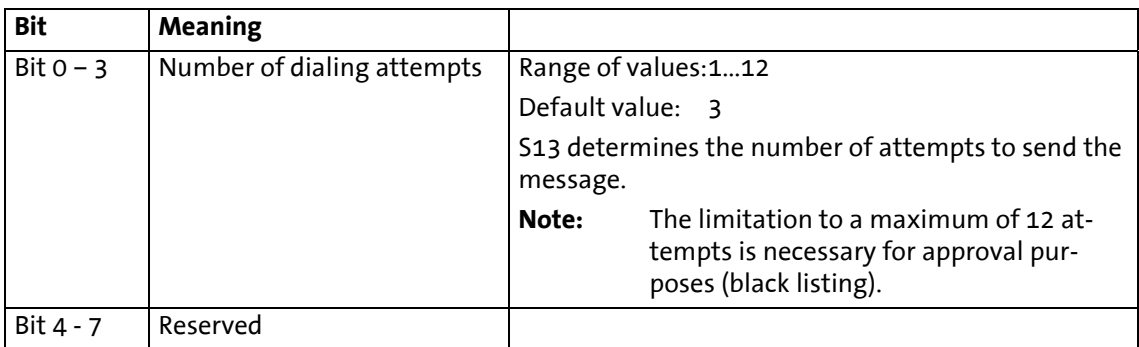

### **S14\*** General settings

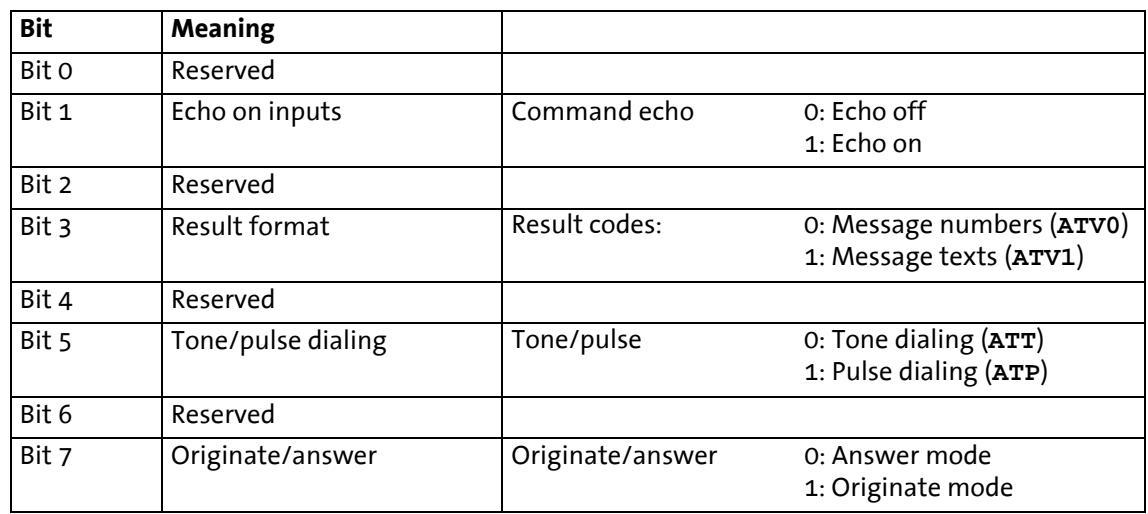

### **S15\*** DTC Time Settings

The idle connection control is a function integrated in the firmware which monitors the data transmission in online mode. This function prevents the modem to stay online for an unlimited amount of time, although no data is being transmitted anymore.

In the registry S15, any time period between 1 and 255 seconds may be entered. If S15 is set to 0, the idle connection control is switched off.

The timer will run immediately after the modem goes off-hook. As soon as the timer has run out, a modem reset is performed (which will forcibly lead to the hanging up of the modem).

### **S17\*** Initial character for remote configuration

In S17, the ASCII code of a character which is used to start the remote configuration, is defined. Values >127 switch the remote configuration off completely. The default setting in S17 is "42", which equals the ASCII character "\*". This means that the remote configuration is started with the Escape character sequence **<Pause> \*\*\*\* <Pause>**.

### **Note: The number of characters in the Escape sequence is fixed to "4" characters).**

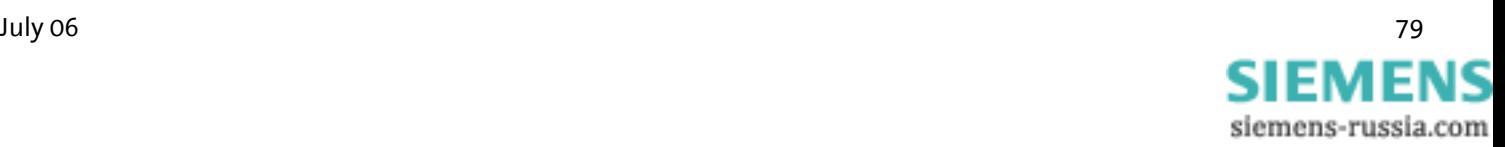

## **S21\*** Settings for V24

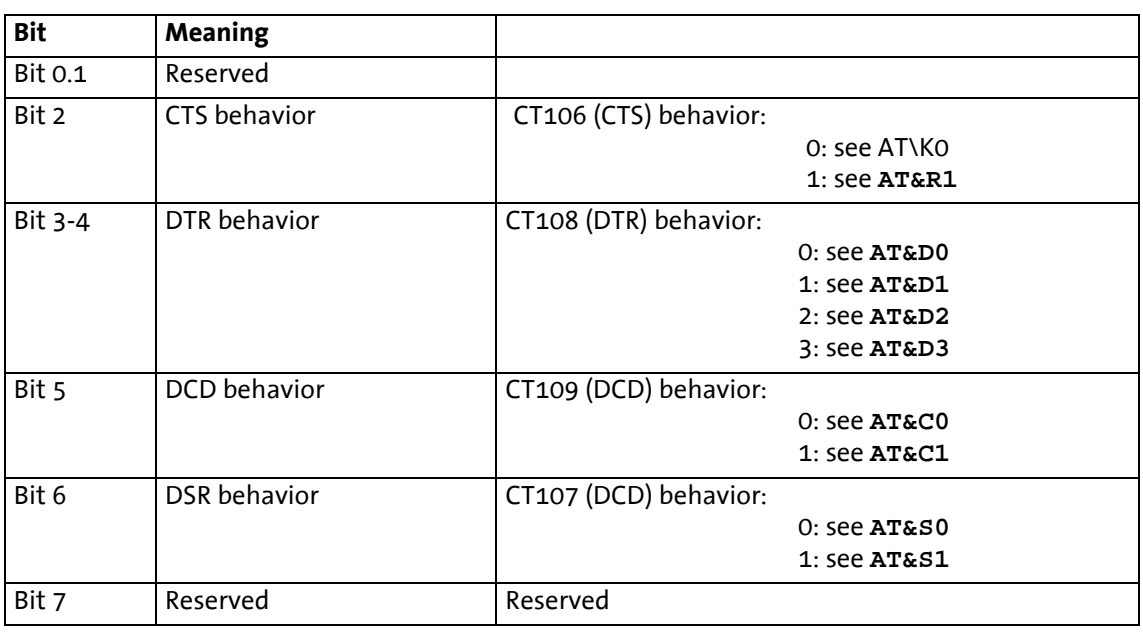

## **S22\*** Speaker system settings

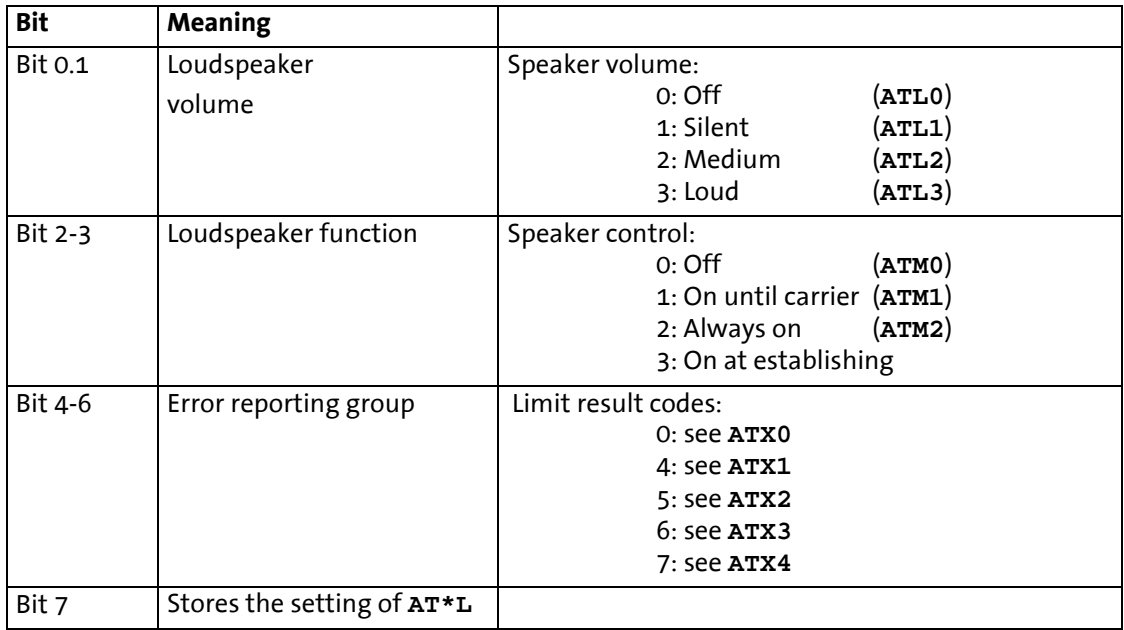

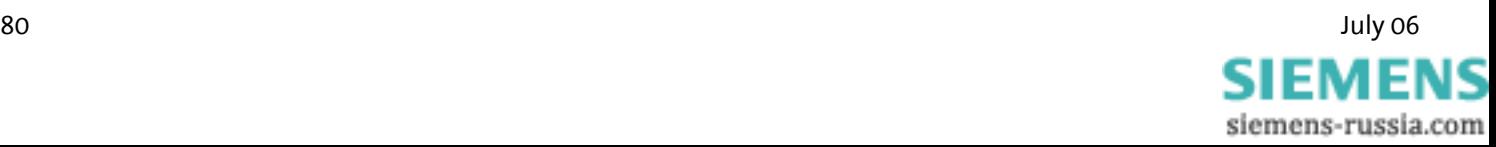

### **S24\*** Time period until switching into sleep mode

The time after which the modem switches to energy saving mode (sleep) during inactivity is determined (in seconds) in S24. The energy saving mode will be quit as soon as characters are sent to the modem, or when a call comes in.

**Note: When the modem is in sleep mode, it is necessary to send an "AT" command before sending other commands. This first "AT" command may not be answered with "OK". Further AT commands may be entered immediately.**

### **S25** Time period for DTR signal Time period, in which a modem waits without a DTR signal before it hangs up (1/100 seconds).

**S26** Time period between RTS/CTS Time period between RTS and CTS activation in 1/100 seconds.

### **S27\*** General settings

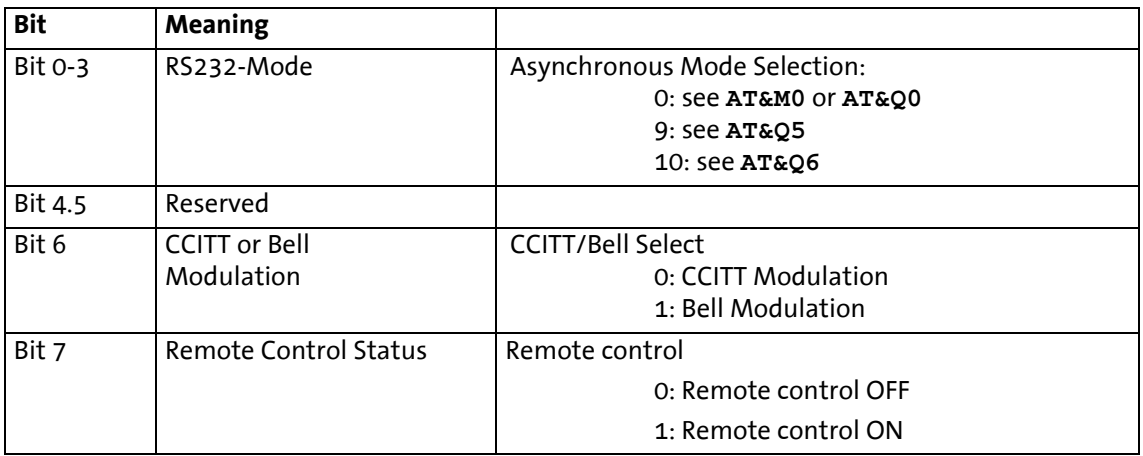

### **S29** Time period for modifier "flash"

 Sets the time period in tenths of seconds, after which the modem hangs up due to a flash in the dialing string.

### **S30** Time period until hang up due to silence

 Time period, in which the modem waits without activity before hanging up. Units in seconds (only for FAX Class 1).

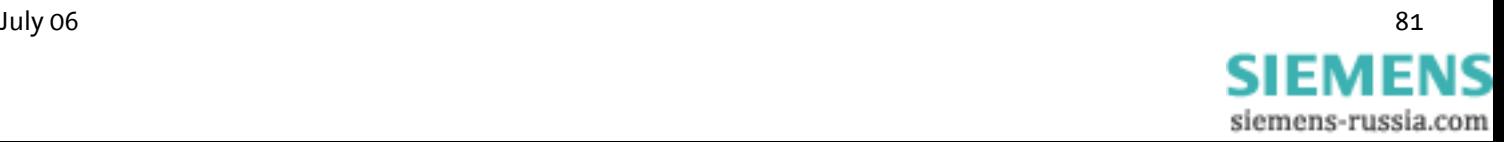

## **S31\*** General settings

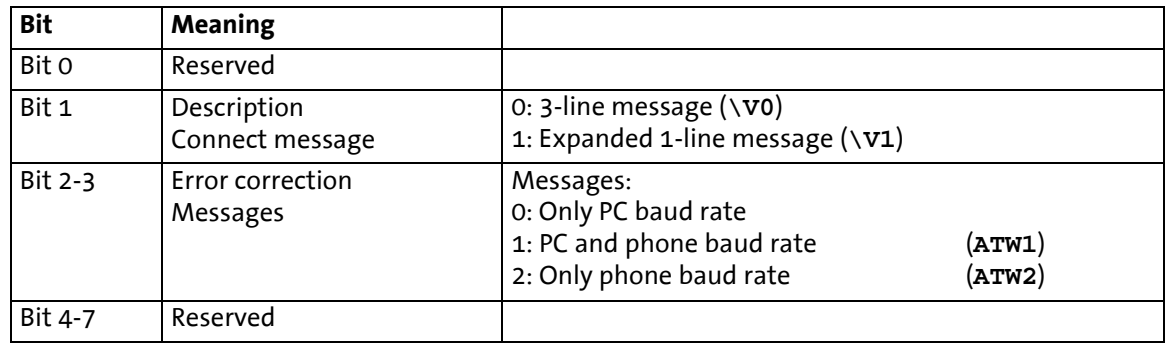

### **S36\*** Reset of error logs

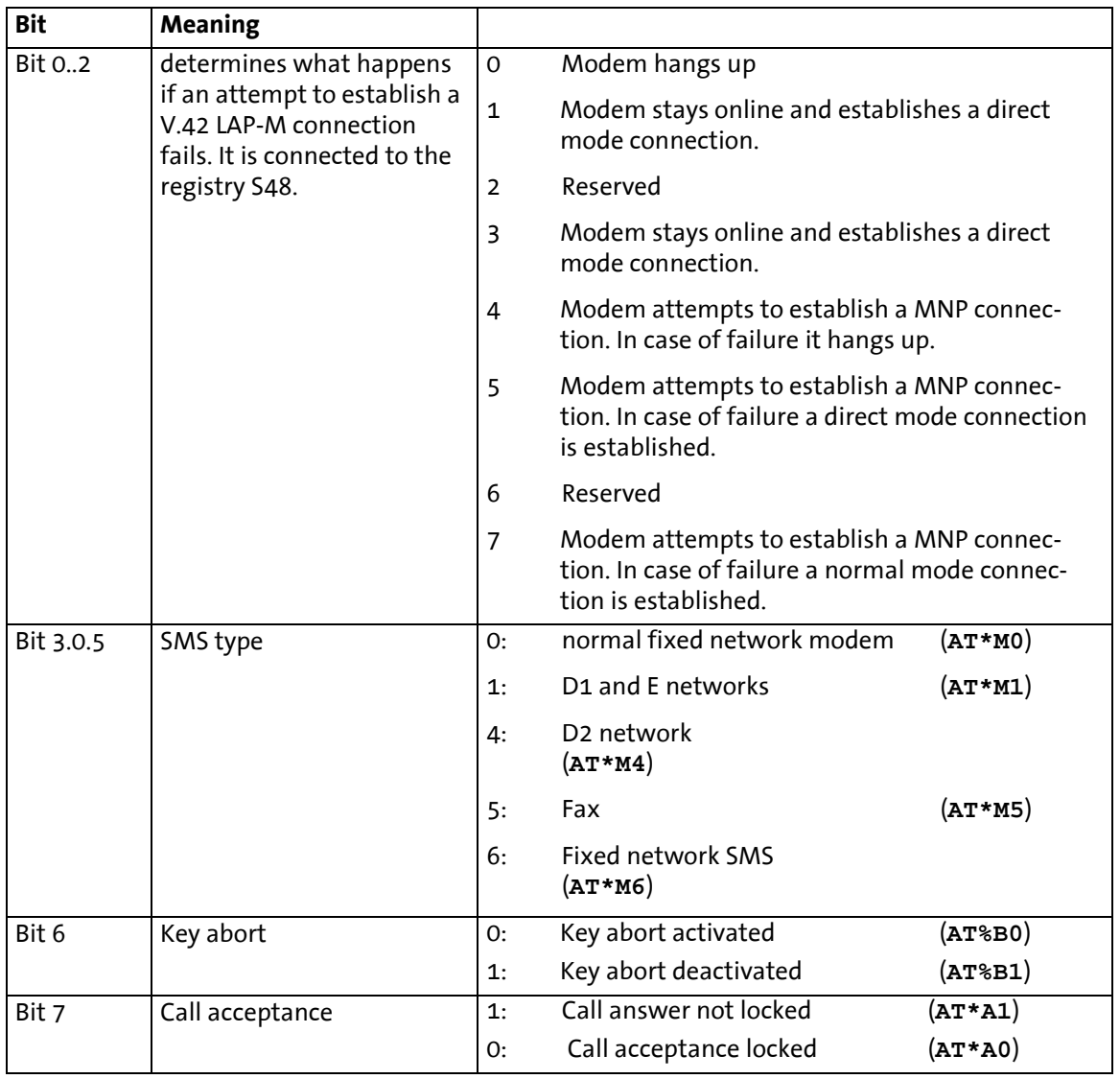

## **S38** Time period until forced hang up

Maximum time left for the buffers to empty their data, after a command to hang up has been received. Only applies to error corrected connections.

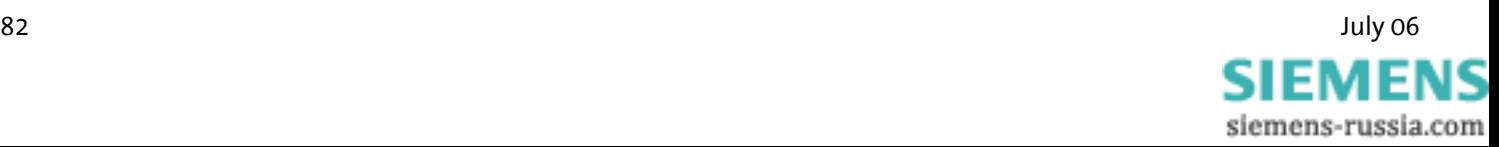

### **S39\*** Flow control

Selection of the data flow control between the PC and the modem

- S39=0 No data flow control (**AT&K0**)
- S39=3 RTS/ CTS data flow control (**AT&K3**)
- S39=4 XON/ XOFF data flow control (**AT&K4**)
- S39=5 Transparent XON data flow control (**AT&K5**)
- S39=6 RTS/CTS and XON/XOFF data flow control

## **S40\*** General settings

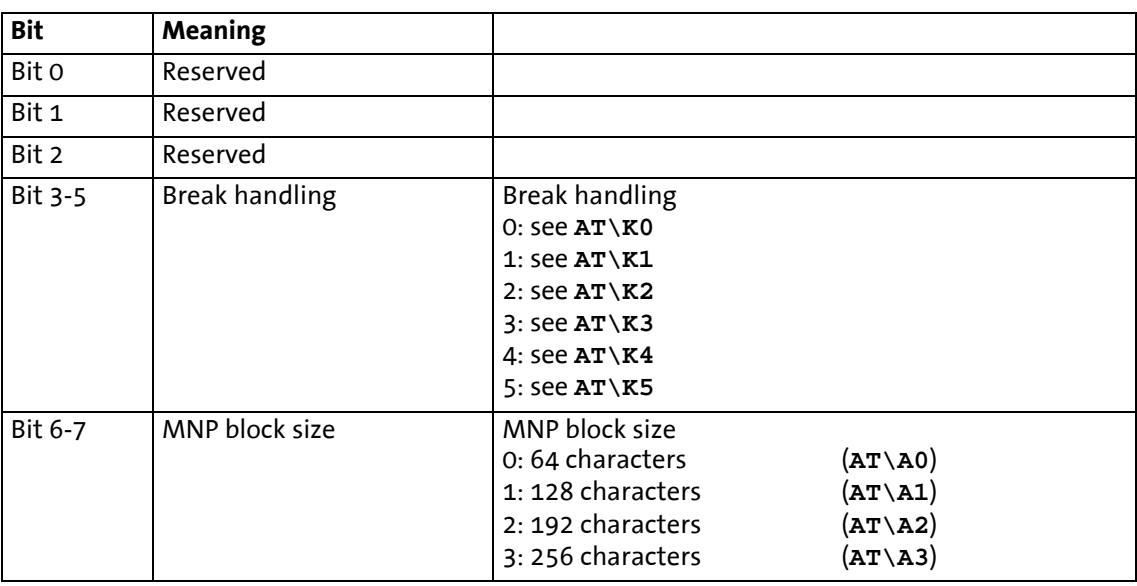

### **S41\*** General settings

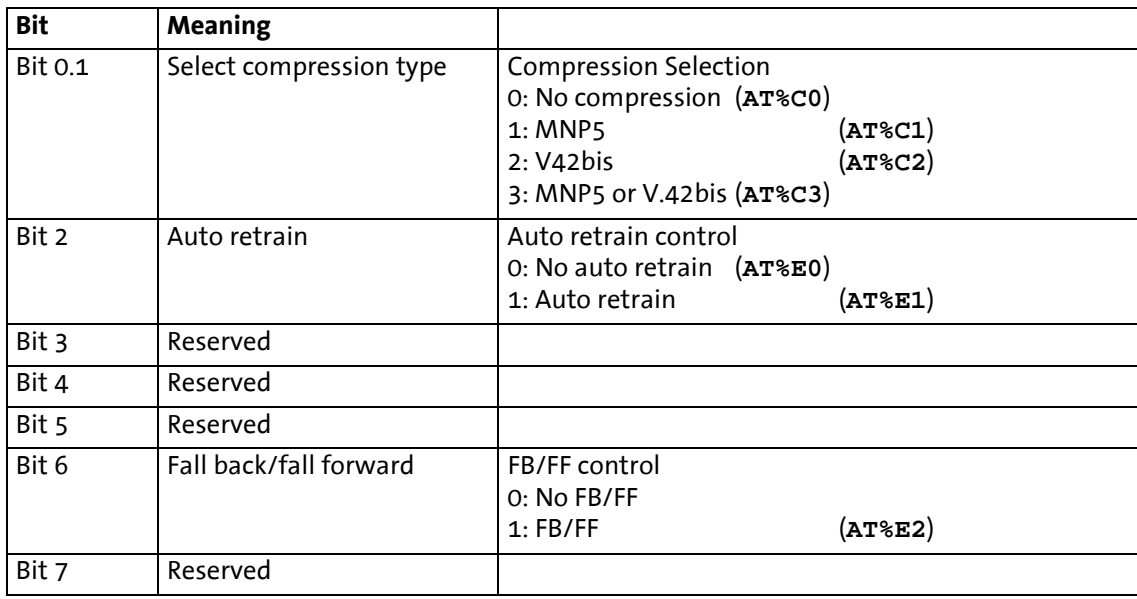

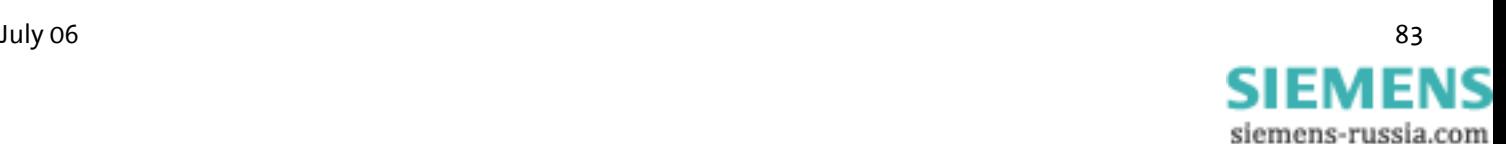

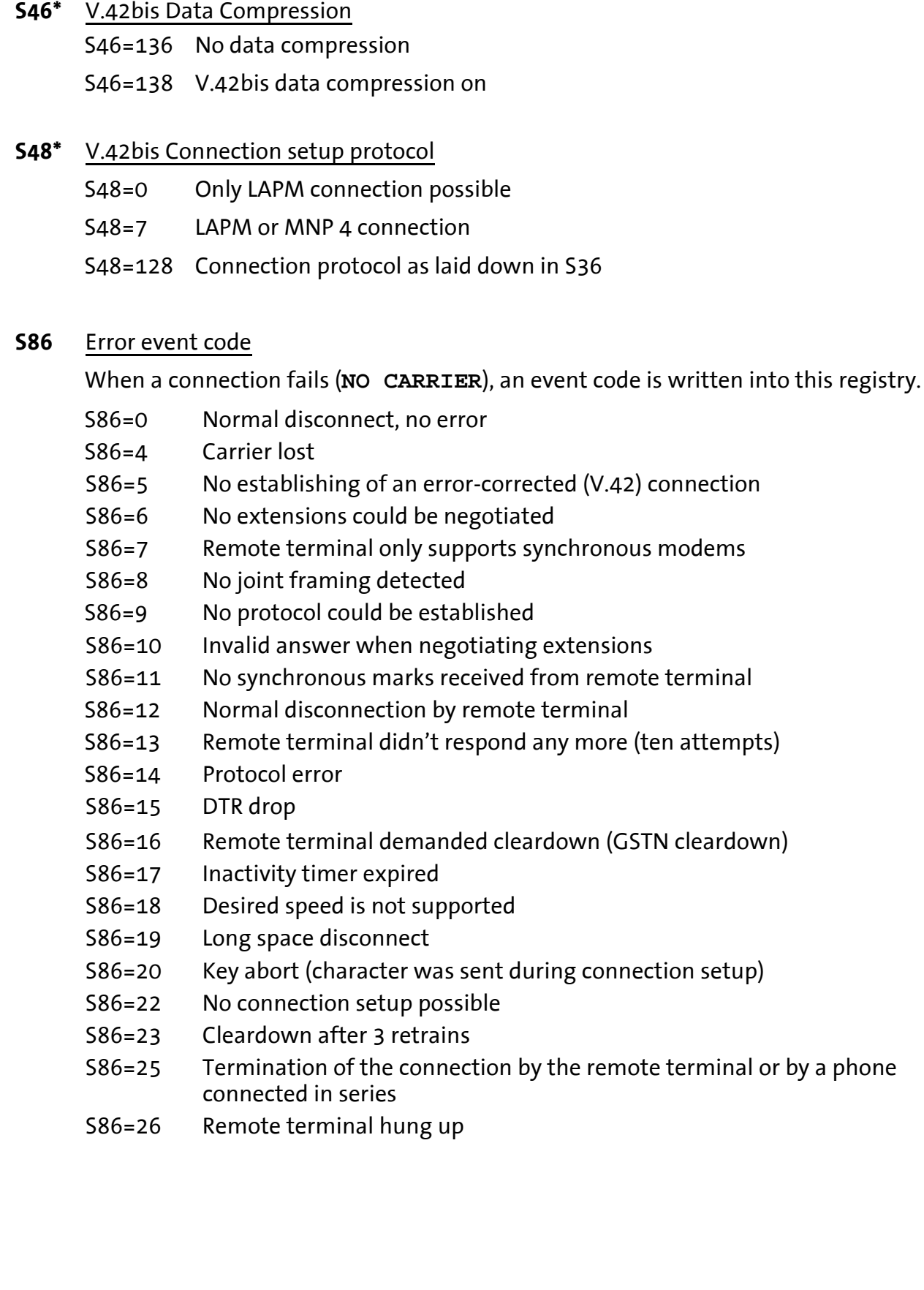

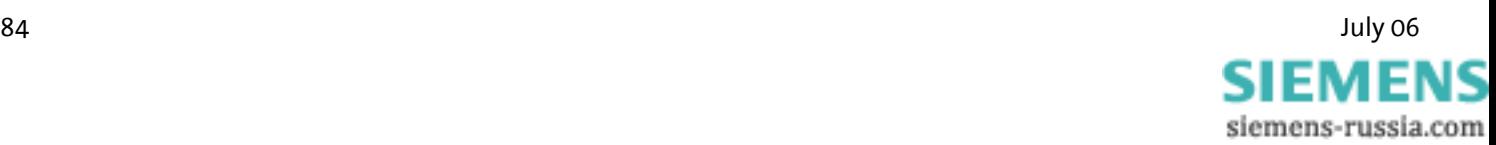

## **S91\*** Transmit Level

The value for the transmit level of the modem is stored in the S91 registry. The value can be set between 0 and 15. The connection can in some cases be improved by decreasing the transmit level.

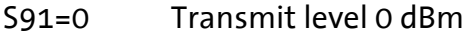

- S91=15 Transmit level 15 dBm
- **Note:** The range and the default value depend on the country settings (**AT+GCI**).

### **S95\*** Result Code Control – Result code

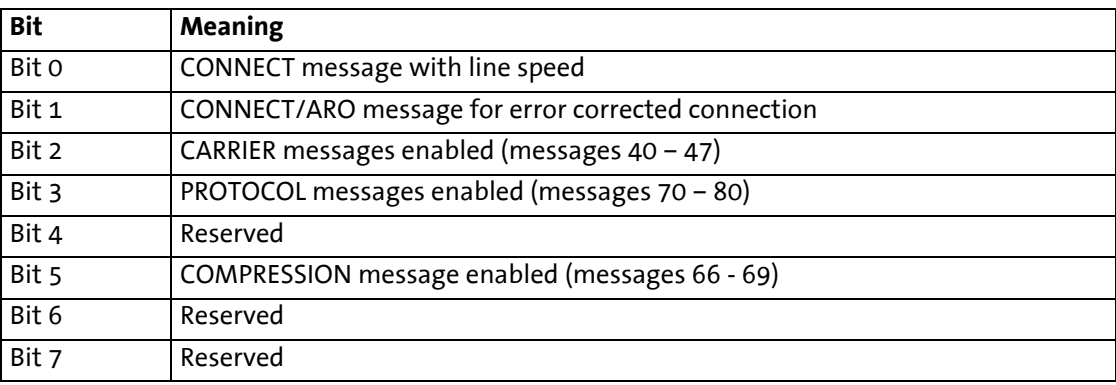

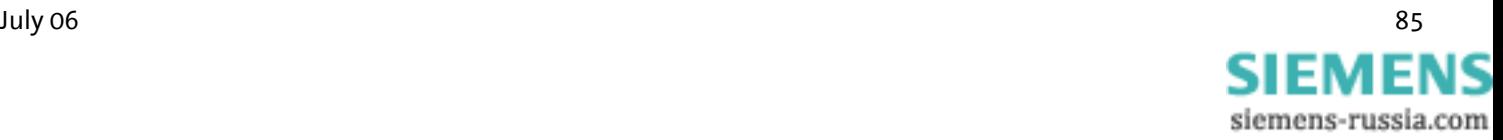

# **10 Sending of SMS as Fax or E-mail**

Chapter 11 shows an overview of network providers for German-speaking countries (Germany, Austria, and Switzerland). All necessary information is available from the customer service center of the provider.

## **10.1 SMS as Fax**

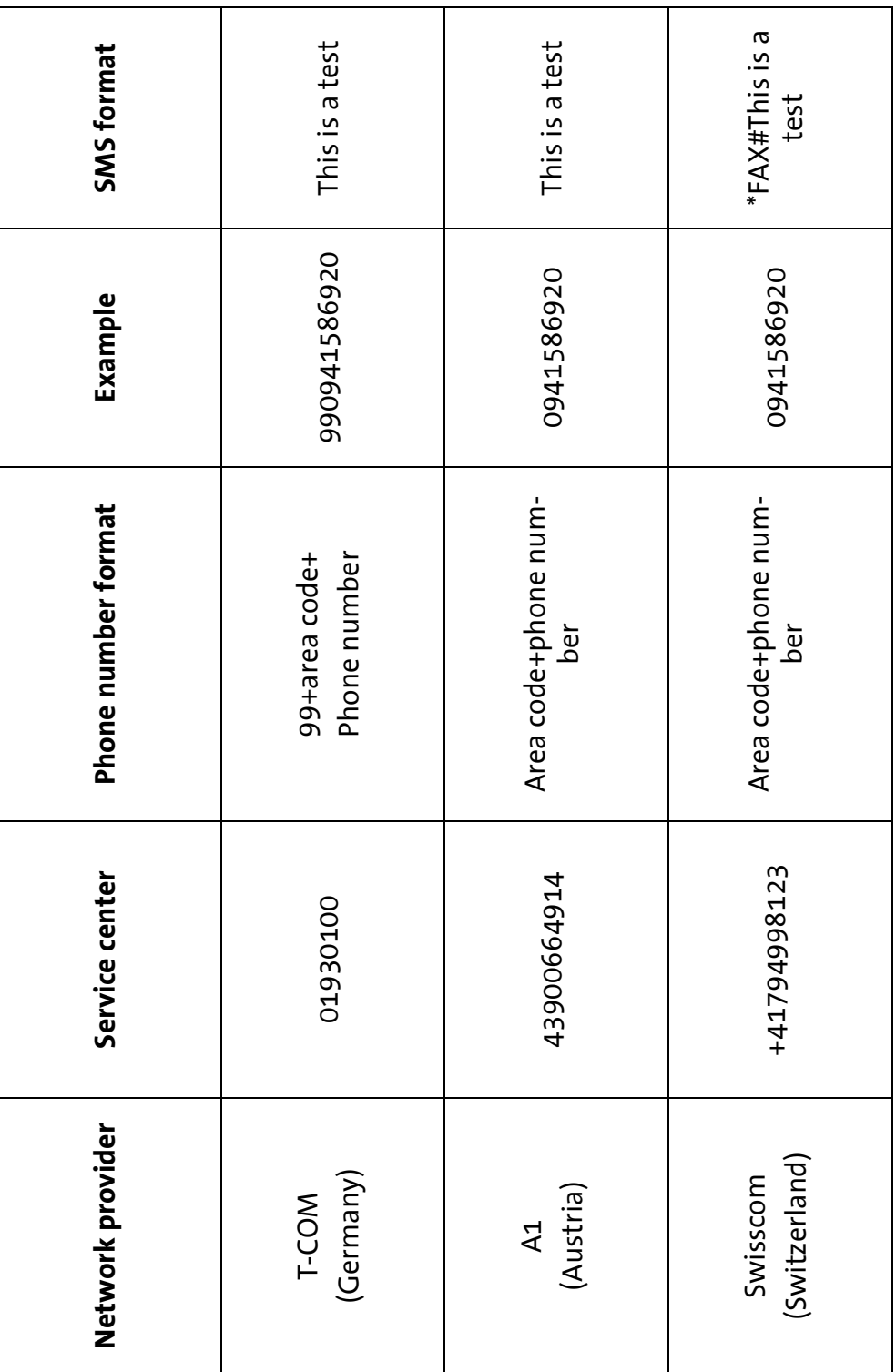

estimate the contract of the contract of the contract of the contract of the contract of the contract of the contract of the contract of the contract of the contract of the contract of the contract of the contract of the c SIEMEI siemens-russia.com

## **10.2 SMS as E-Mail**

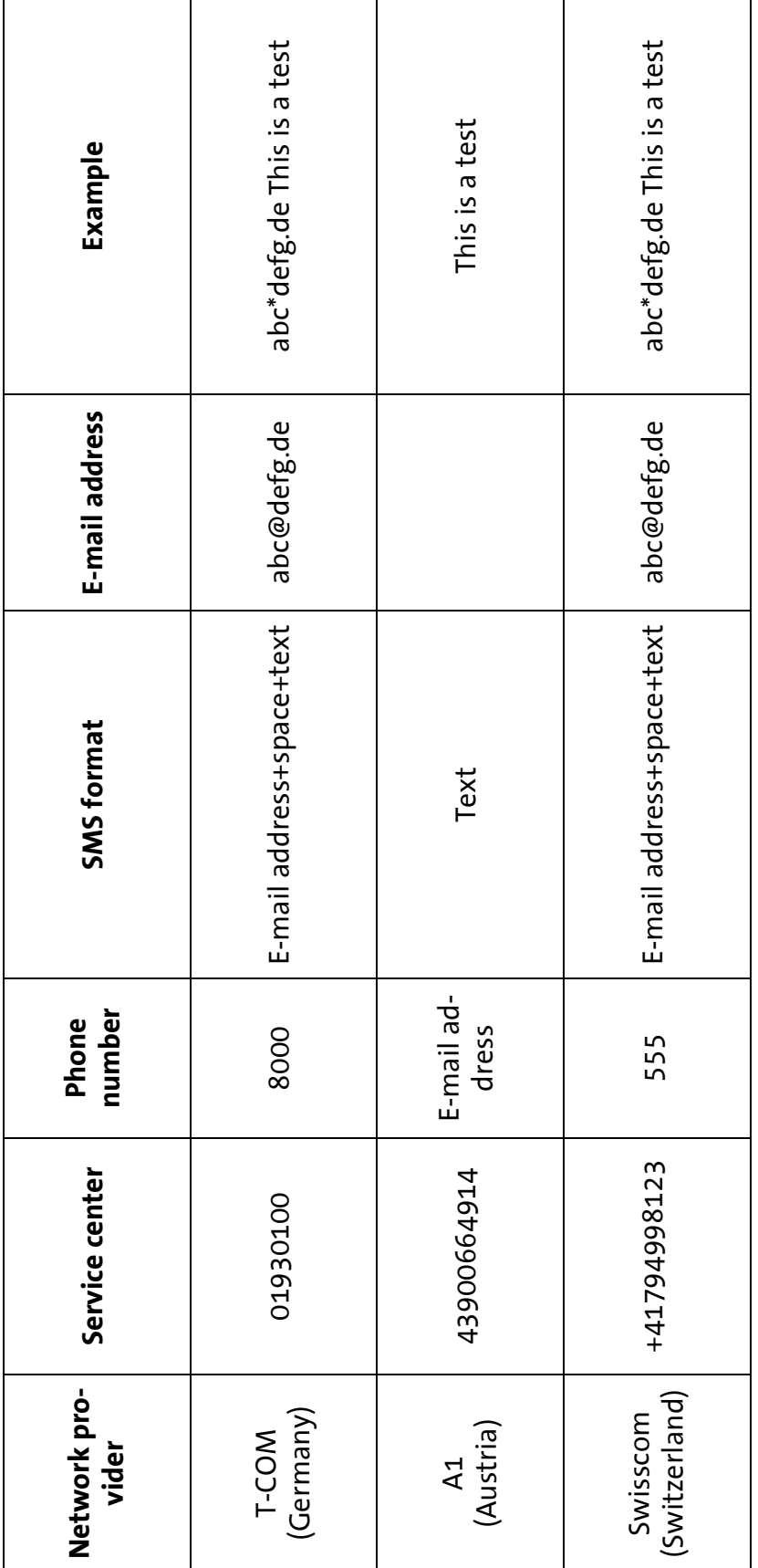

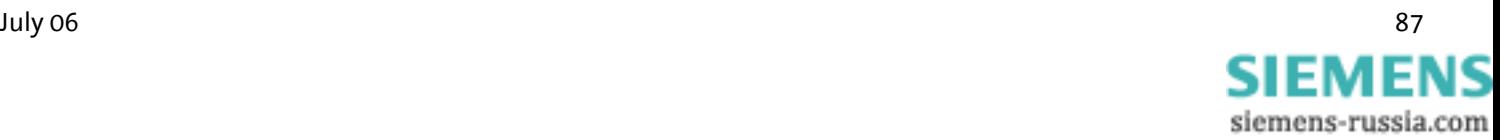

# **11 FAQ**

In the following some questions are described, which – from experience – may occur during the installation.

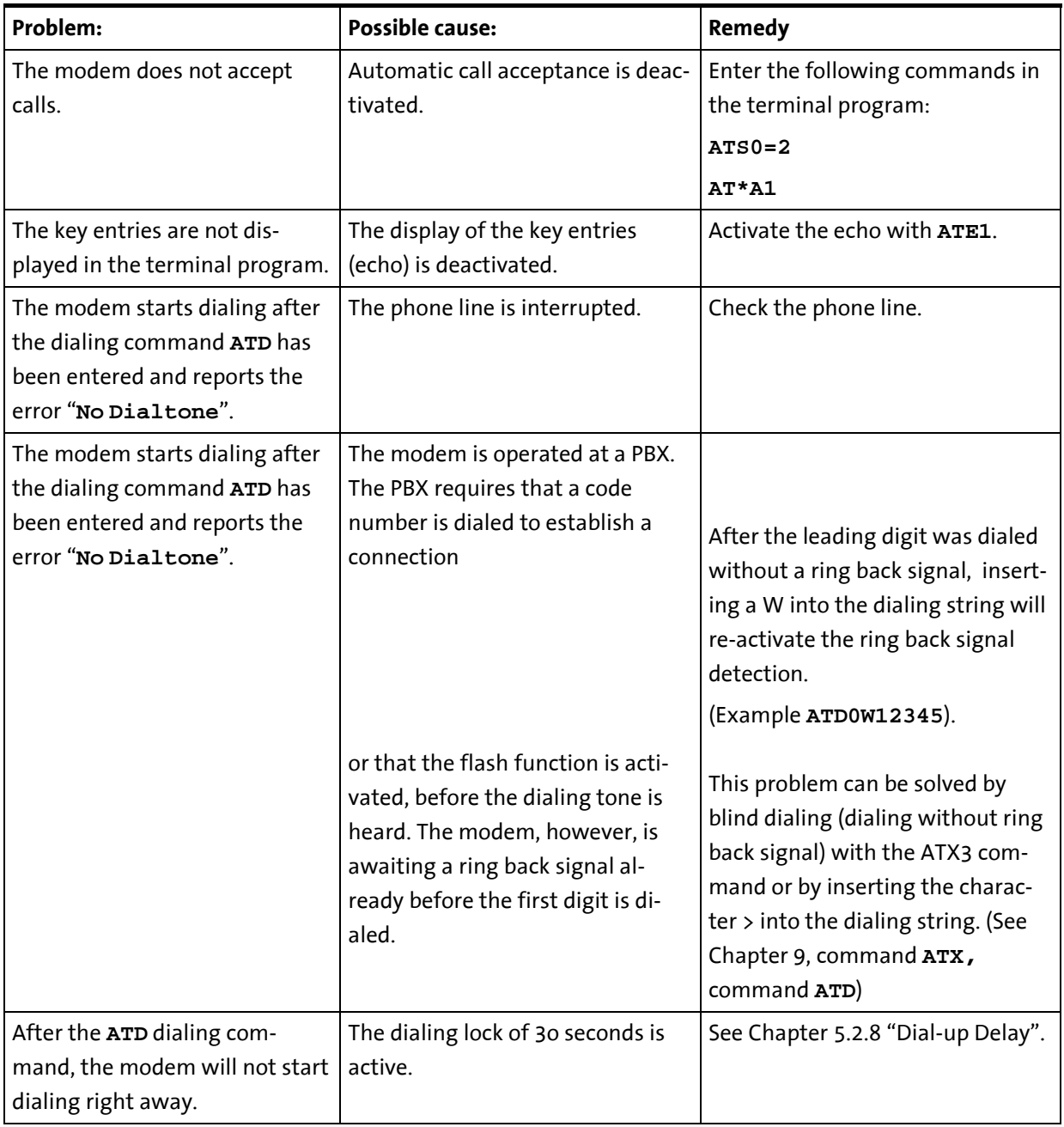

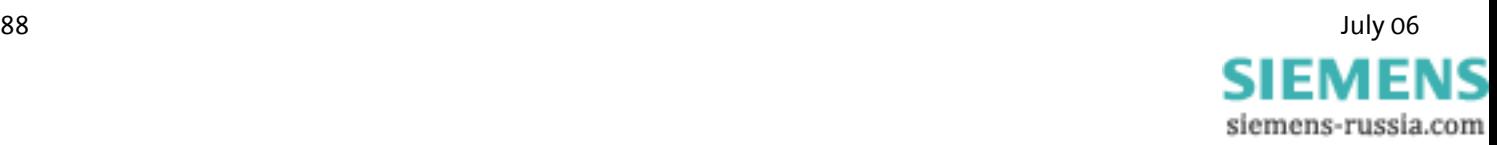

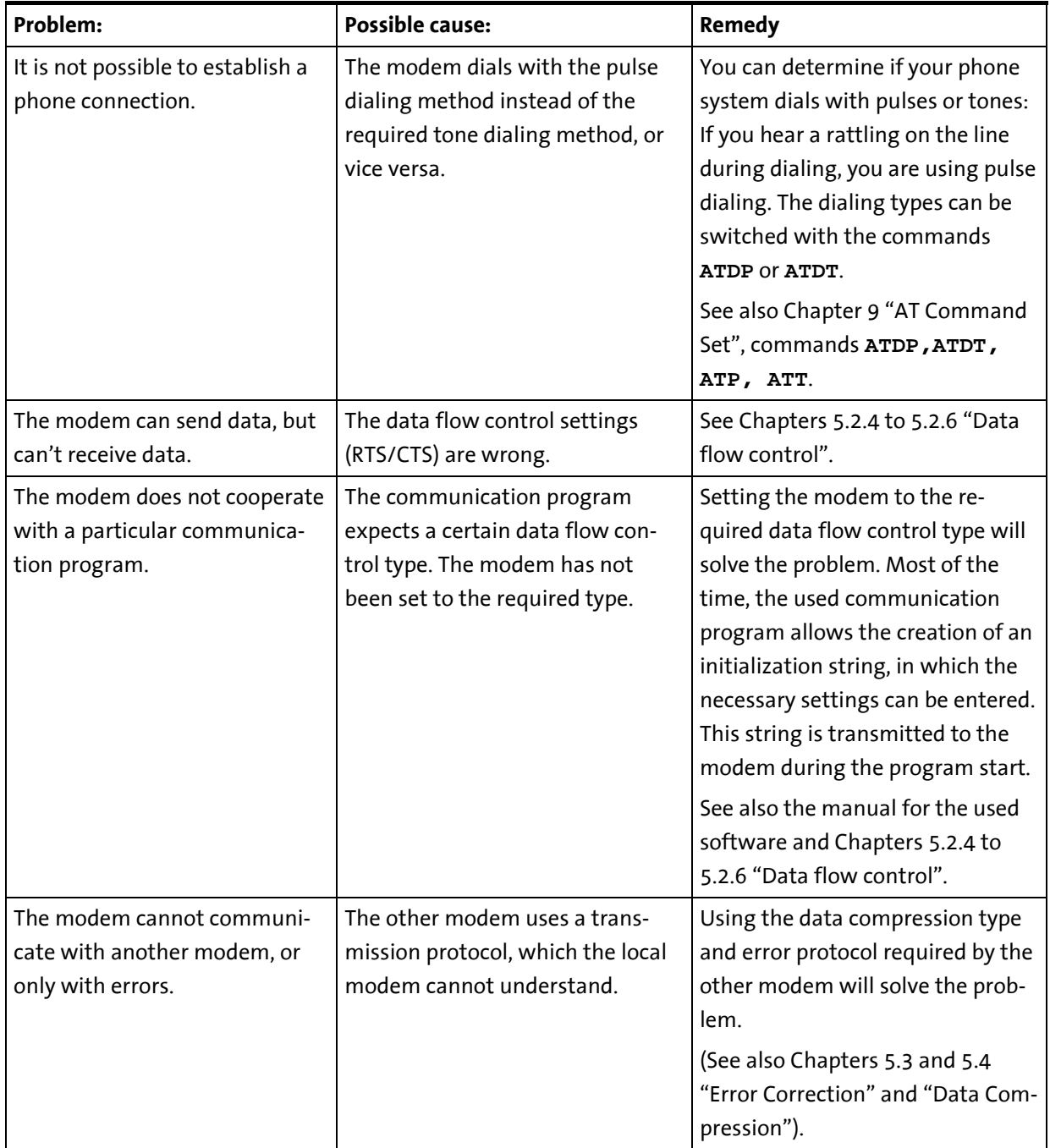

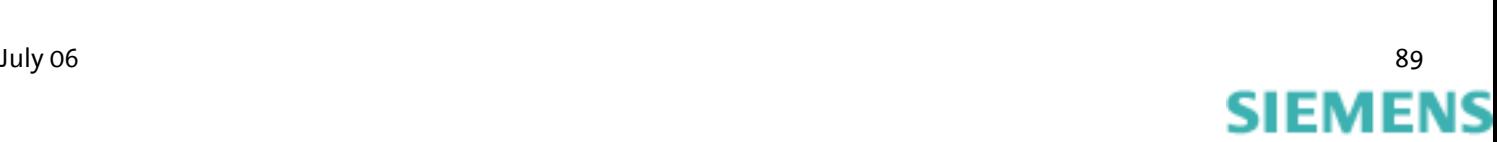

siemens-russia.com

# **12 Safety Instructions**

## **12.1 General**

## $\sqrt{N}$

## **Please comply with these instructions!**

- $\triangleright$  All areas that can be opened are maintenance areas. Unauthorized opening of a maintenance area and inappropriate repairs may endanger the user.
- ¾ The INSYS Modem 336/56k 4.1 (UL) may not be used in wet environments, damp rooms or close to water.
- $\triangleright$  The device should not be used during a thunderstorm, as this could result in electrical shock.
- $\triangleright$  The INSYS Modem 336/56k 4.1 (UL) may not be used in wet environments, damp rooms or close to water.
- $\triangleright$  Please also take care not to let liquids seep into the modem as this may lead to short circuits.
- $\triangleright$  If a power failure occurs the device will not be operational. We recommend providing a separate circuit for the INSYS Modem 336/56k 4.1 (UL). If other devices experience short circuits, the INSYS Modem 336/56k 4.1 (UL) will thus not be inoperative.
- $\triangleright$  Using another power supply unit could damage the modem; in this event, the manufacturer will assume no liability.
- $\triangleright$  We recommend installing a suitable overvoltage protection.

## **12.2 SMS**

The sending time of an SMS from the sender to a recipient depends on the pertinent provider of the service number. Depending on the degree of utilization and the time of day, an SMS may be on the way for an extended period.

## **12.3 Cleaning**

- $\triangleright$  For cleaning purposes, use a slightly damp cloth or an antistatic cloth.
- $\triangleright$  Do not use solvents.
- $\triangleright$  In any case, please take care that no moisture seeps into the modem as this could damage the modem.

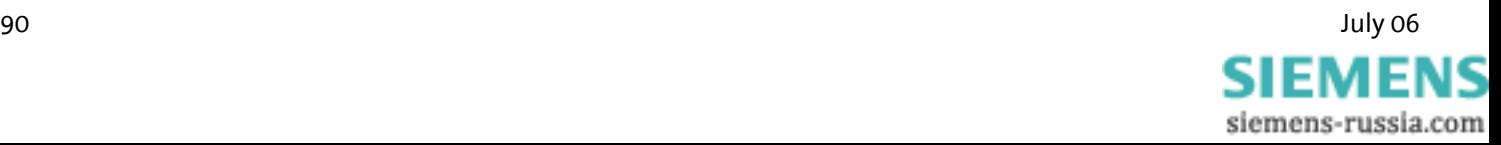

# **13 Technical Data**

## **13.1 Mechanical Features**

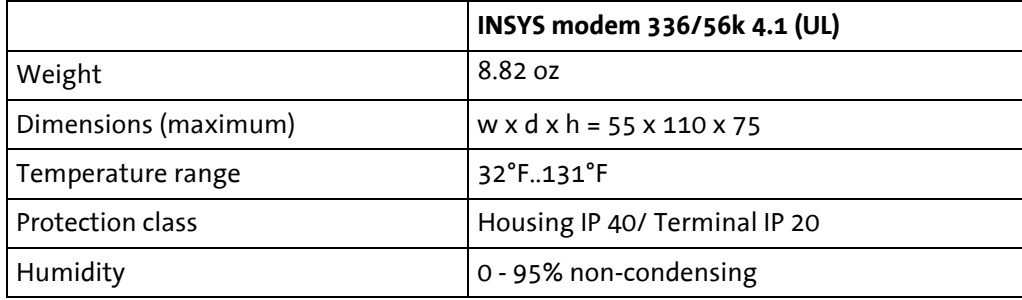

## **13.2 Power Supply**

All specified technical data was measured with a nominal input voltage, full load, and an ambient temperature of 77 °F. The threshold value tolerances are subject to the typical fluctuations.

To operate the INSYS modem, a suitable device protection must be used.

Power supply: 10..60 V DC

Power input: approx. 2.5 W (during connection)

Current consumption:

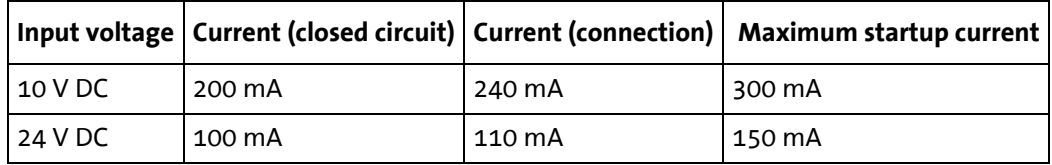

For the INSYS Modem 56k 4.1 UL, the following applies:

**Attention! The modem voltage supply must be protected by a ULcertified fuse, type T5A H 250V.**

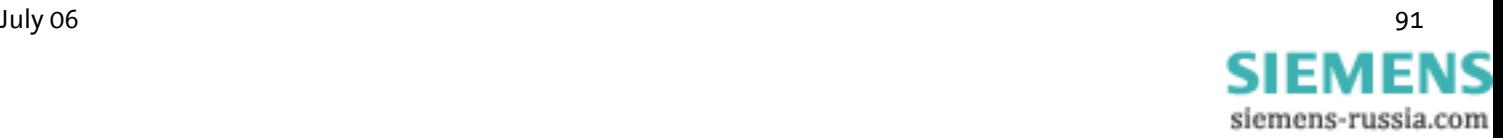

## **13.3 Serial interface**

Layout of the 9-pin D-SUB jack

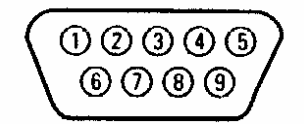

Description of the signals on the 9-pin D-SUB connector on DCE side:

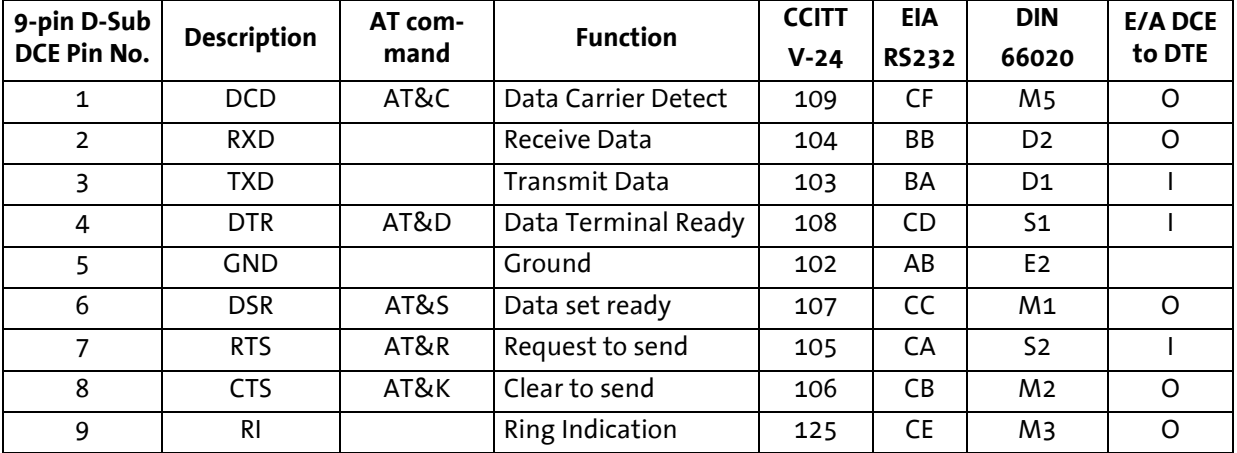

# **13.4 Possible Interface Speeds**

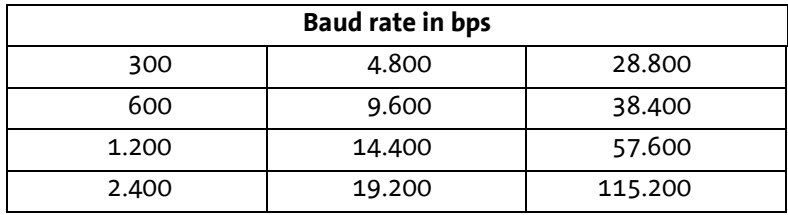

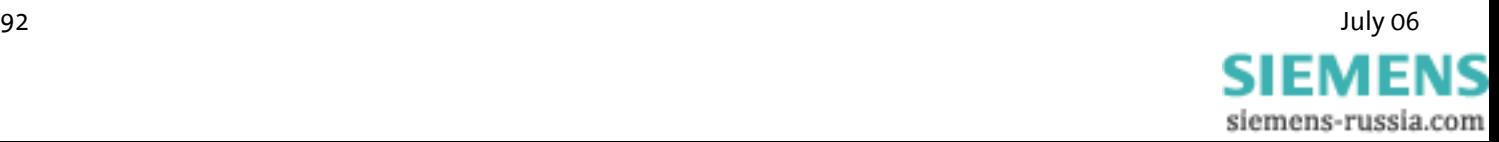

## **13.5 Telephone Interface**

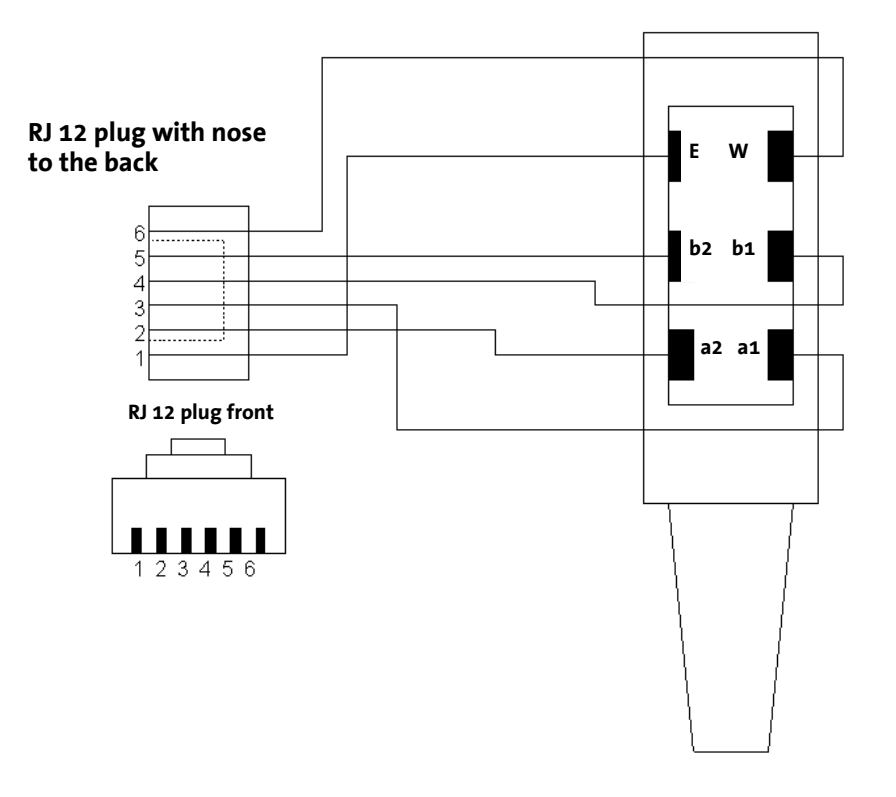

Layout of the RJ12 Connector and the RJ45 Jack

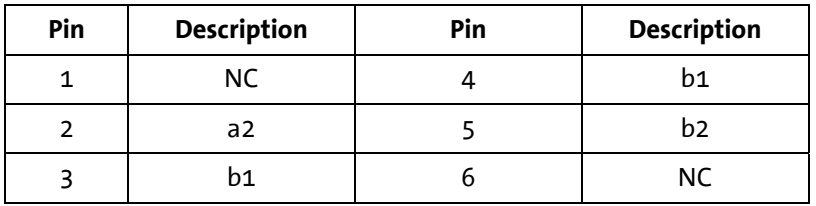

#### **Meaning of the Signals:**

- a1, b1: Incoming phone lines (e.g. exchange connection or PBX)
- a2, b2: they are used to connect a telephone in series. In idle state, a2 and b2 are connected with a1 and b1 via a loop current connector. a2 and b2 are disconnected as soon as the modem occupies the line.

For the INSYS Modem 56k 4.1 UL, the following applies:

**Attention! The used phone cords must have the type AWG 26. Devices connected to the RJ45 or the J30 20-17 connection must comply with the requirements of UL 60950, section 6.**

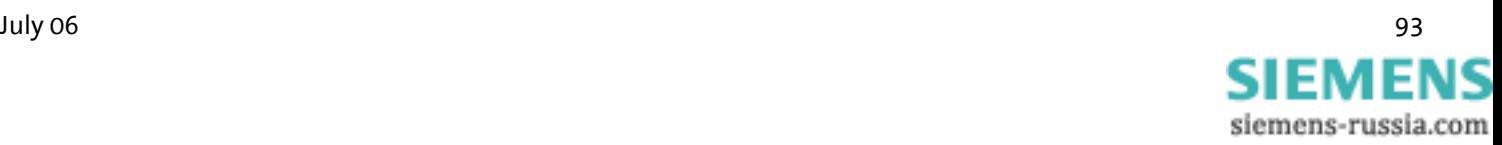

## **13.6 Standards**

## **13.6.1 ITU Standards (CCITT)**

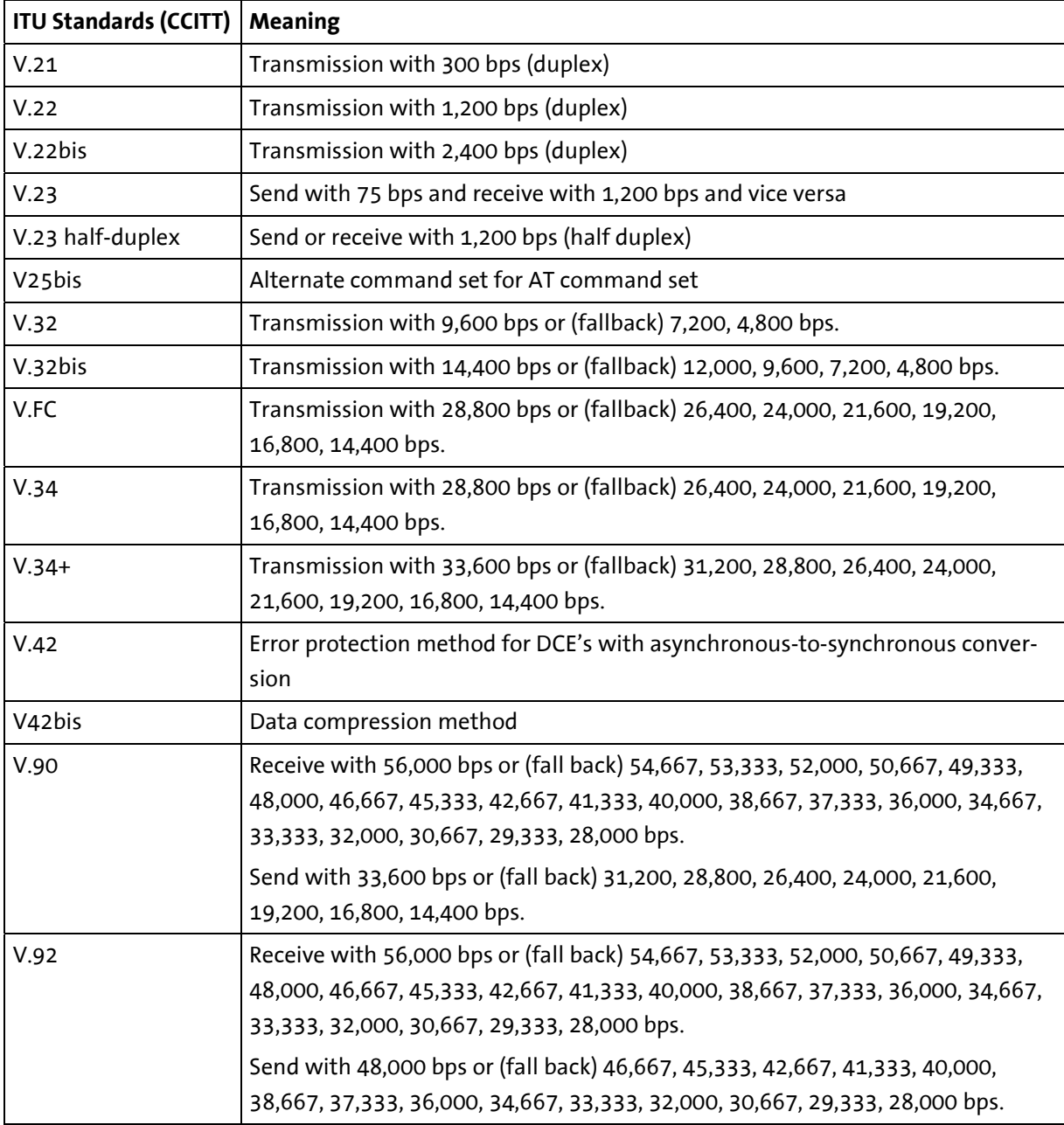

(bis = French: secondly) = extended

Bps indicates the transmitted bits per second. Duplex means that the transmission takes place into both directions.

## **13.6.2 Supported Standards**

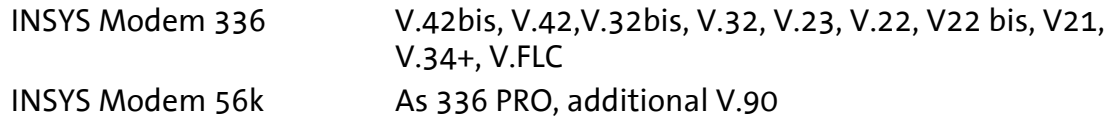

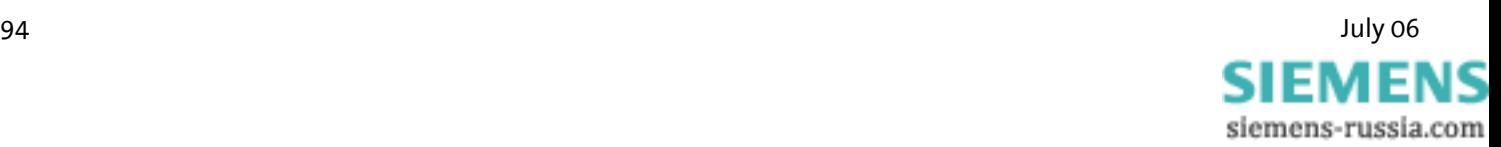

## **13.7 Reset**

A reset is possible via the screw terminal marked **Reset**, using an external device. A low potential must be applied at the terminal for at least 3 seconds. Alternatively, the reset key should be pressed at least 3 seconds to trigger a reset.

## **13.8 Digital Inputs and Outputs**

## **13.8.1 Alarm input**

LOW 0..1 V HIGH 4 .. 12 V Input current from LOW to internal +5V: Type 0.5 mA

## **13.8.2 Switch output**

Potential-free relay switches

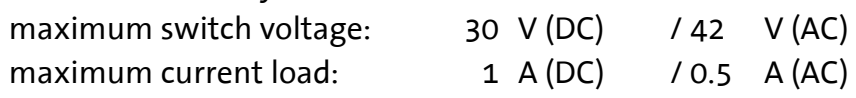

## **13.9 Certifications**

The INSYS Modem336/56k 4.1 (UL) bears the CE symbol of conformity. This symbol indicates that on account of its design and implementation, the INSYS Modems 336 4.1 or the INSYS Modem 56k 4. are in compliance with the currently valid versions of the following EC directives:

### **Conformity: A conformity declaration regarding CE for your device may be obtained from [insys@insys.de](mailto:insys@insys.de) on request.**

- ¾ 89/336/EEC (EMC directive)
- ¾ 73/23/EEC (Low voltage directive)
- ¾ 91/263/EEC (Telecommunications devices directive)

Approvals:

- ¾ R&TTE
- $\triangleright$  CTR 21 (Europe)
- $\triangleright$  CE

Applies only to INSYS Modem 56k 4.1 UL:

¾ UL certification

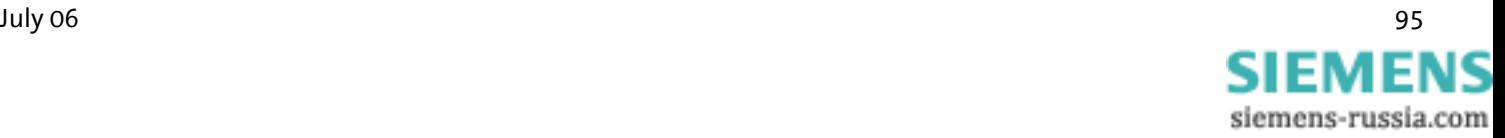

# **14 Country Codes**

Adjust the modem to local requirements using the command **AT+CGI=<countrycode>**

All other settings should be carried out **after** the country code has been selected, because some factory settings depend on the country.

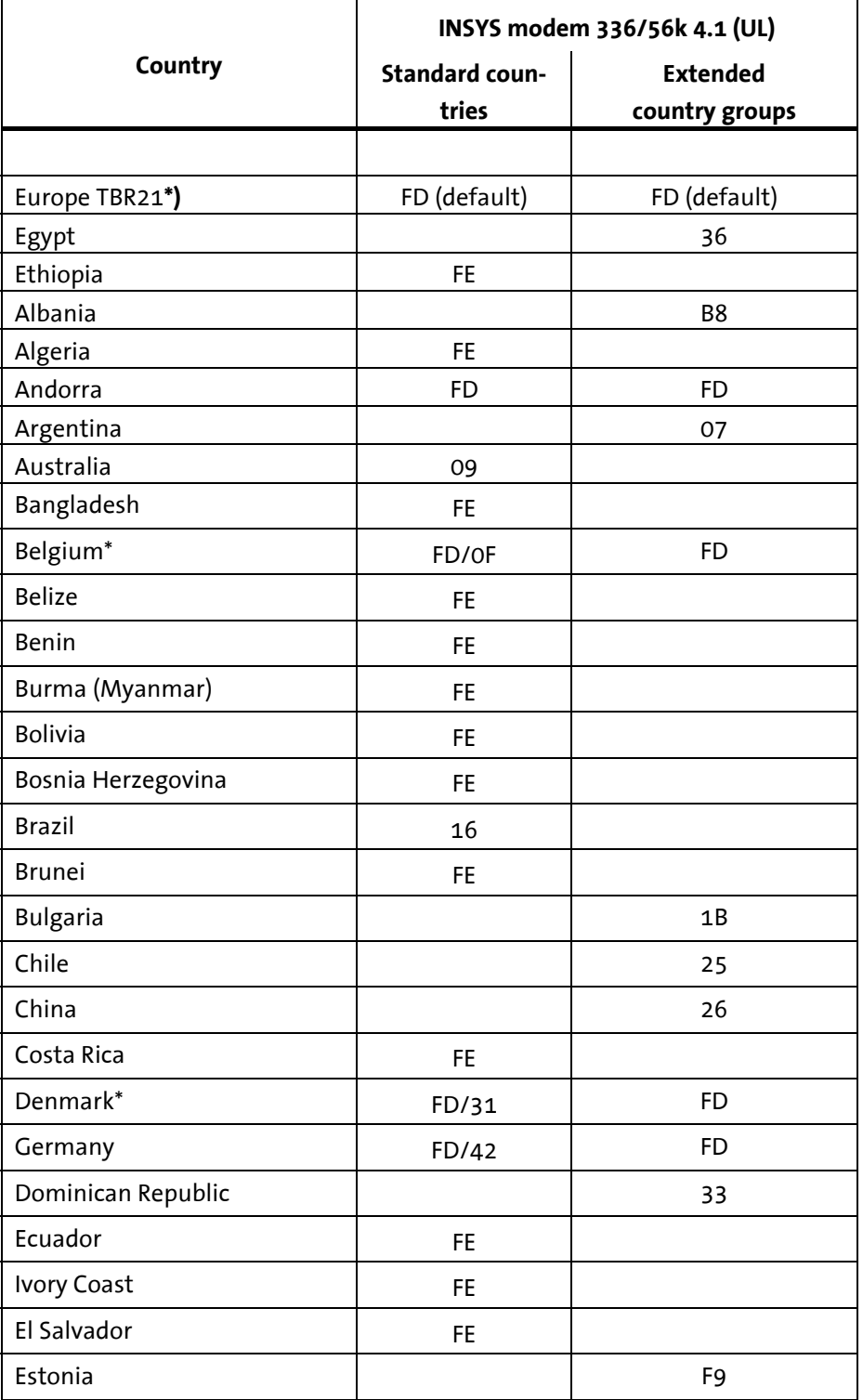

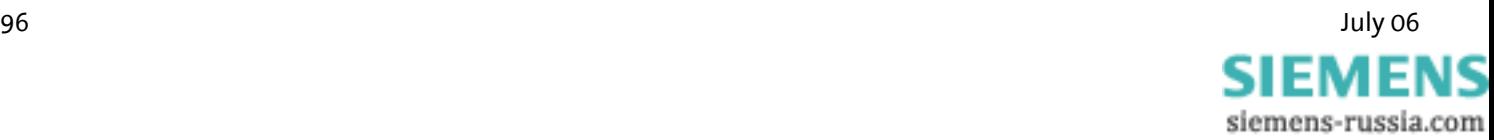

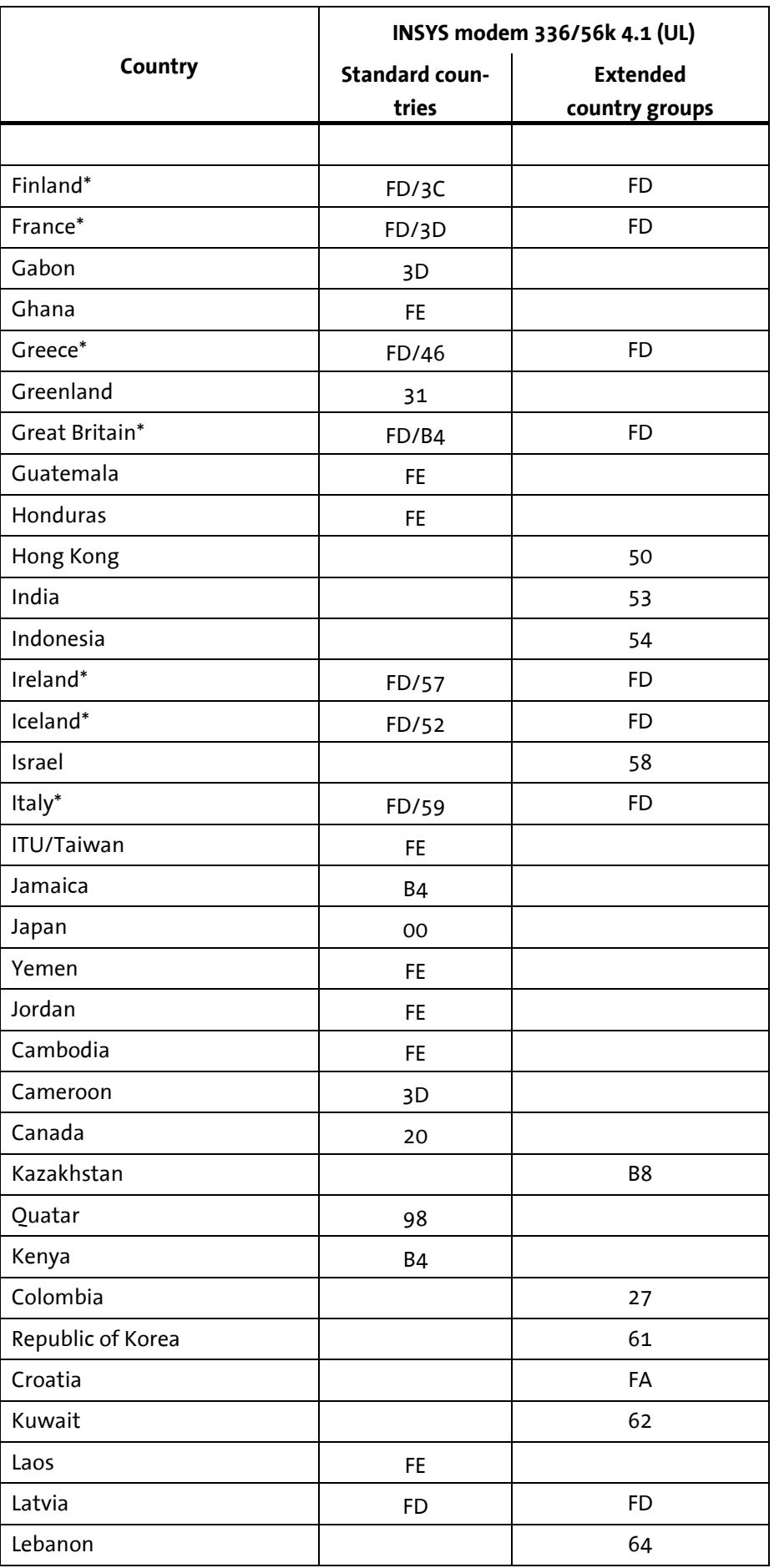

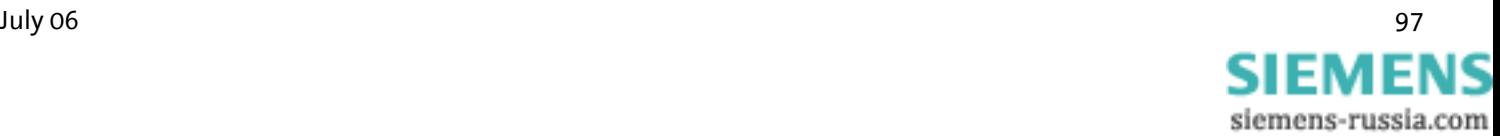

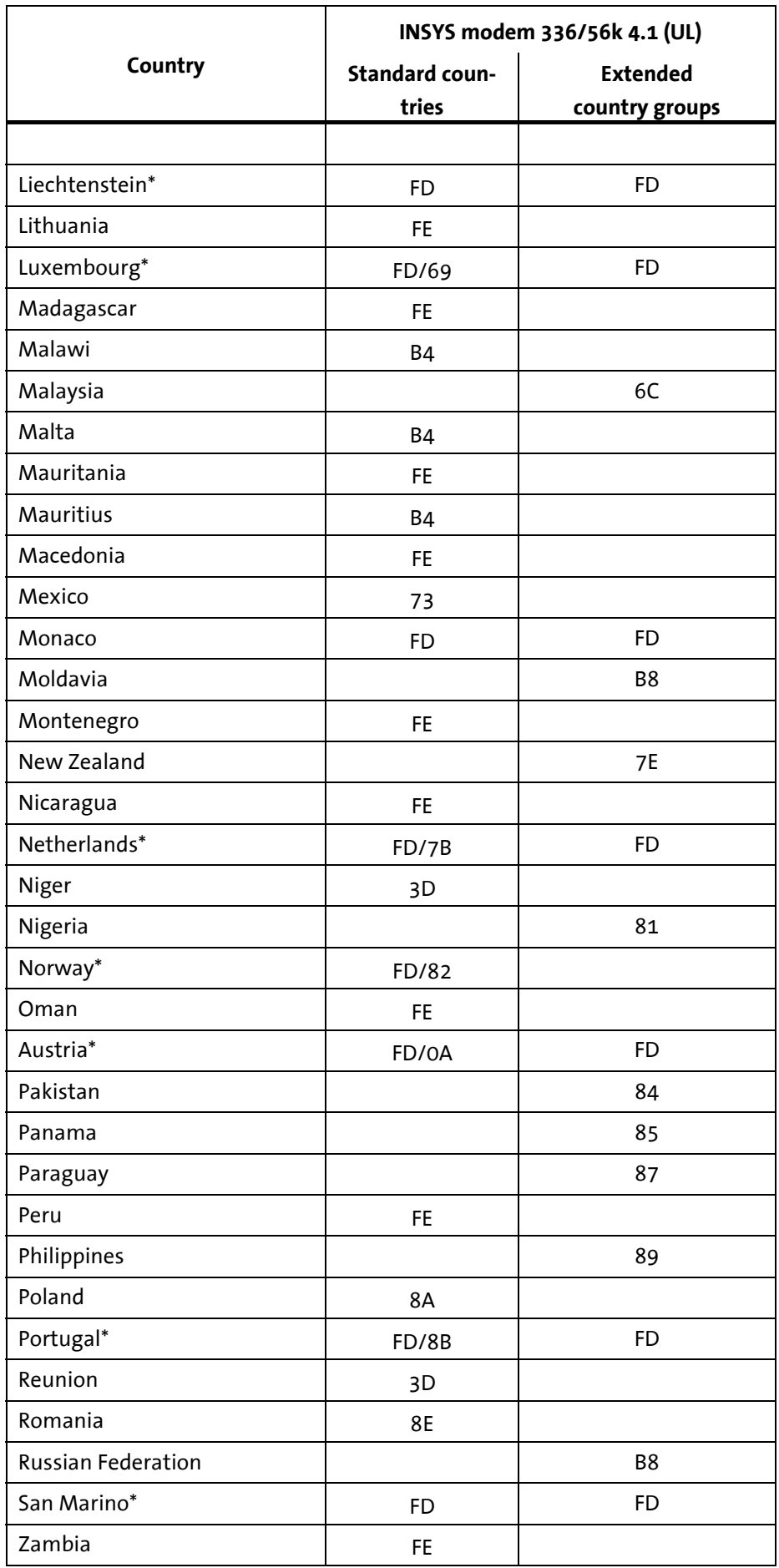

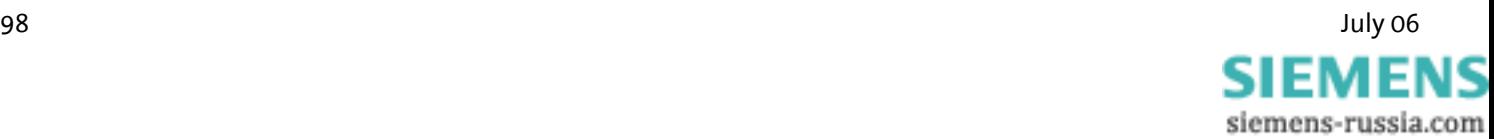

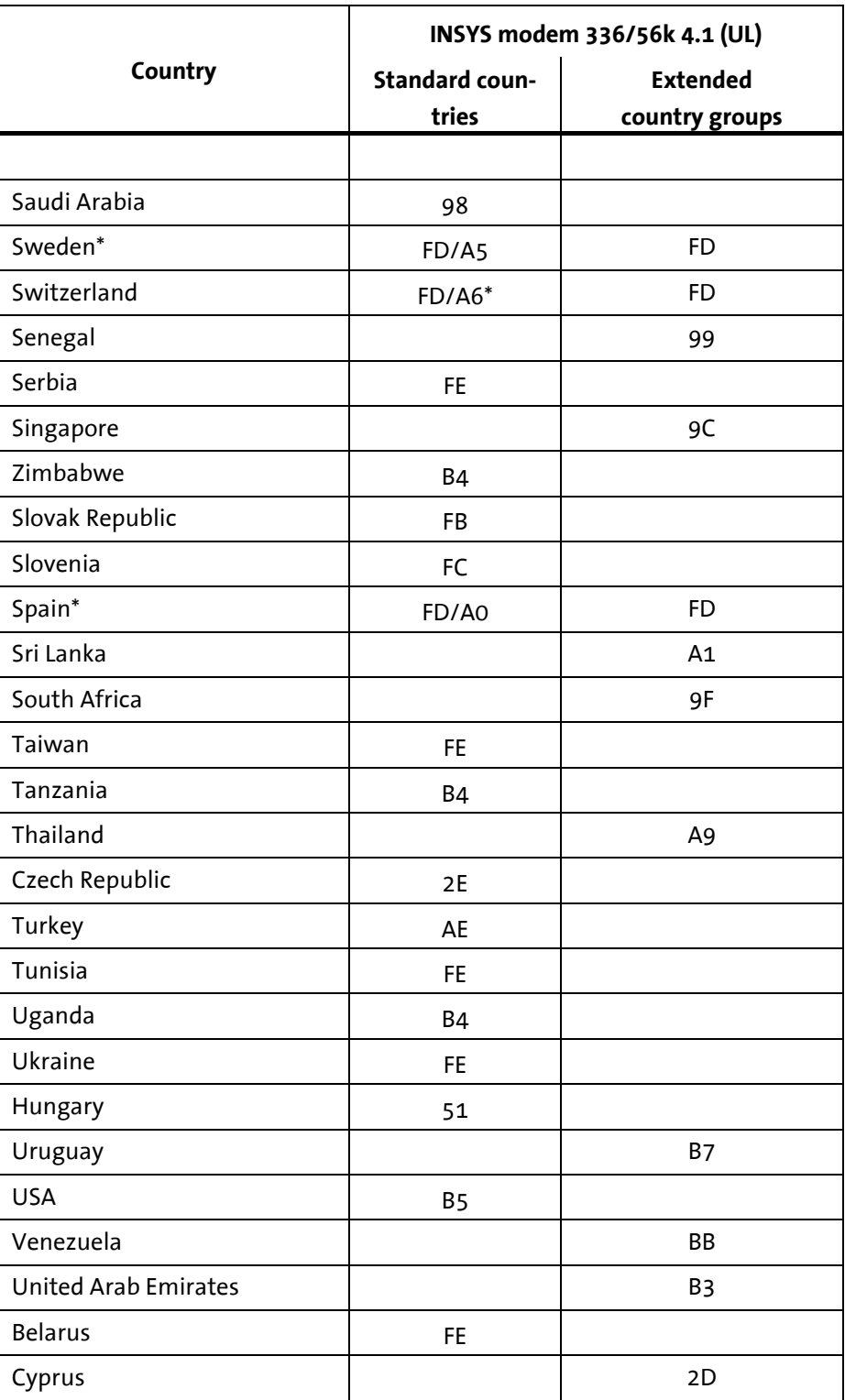

**\*) The standard TBR21 applies to all public phone networks in EU countries (Belgium, Denmark, German, Finland, France, Greece, Great Britain, Ireland, Italy, Luxembourg, Netherlands, Austria, Portugal, Sweden, Spain), as well as in Switzerland, Liechtenstein, Norway and Iceland. Only old telecommunications systems require the individual country to be set explicitly.** 

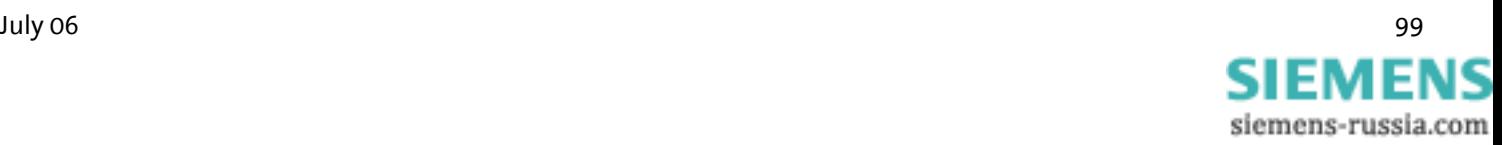

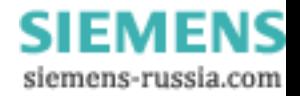